**Multimedia Teaching & Learning System**

# Making teaching videos

Advantages

- Need to prepare one time
- Consistent teaching & lecturing
- Easy to convertible
- Promote students' self directed learning
- Teacher's role as facilitator

### **Disadvantage**

- Time consuming
- Needs technical resources

# **Sample Video— Renewable Energy Resources Analysis Lectured by Dr Kyaw Naing**

- **Bio energy**
- **Geothermal Energy**
- **Tidal Energy**
- **Exploring new energy resources for Myanmar**
- **Long coast line--- Potential of tidal energy**

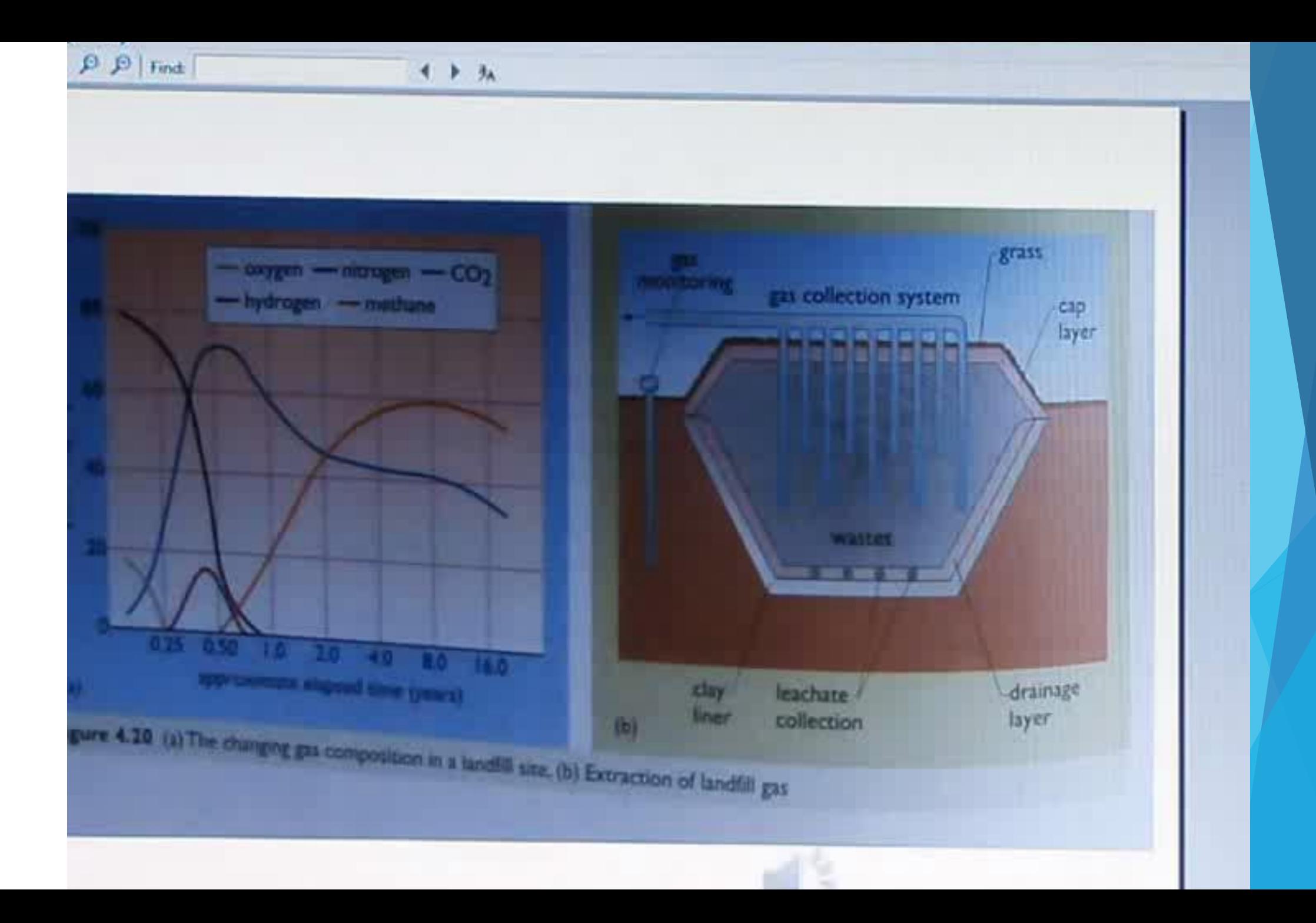

- POWER POINT COMPATIBLE VIDEO FORMAT– AVI
- AVI is large file size. To upload, it needs to convert to MP4
- Utilize video conversion software to convert AVI to MP4
- You can download the MP4 files from internet, convert it to AVI & insert it into your lesson power point slides.
- Video camera/ mobile phone/ digital camera video format-- AVI

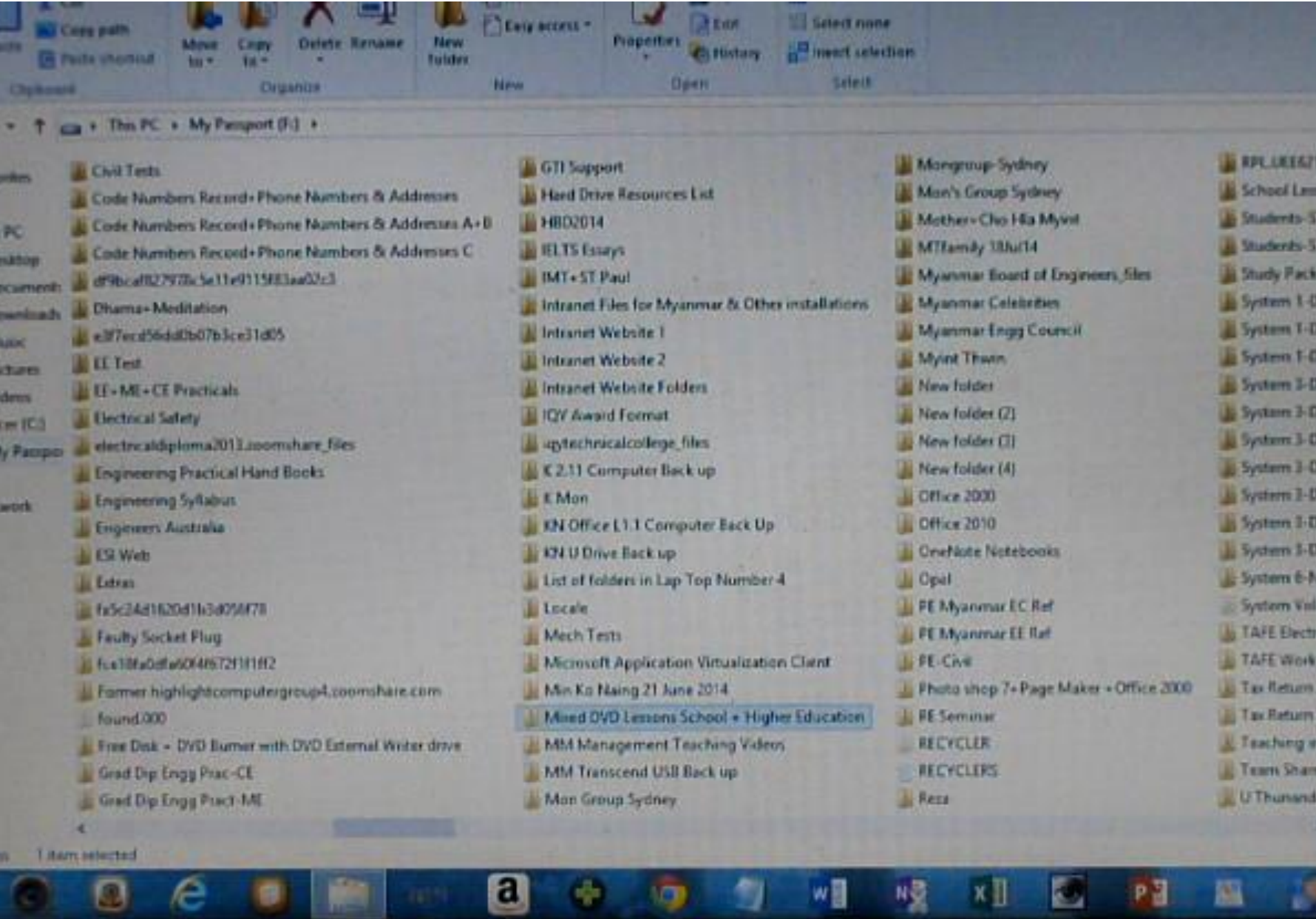

**LAND** 

螺

PH

區

- 29

ы

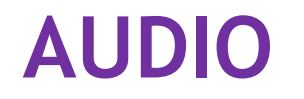

- Transferring audio from digital note taker
- Auditing

# **Equipment**

- **Digital Note Taker**
- **Audio Auditing Software**

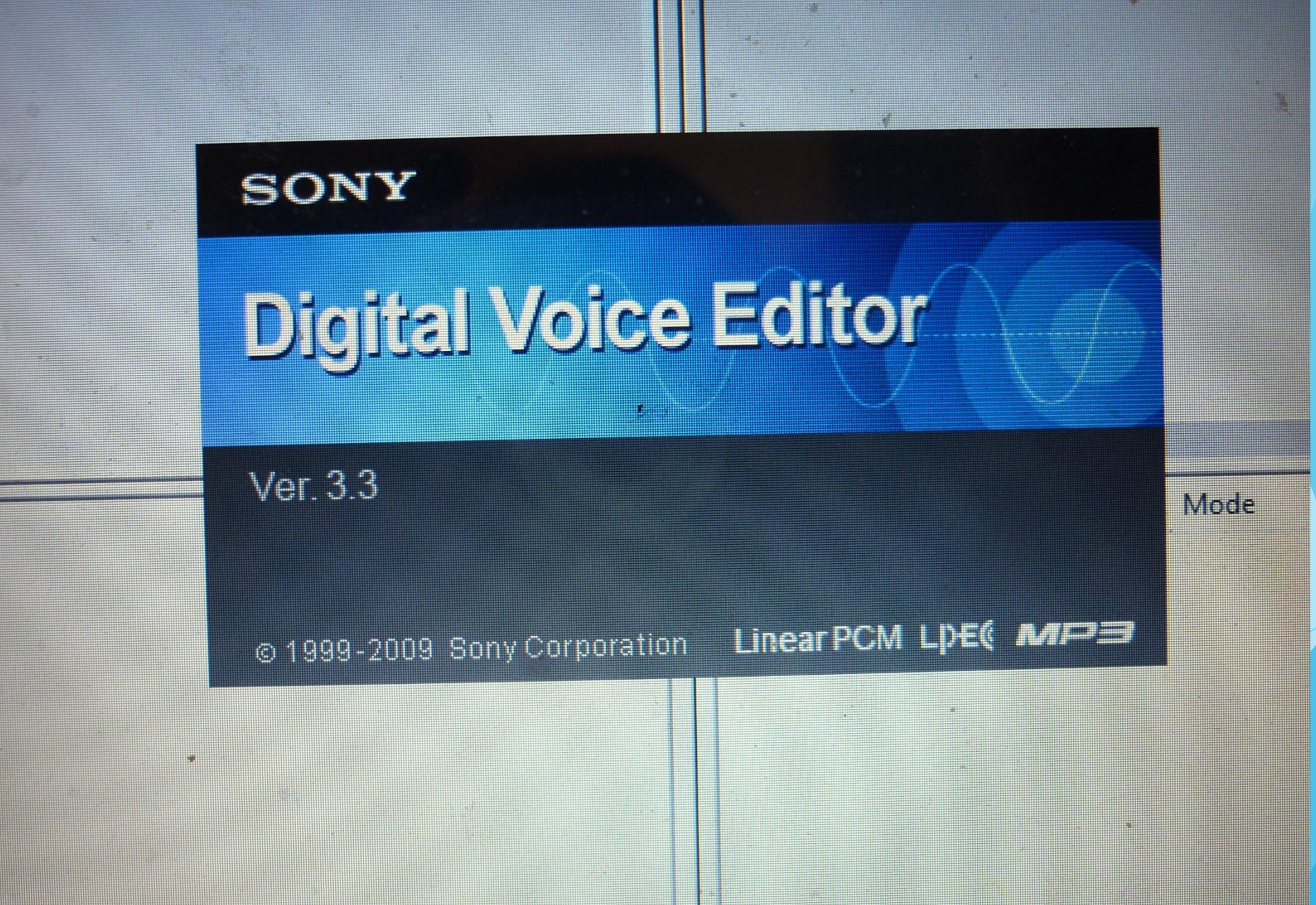

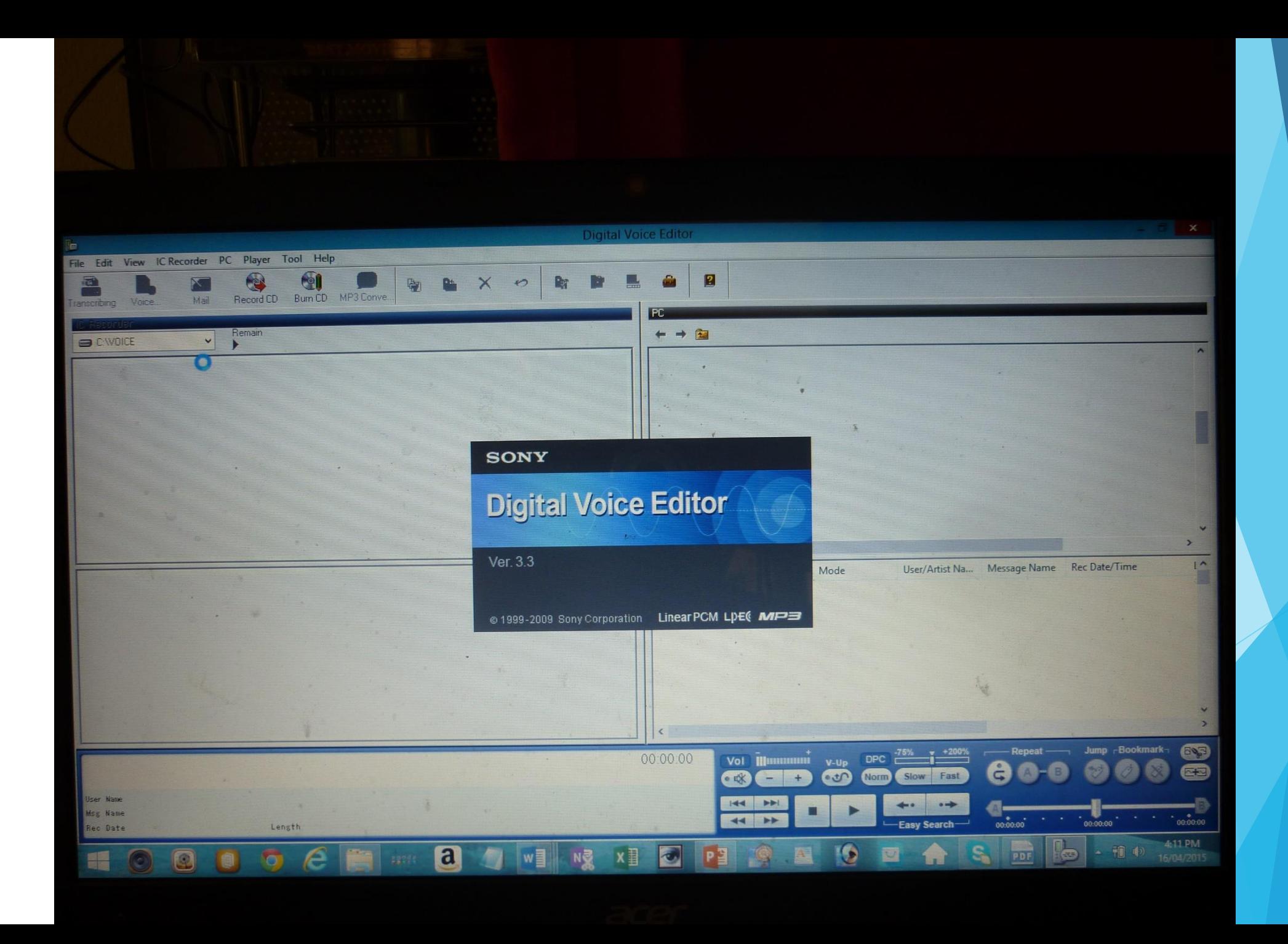

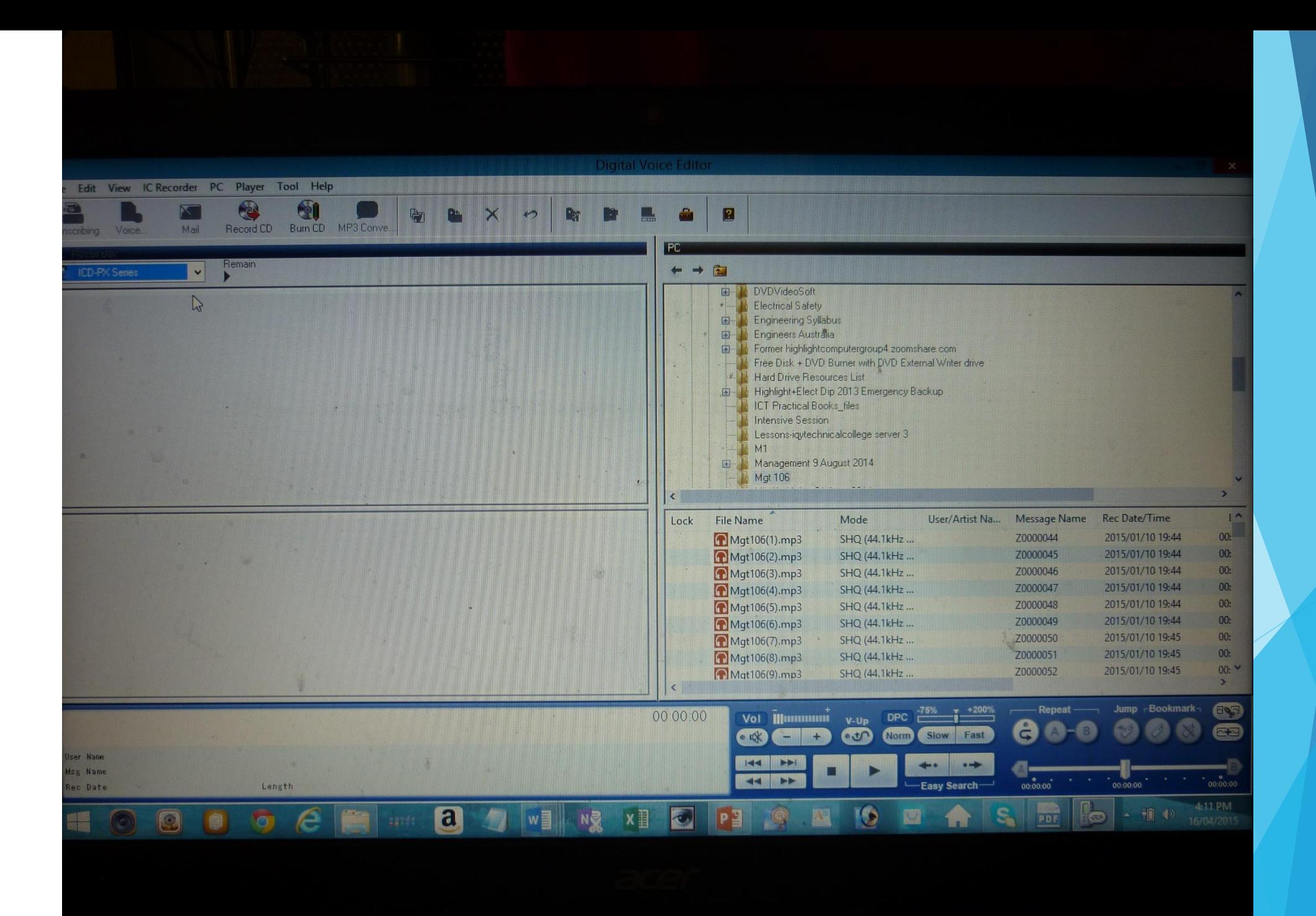

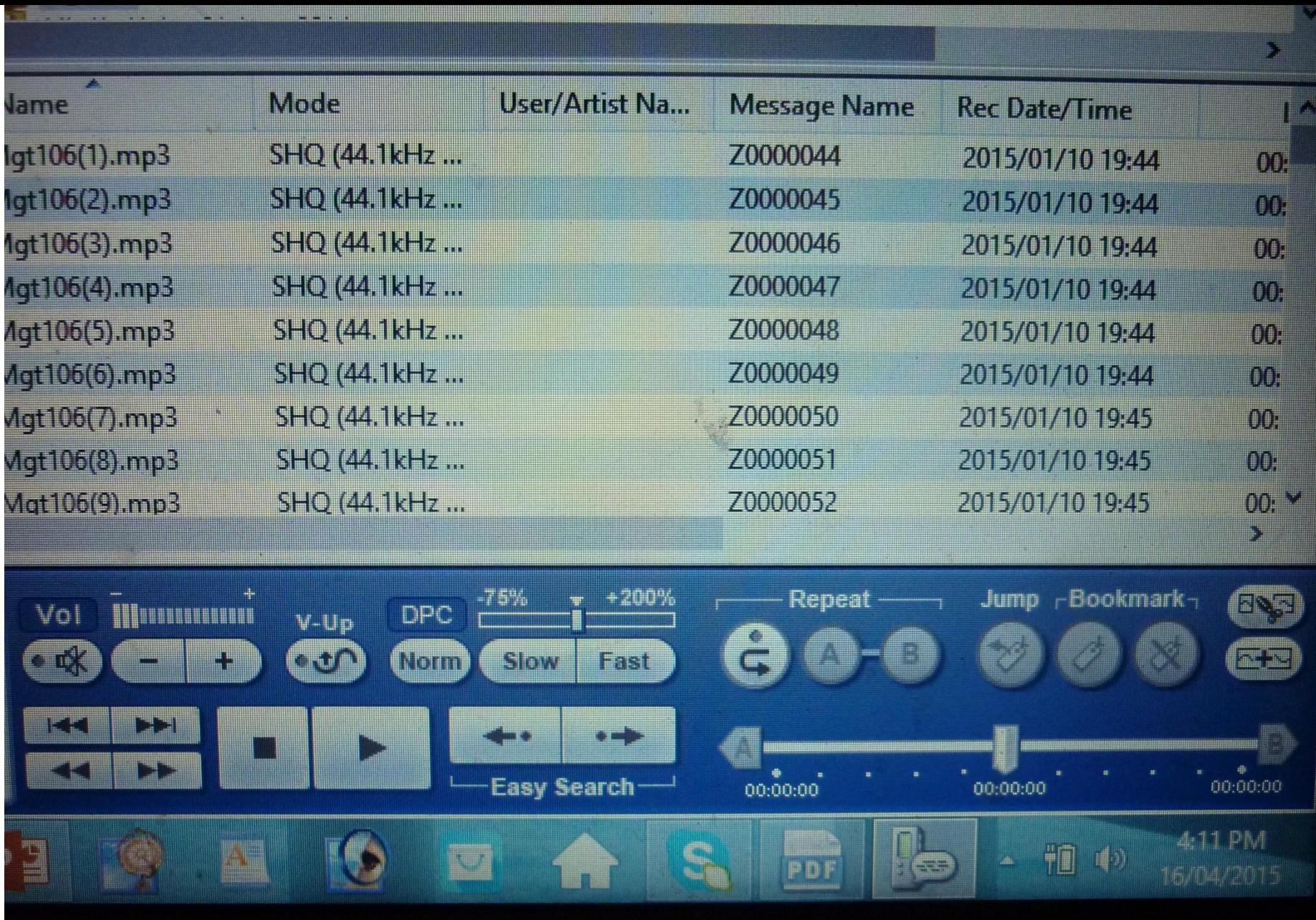

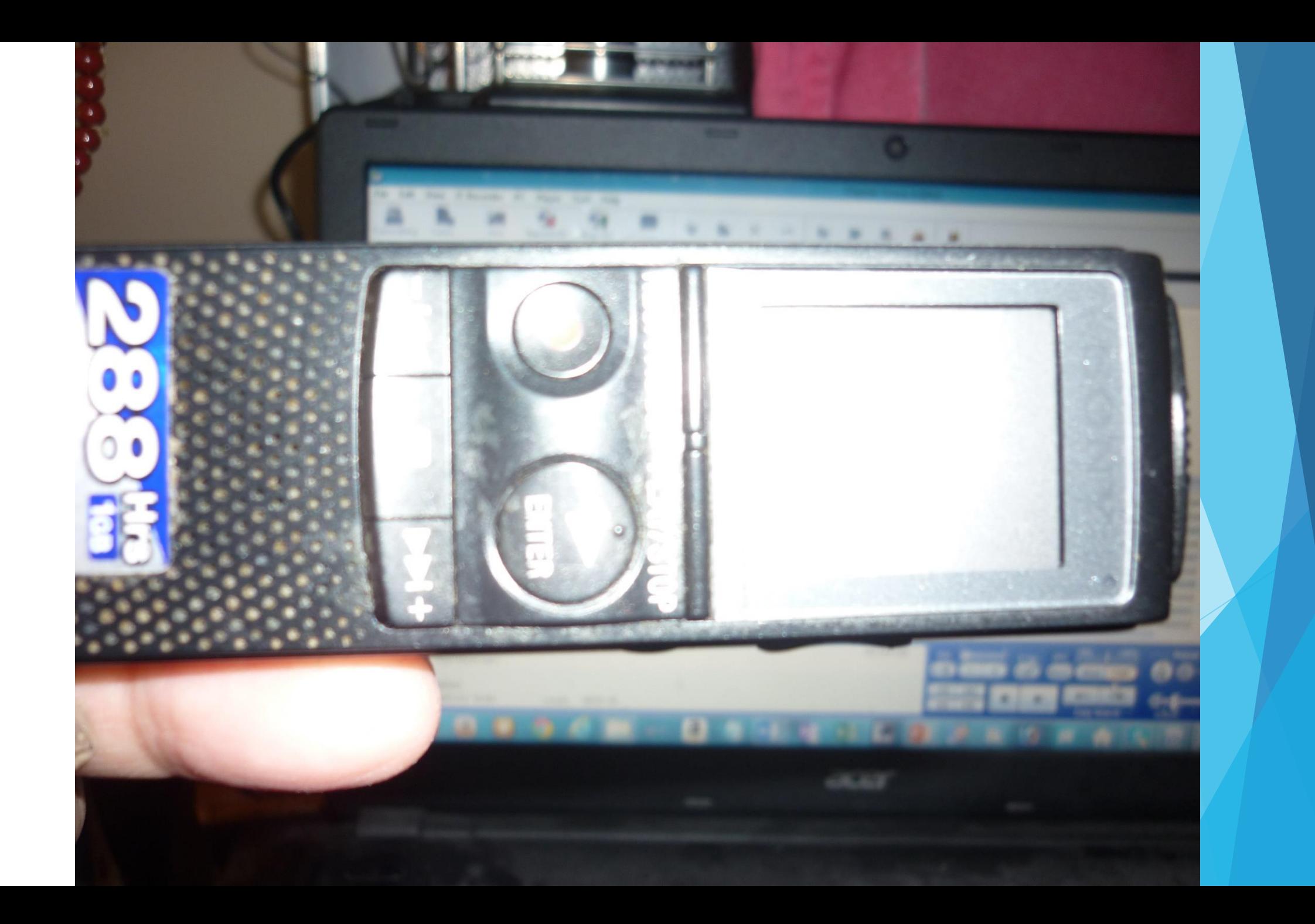

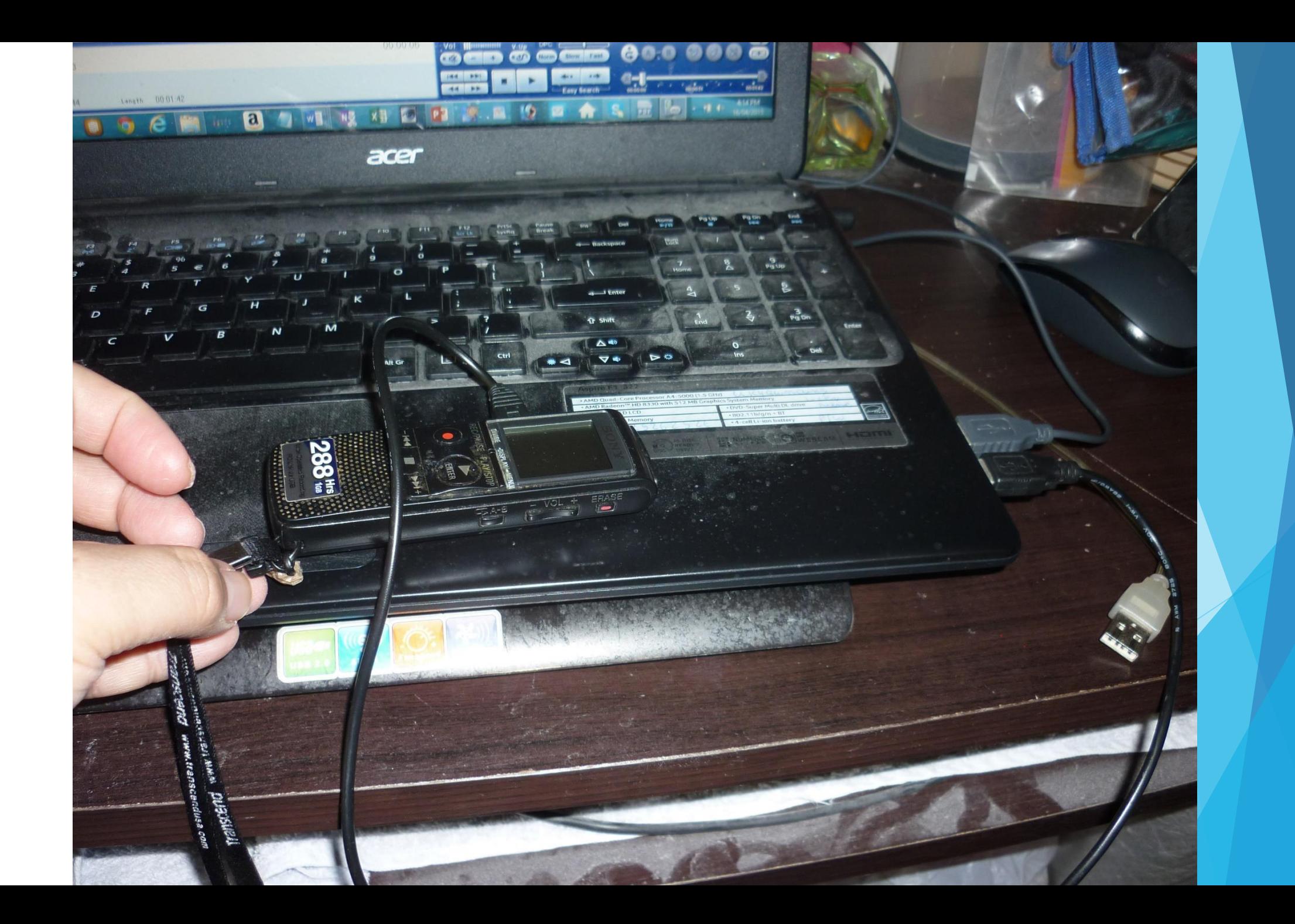

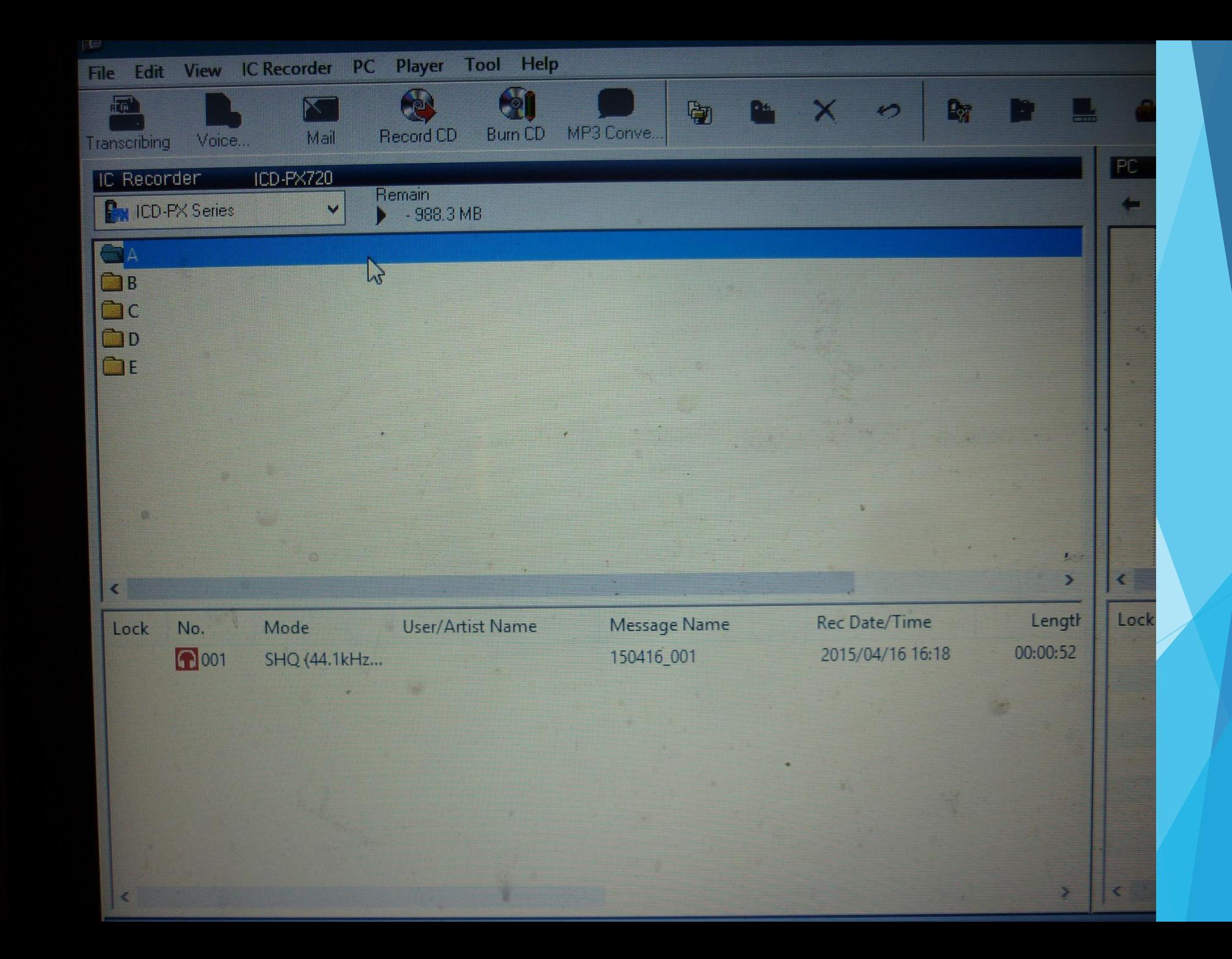

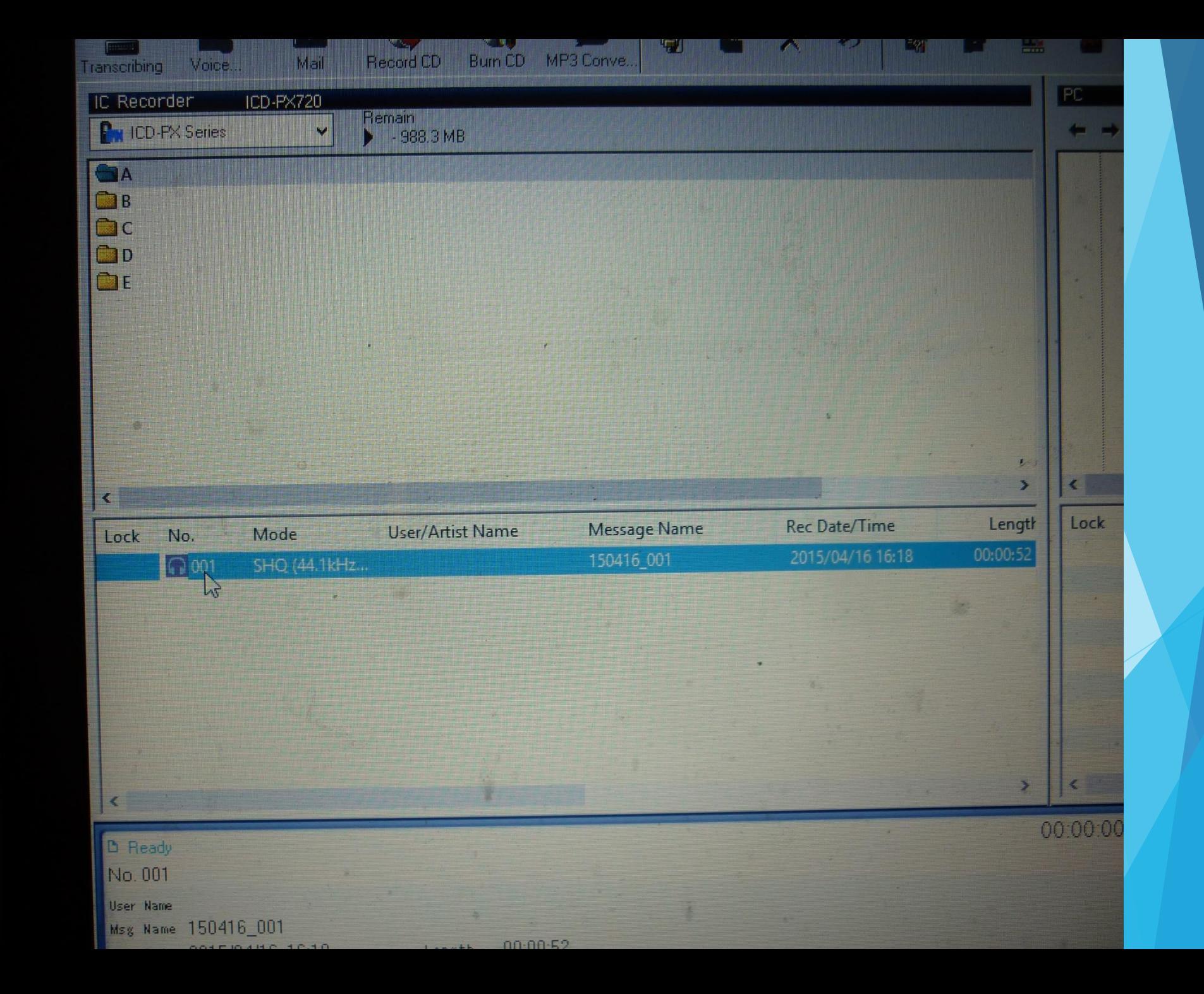

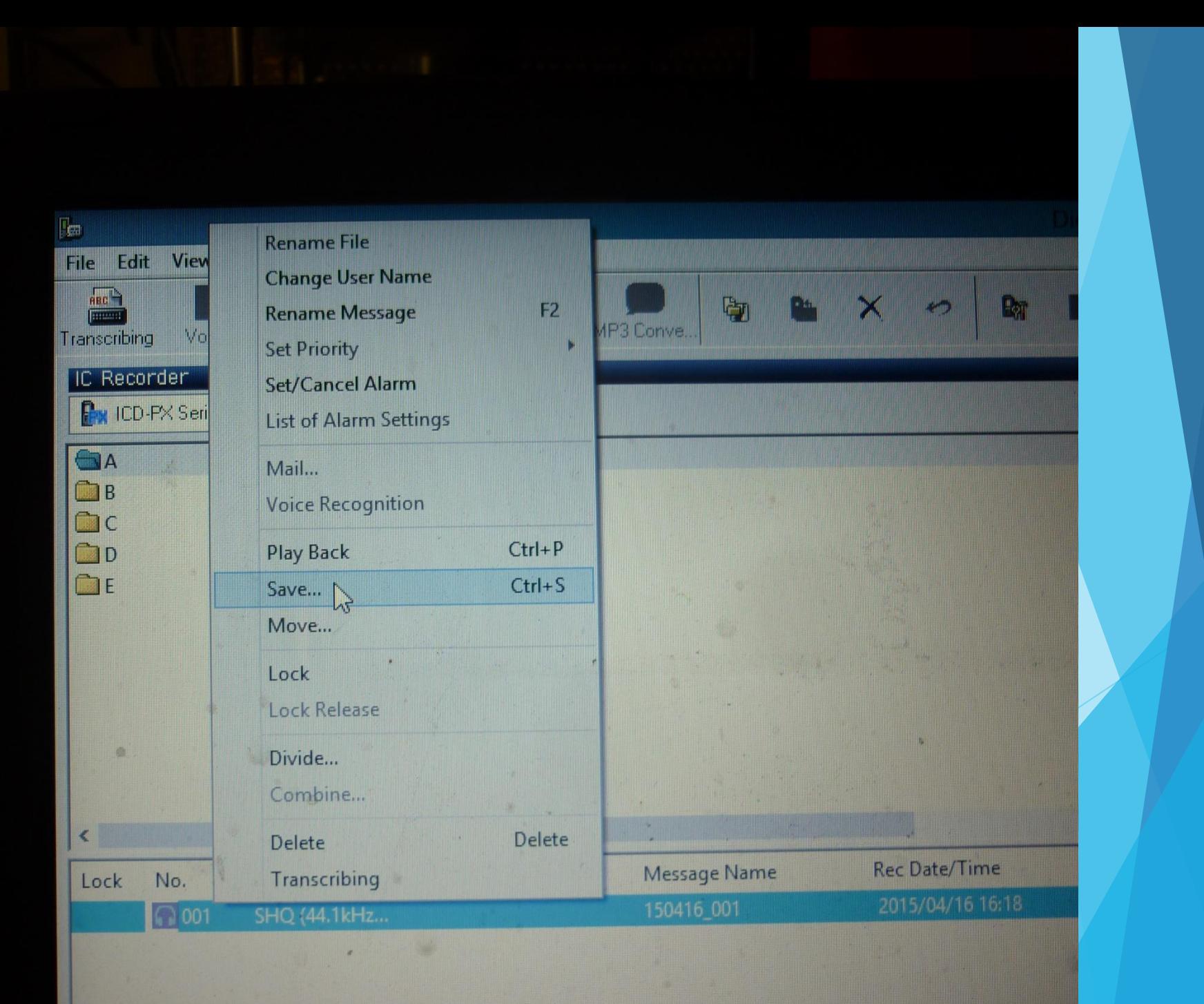

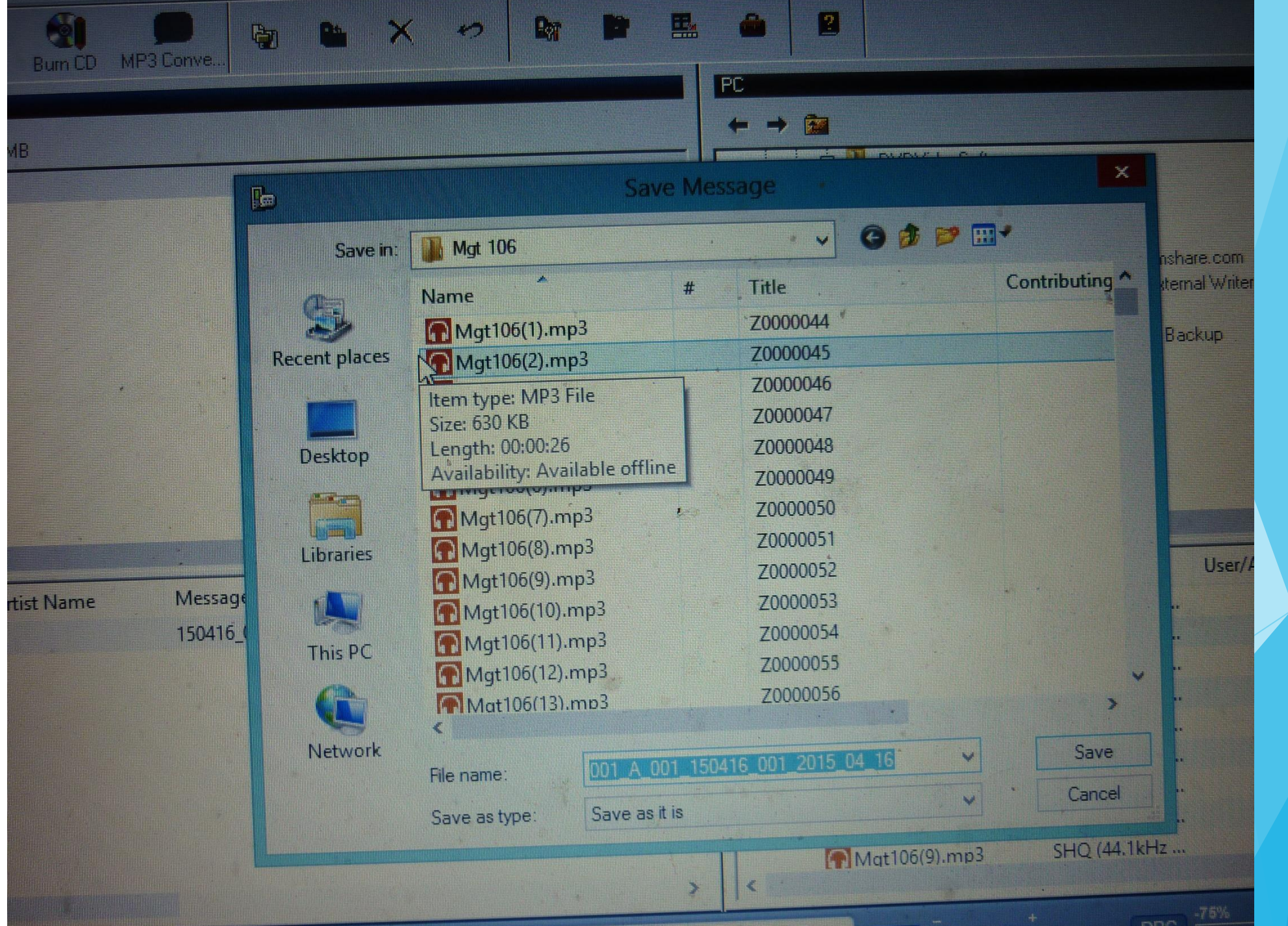

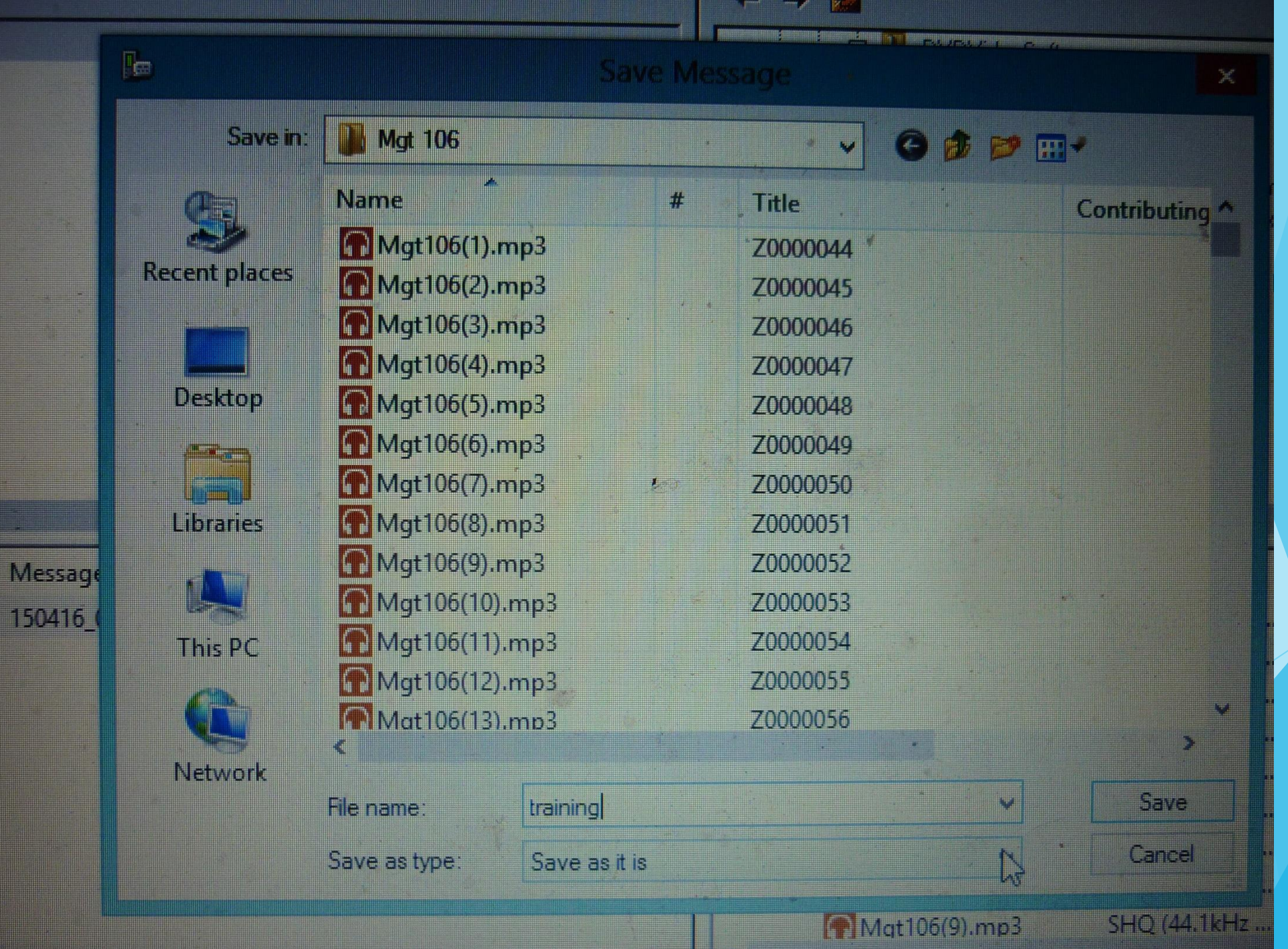

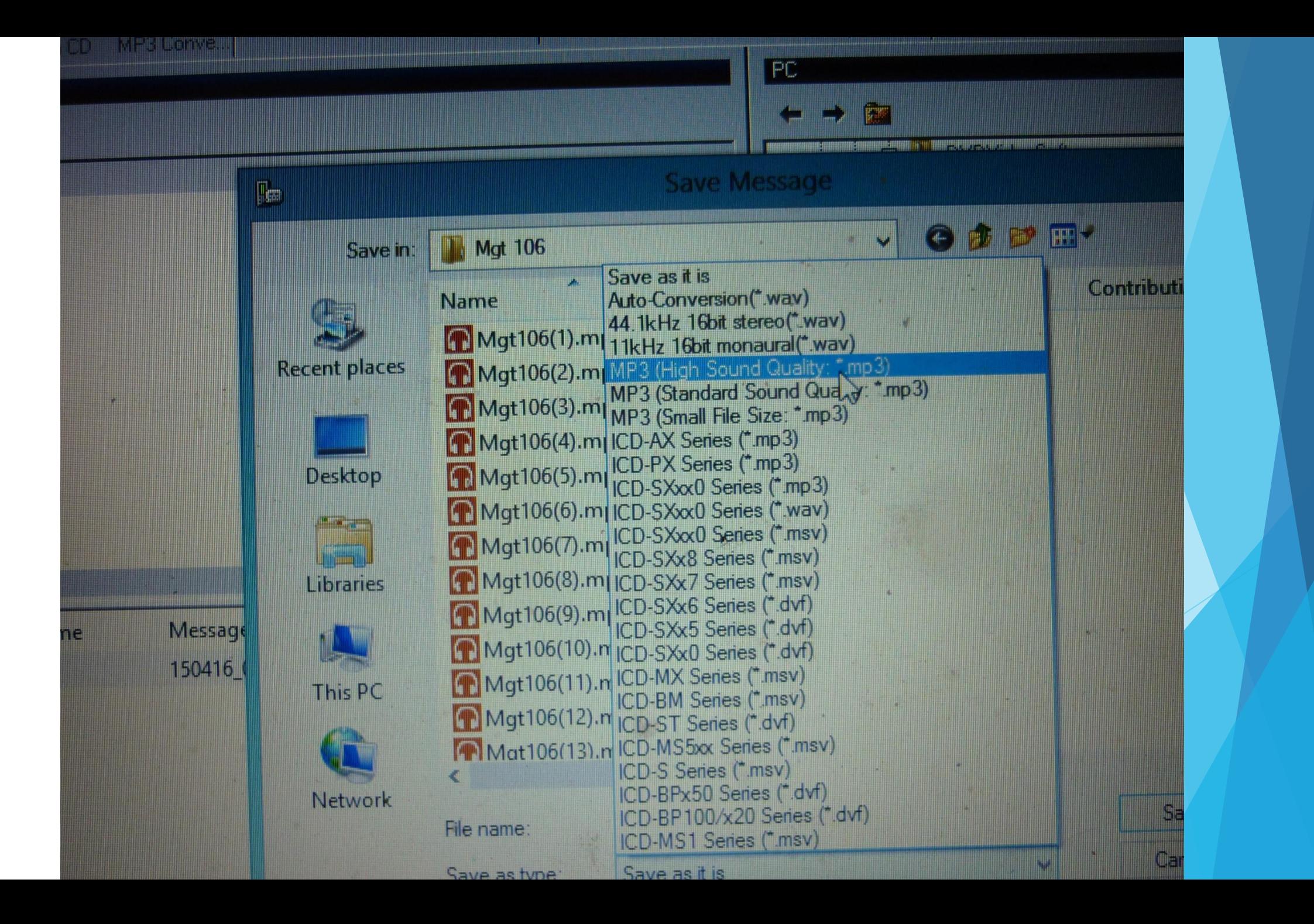

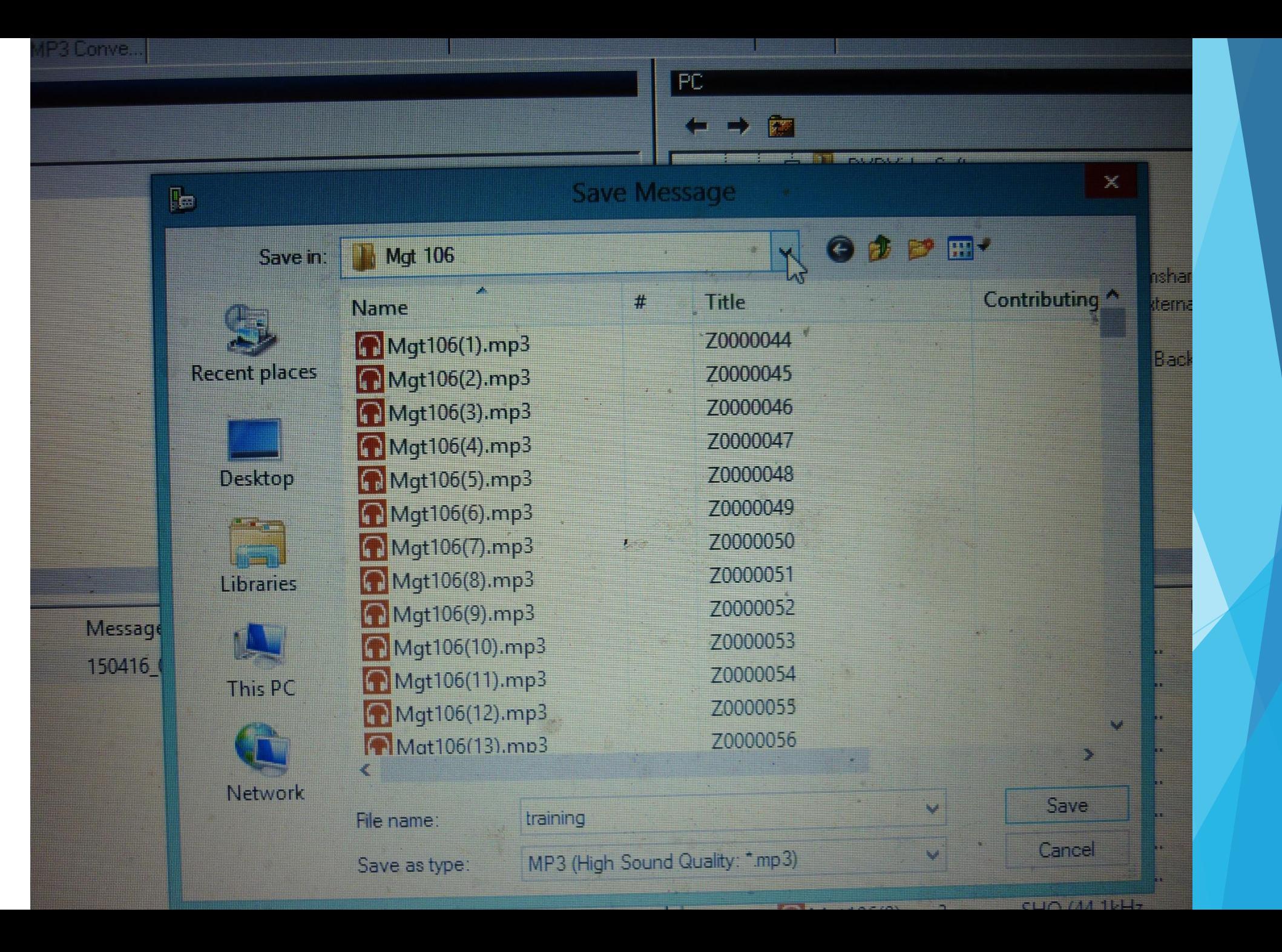

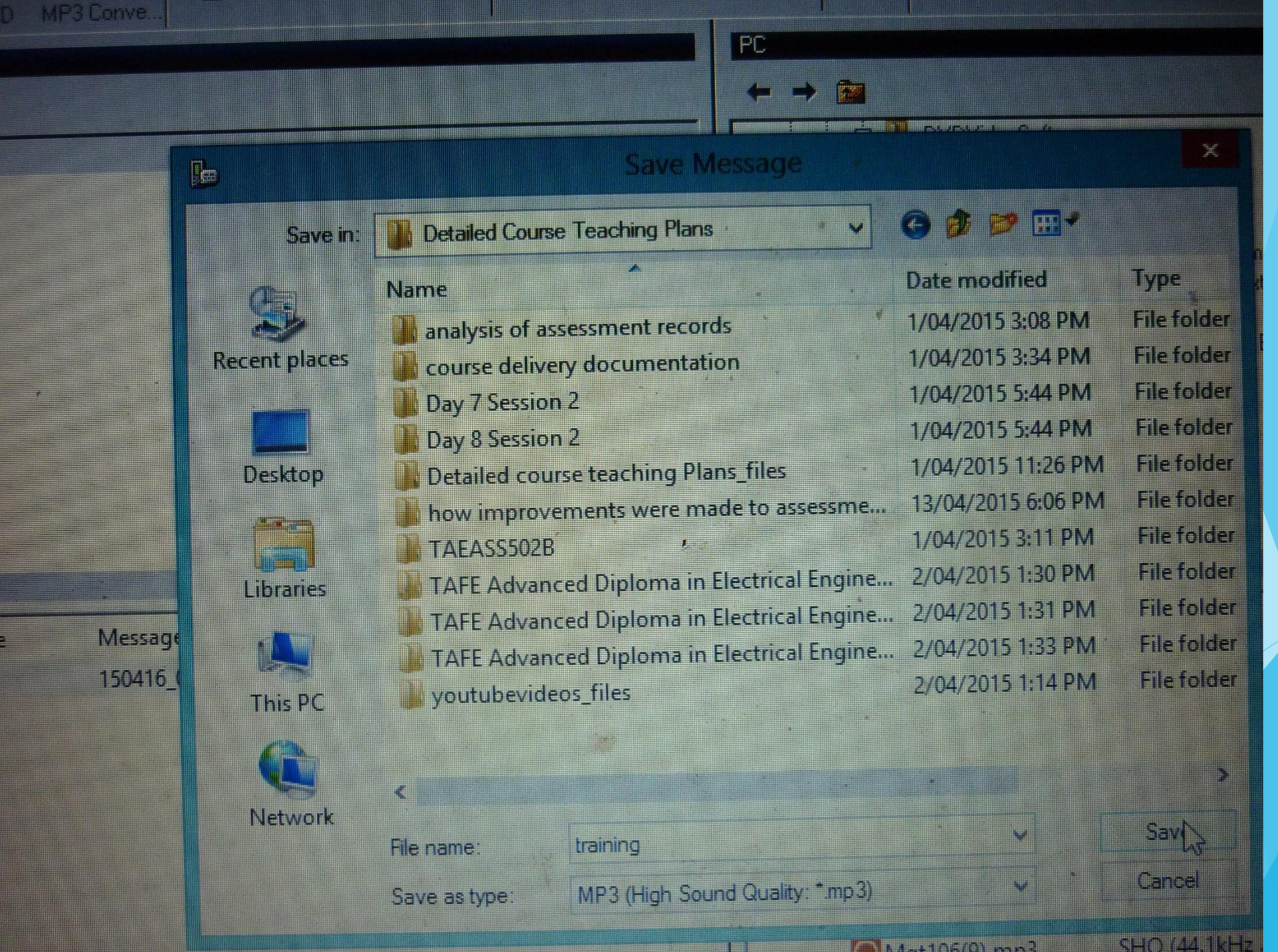

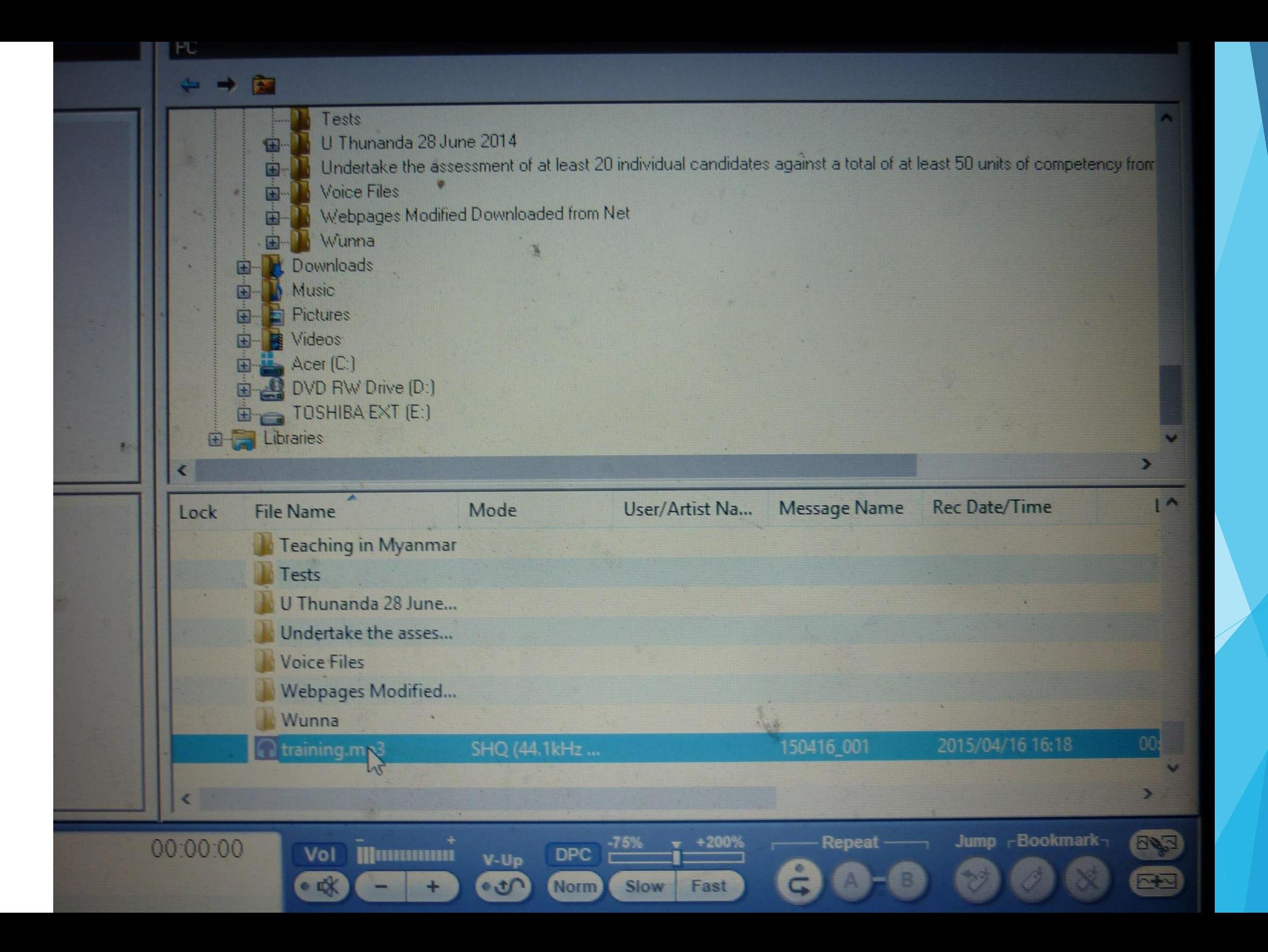

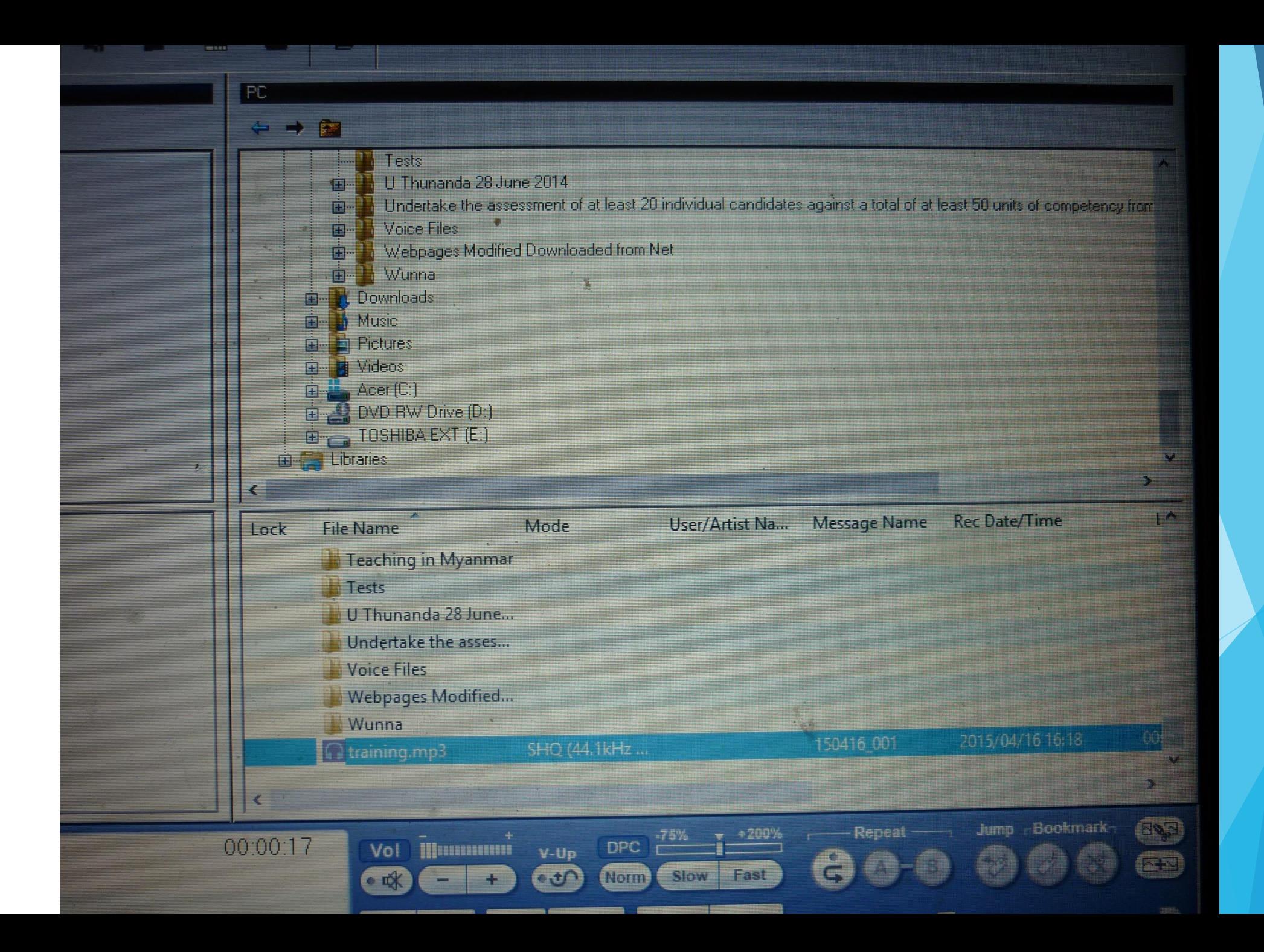

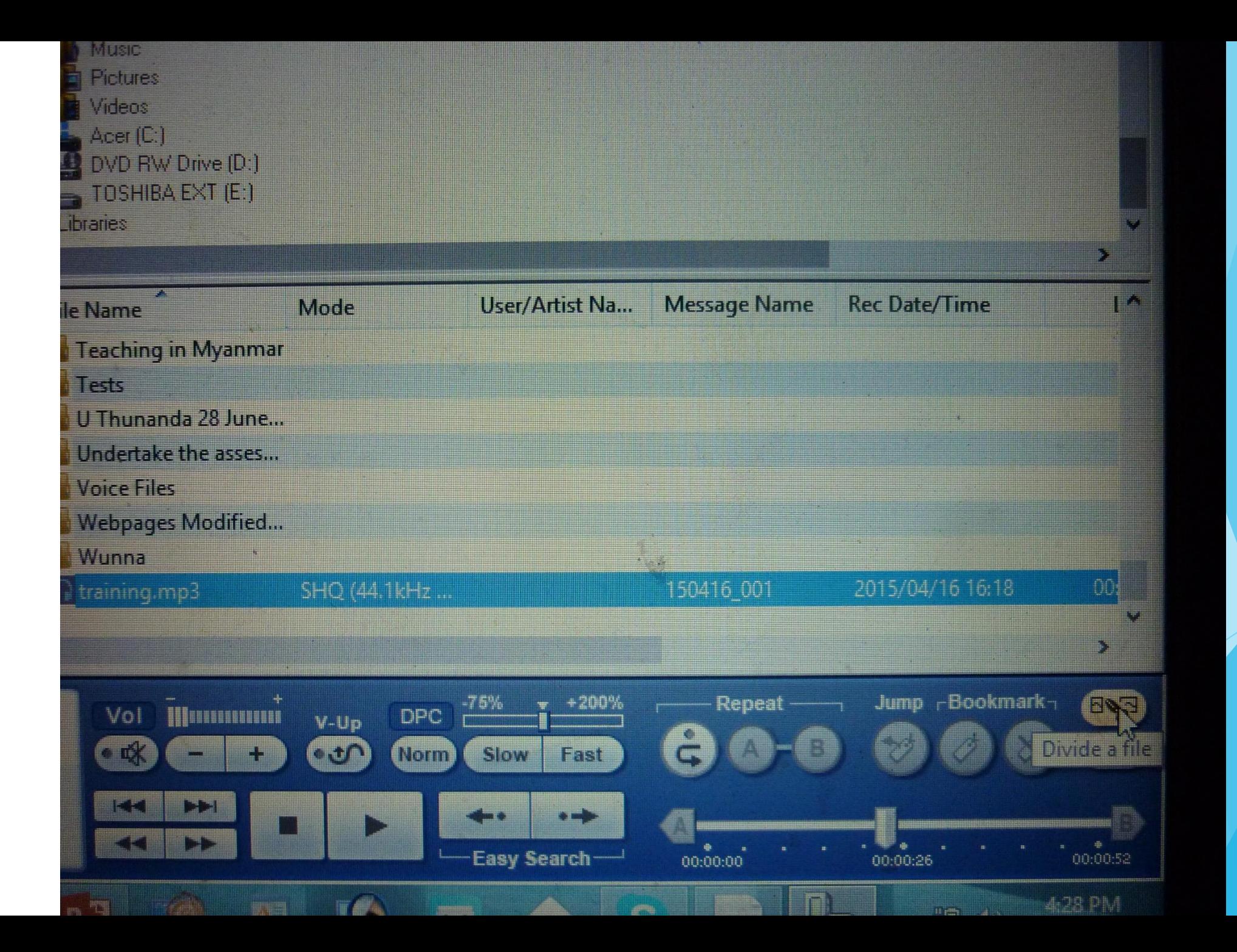

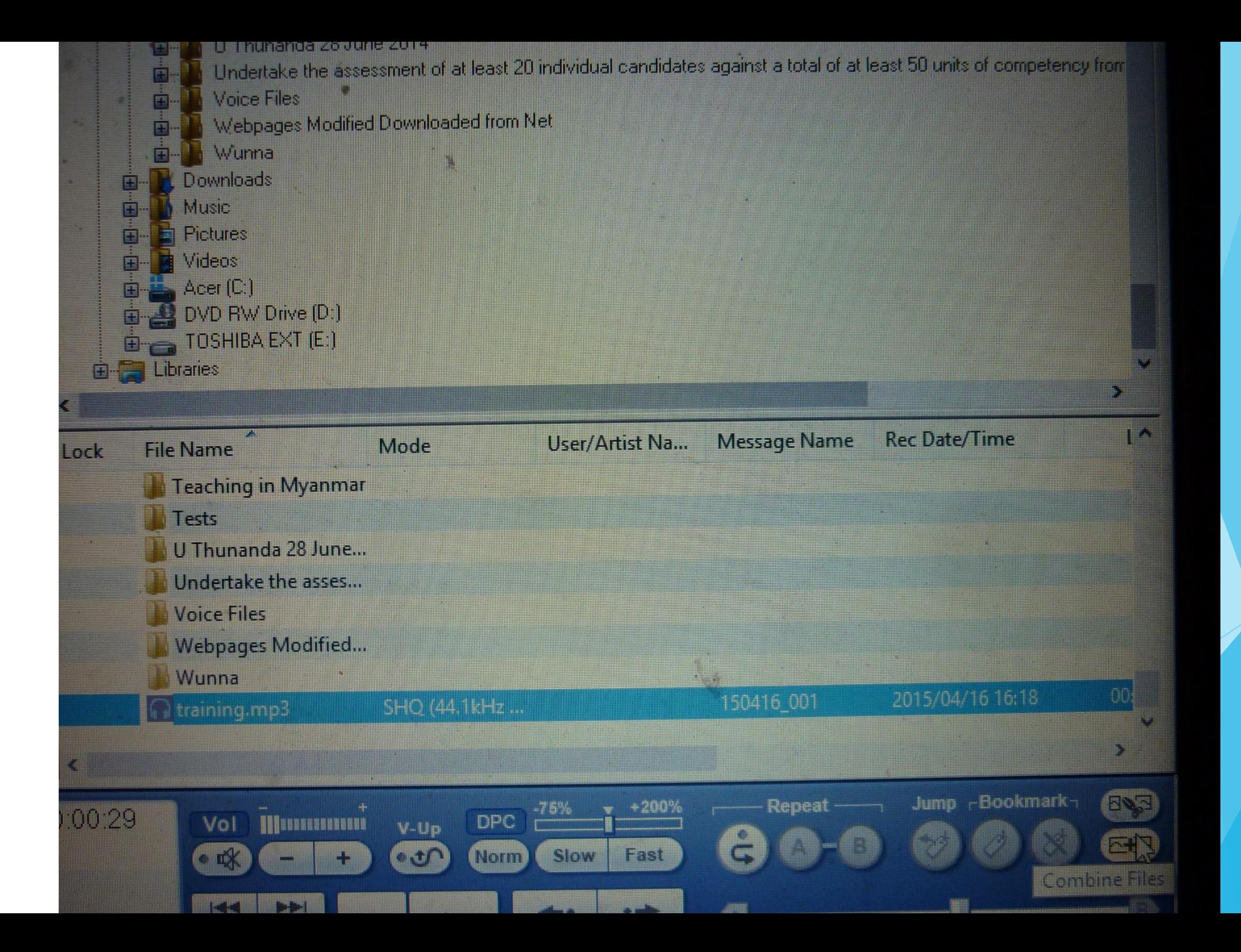

SULLESSIVE DIFFERENTIATION  $\frac{d^{2}y}{dx^{2}}=3\left[\frac{dx^{2}}{dx}+\frac{dx}{dx}\right]$  $y = x^3 + 3x^2 + 4$  $= 3 \left[ 2 \frac{2}{1} + 2 \right]$  $\frac{dy}{dx} = \frac{d}{dx} [x^3 + 3x^2 + 4]$  $=3\left\lceil 2x+2\right\rceil$ =  $\frac{d}{dx}x^{3}+\frac{d}{dx}3x^{2}+\frac{d}{dx}4$  $=6(x+1)$  $= 3 x^{3-1} + 3x2x^{2-1} + 0$  $= 3x^{2} + 6x$  $\frac{d^{2}y}{dx^{2}} = \frac{d}{dx}[3x^{2}+6x]$  $\lesssim \frac{5}{5}$  $=\frac{d}{du}3[2c^{2}+2x]$ 

A mos mio formo secondo  $+35468$ any of 132 +6+7 - 5 = 22 + 4 6+ 1 3x2 x 4 4 6 4  $y = e^{-x} \rightarrow \frac{dY}{dx} = e^{x} \frac{du}{dx}$  $+6X+6$  $\frac{d^3y}{dx^2} = \frac{A}{27} \left( 6x + 6 \right) + \frac{A6x}{dx^2} - 6 \frac{46}{dx^2} + 6 \frac{8x}{dx} + 6$  $43 \text{ km}$   $\rightarrow$   $\frac{d_1}{dt_1}$  =  $\frac{1}{44} \frac{du}{dt_2}$ EXCEEDING OF IMPLICIT FRONTINGS 12 SIFFERENTIATE Y= Lay x L **AIFFERDADATE X 4V244**  $\frac{d\tau}{dt}=\frac{d}{dx} \text{Im}x^{2}e^{-\frac{1}{2}}\frac{1}{x^{2}}=\frac{d}{dx}\frac{x^{2}}{x^{2}}+\frac{1}{x^{3}}\text{Tr}\frac{x^{3}}{dx}$  $\frac{1}{2} \left( x^3 + 1 \right)^2 - \frac{4x}{16} \to \frac{1}{4} \frac{x^4}{16} + \frac{4x^4}{16} = 0$  $1 + 2 + 2$ 2 x 2 + 2 x 42 = 0 284 27 47 10 SOUSSING DIFFERENTIATION A SUSSICIATION  $2442 = 24$  $y = x^3 + 3x^2 + 4$  [ms dy dy dy  $\frac{1}{4}y_1 - \frac{1}{4}y_2 - \frac{y}{4}$  $481 - 489$  dx み : ま(ア)+3デサイ) - 2 3 + 3 rd + d = 3 x + 2 + 2 + **CHECK COMMITMENT CONTINUES.** 

#### **Samples**

Learning Platform example

<http://www.highlightcomputer.com/onlineteaching1.htm>

Using multimedia & videos in teaching & Learning <http://www.highlightcomputer.com/videos1.htm>

Using Youtube in teaching & learning <http://www.highlightcomputer.com/videos2.htm>

#### Online & E-Learning Lessons

## **www.highlightcomputer.com/onlineteaching1.htm**

**Online & E-Learning Lessons can be studied by the following ways**

- **Log in the learning support site, download the study guides, then download the lessons , references and exercises. Study & submit the assignments.**
- **Login the learning support site, download the online multimedia lessons, study & sit the tests.**
- **Receive the CD containing the lessons, study & submit the assignments.**
- **Beceive the online link by e-mail from the tutor, download the study guides, then download the lessons , references and exercises. Study & submit the assignments.**
- **Assignments can be submitted by e-mail.**

**Click HER[E](http://www.iqytechnicalcollege.com/Lessonsequencesexercises.htm) to log in the lesson sequences. The link from PDF File needs the password. You will need the password. The password will be issued to the enrolled students.**

**Click HER[E](http://www.filefactory.com/file/290j43qtca5r/ClassTutoringLessons.htm) to log in the online study materials. You will need the password. The password will be issued to the enrolled students.**

**Click HERE [t](http://www.highlightcomputer.com/videos1.htm)o log in the onlin[e](http://www.highlightcomputer.com/onlineteaching.htm) videos. You will need the password. The password will be issued to the enrolled students.**

**Click HER[E](http://www.highlightcomputer.com/practical.htm) to log in to the online electrical/**

**mechanical/civil practical materials. You will need the password.**

**The password will be issued to the enrolled students.**

**Click HERE to log in to the Learning Platform**

## **Click HER[E](http://www.highlightcomputer.com/otherprograms.htm) to log in to the following programs**

- **Diploma in Automotive Engineering+**
- **Diploma in Marine Engineering+**
- **Bachelor of Education+**
- **Master of Management+**
- **Master of Applied Science (Information Technology)+**
- **Master of Science (Renewable Energy)**

#### **Learning Support Study Guides**

**Click HERE to log in to the following programs**

 **Bachelor of Applied Engineering (Electrical & Electronics) with Certificate IV in Electrical & Electronics Trades Studies Click HERE to log in to the following programs**

#### **VIDEO EDITING**

Conversion of video file format using video editing software

**Software**

• DVD/Video Free Studio

**Convert MP4-AVI-DVD file format**

- **MP4- Small file size to upload internet / Youtube**
- **AVI– For power point**
- **DVD- Compatible with DVD Player/ Portable DVD Player/ DVD disk**

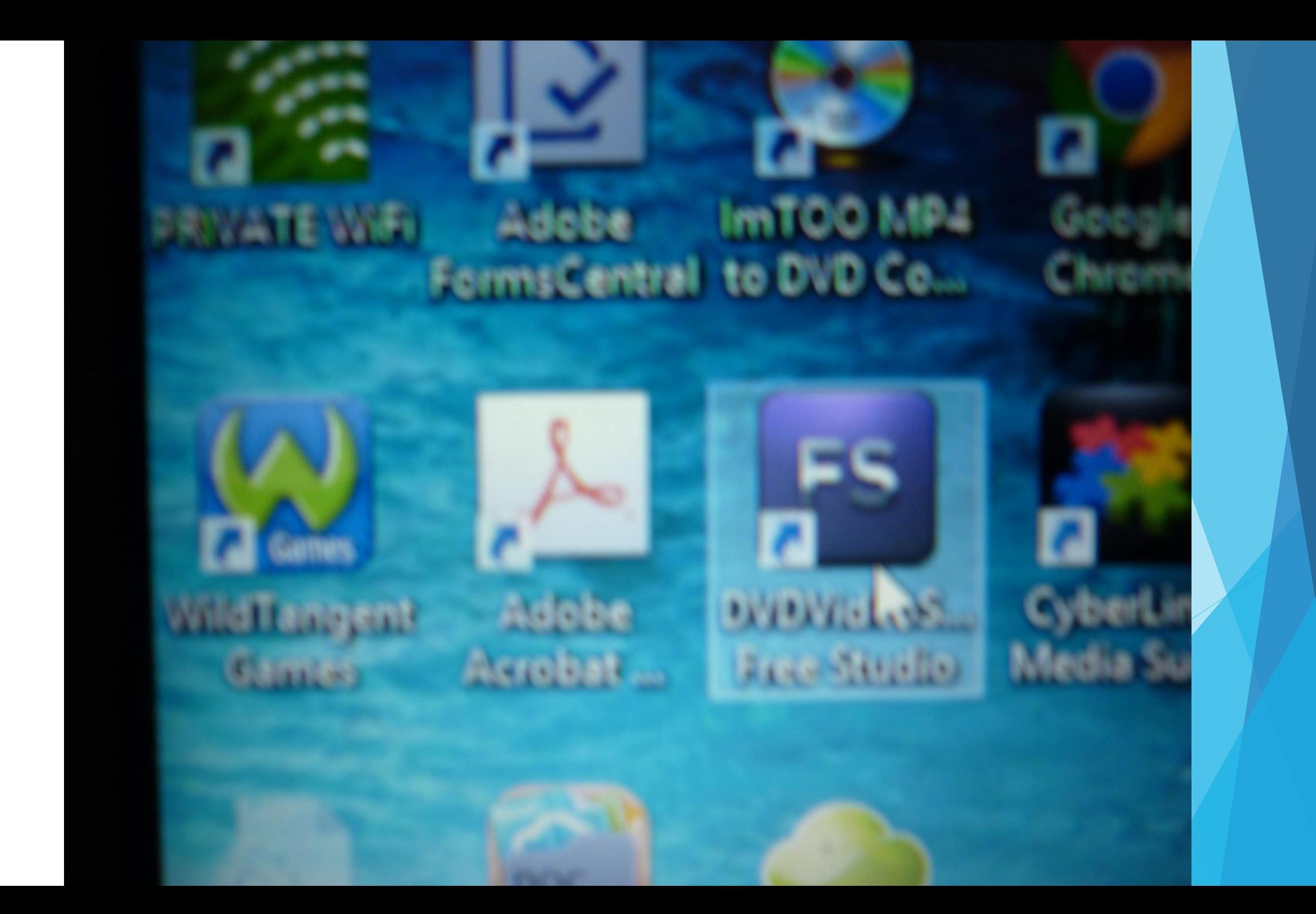

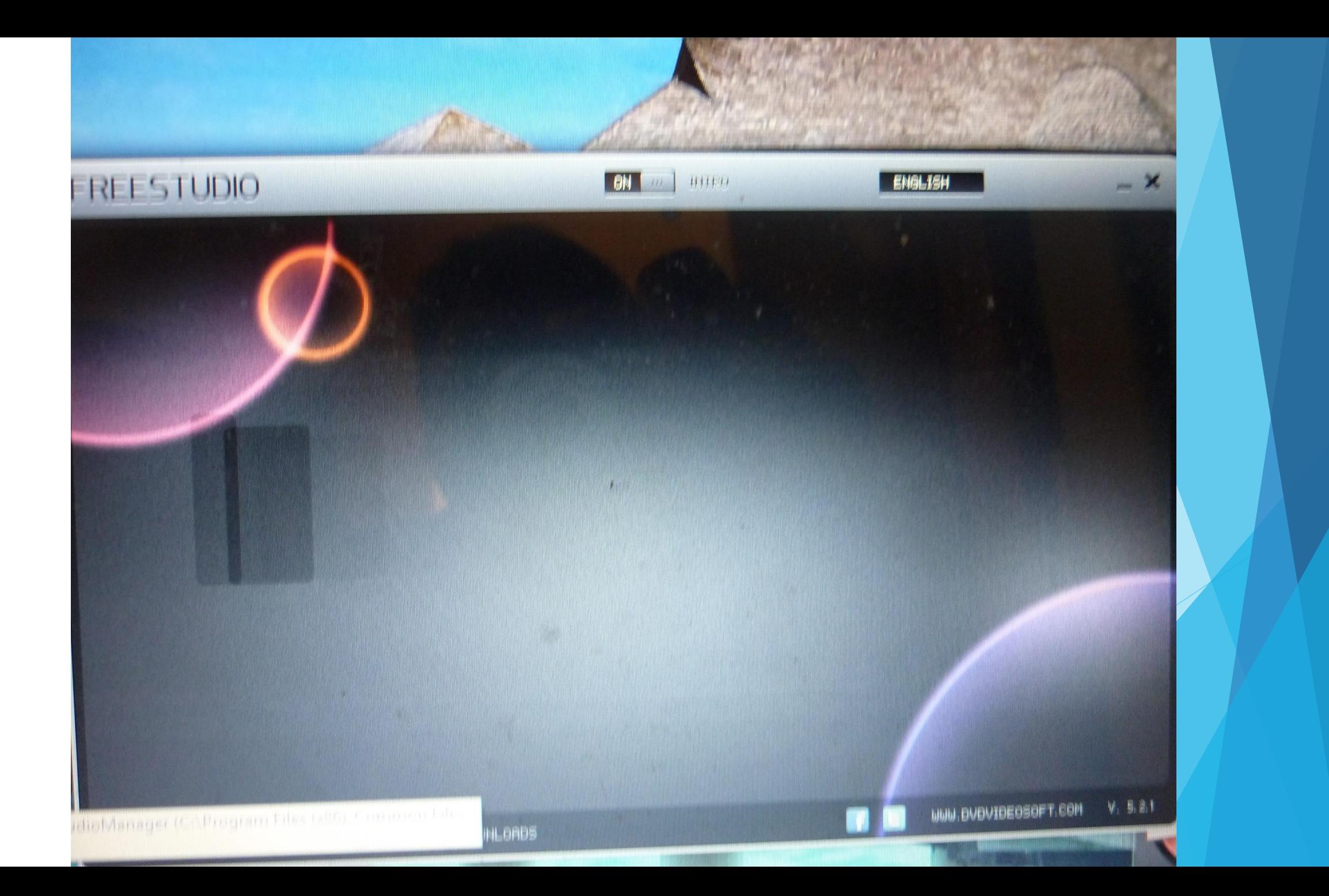

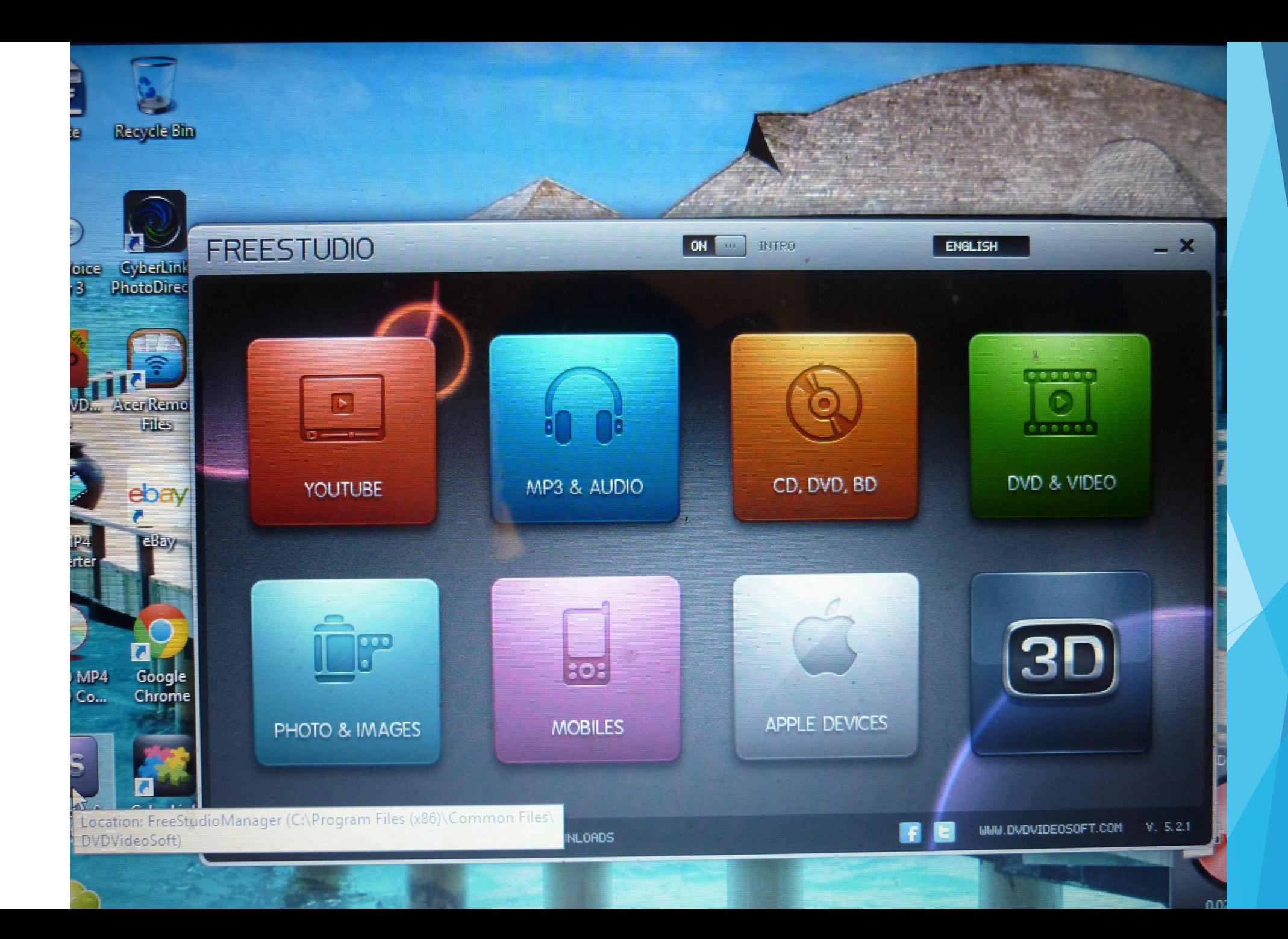
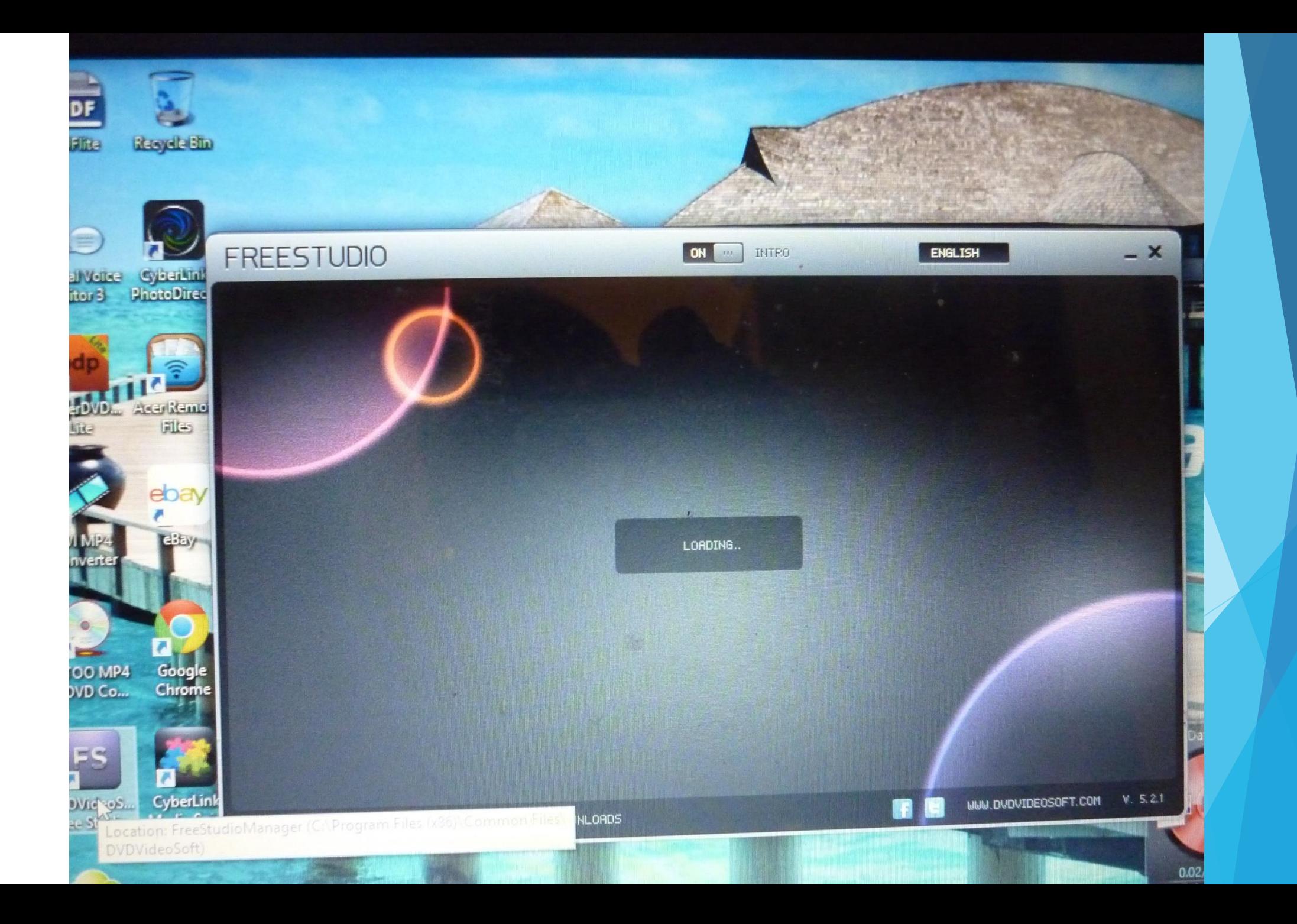

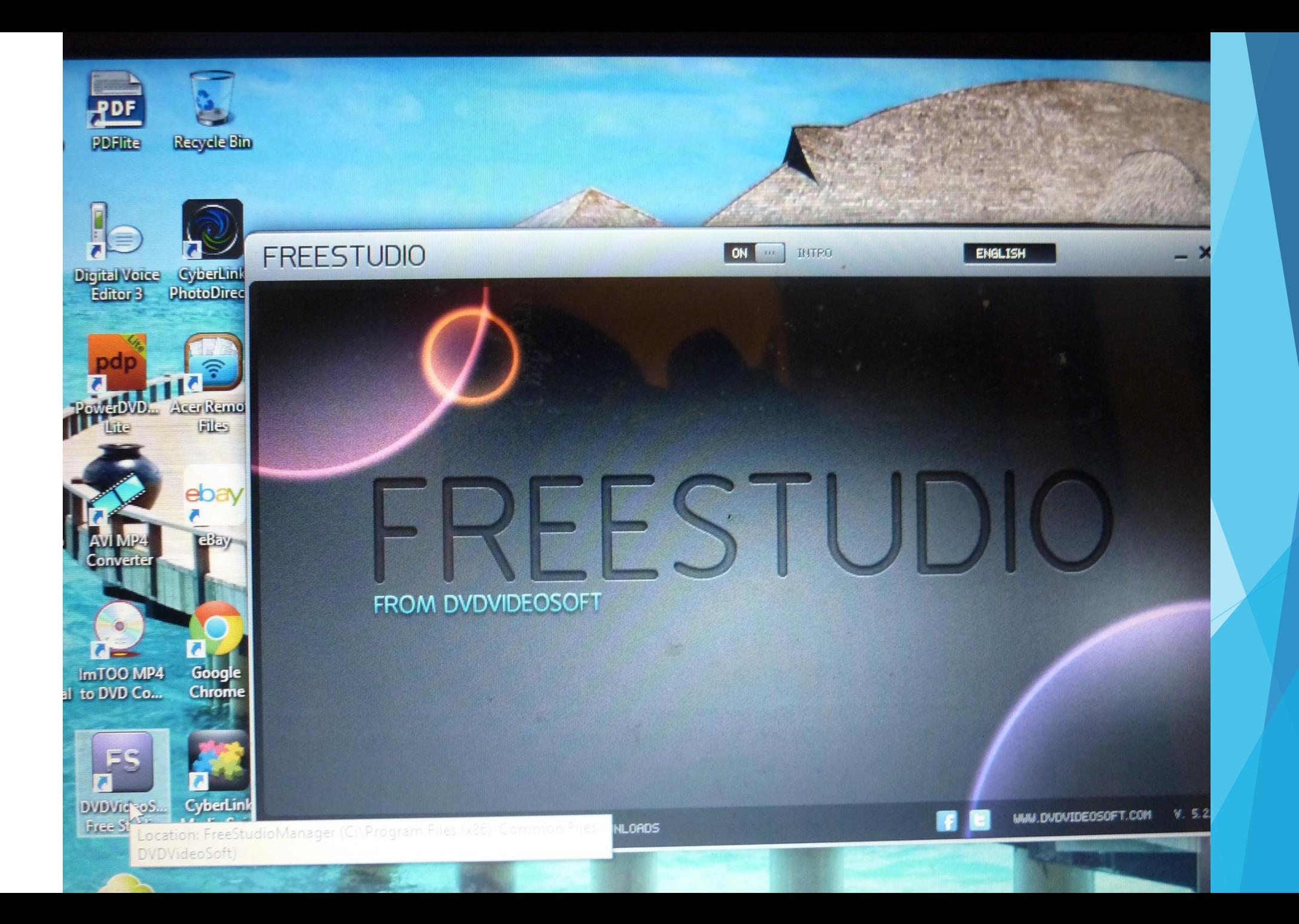

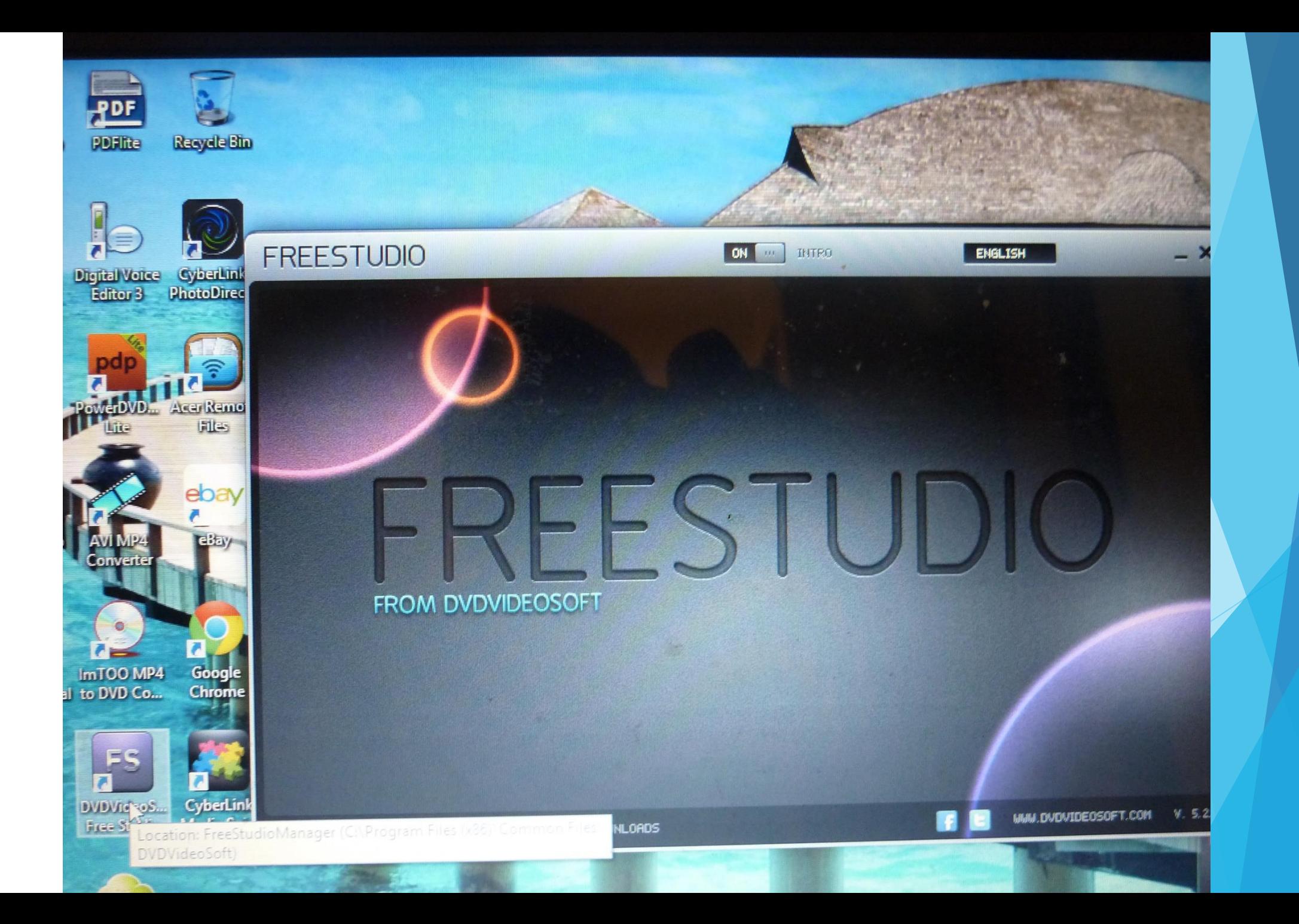

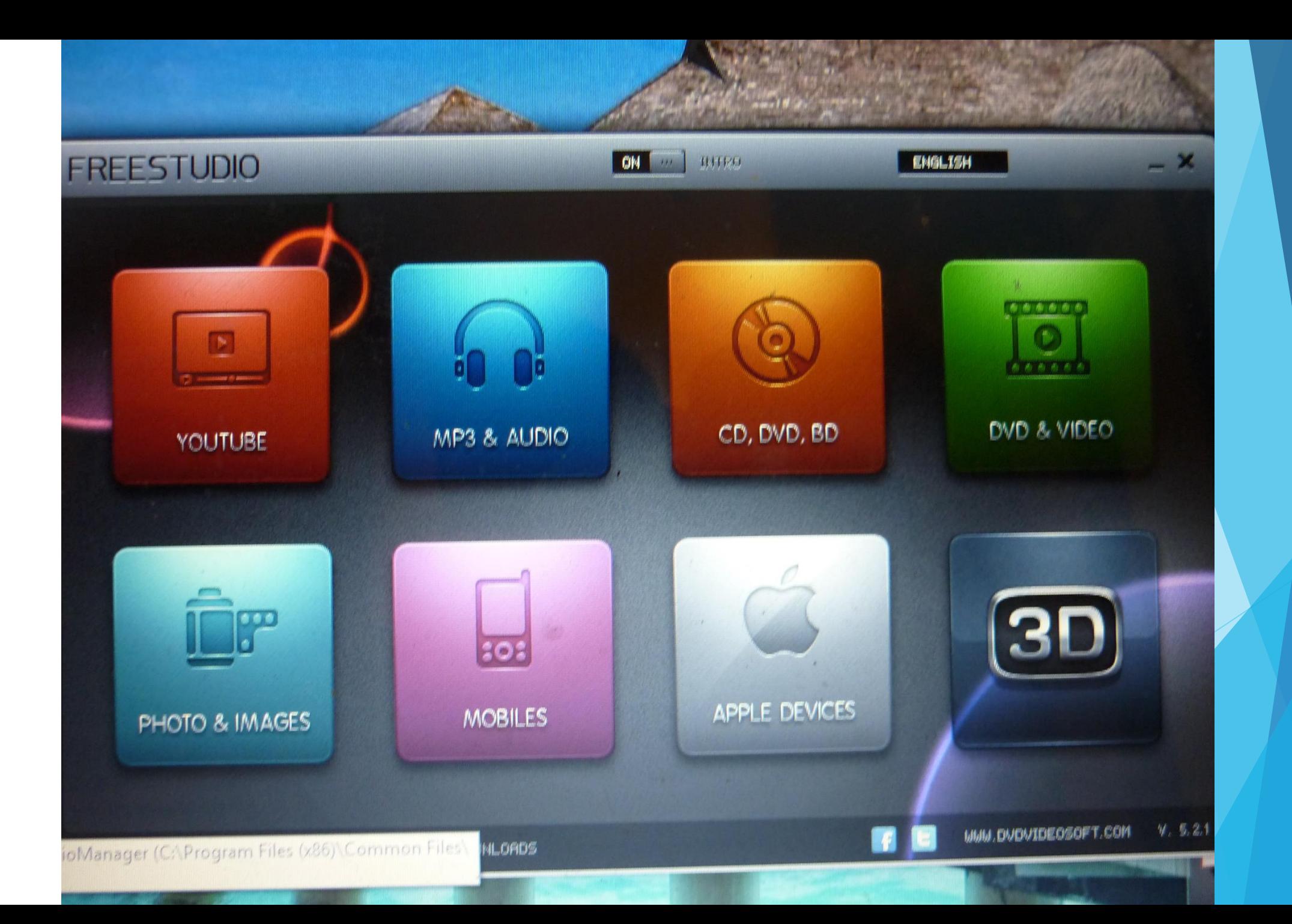

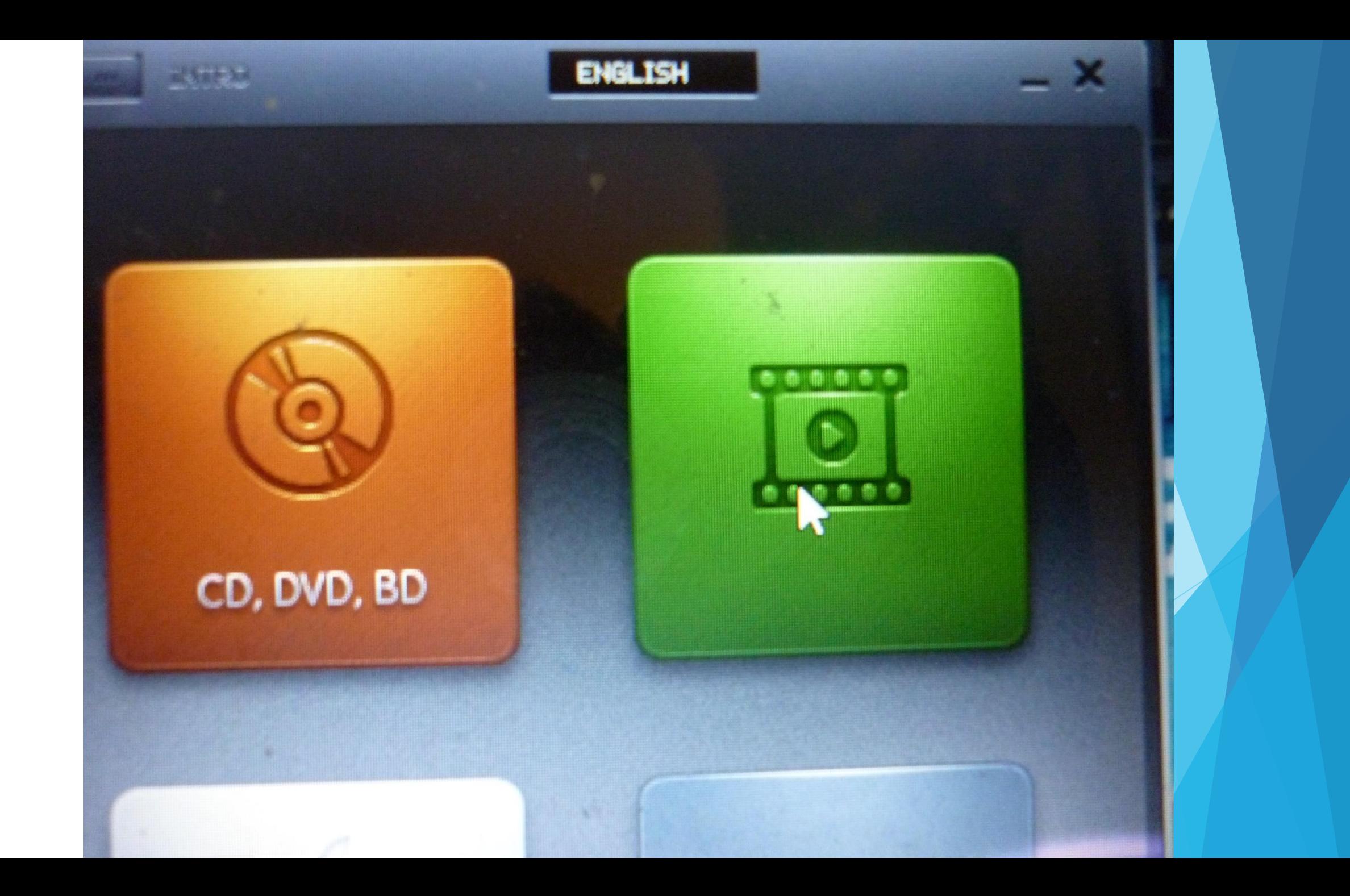

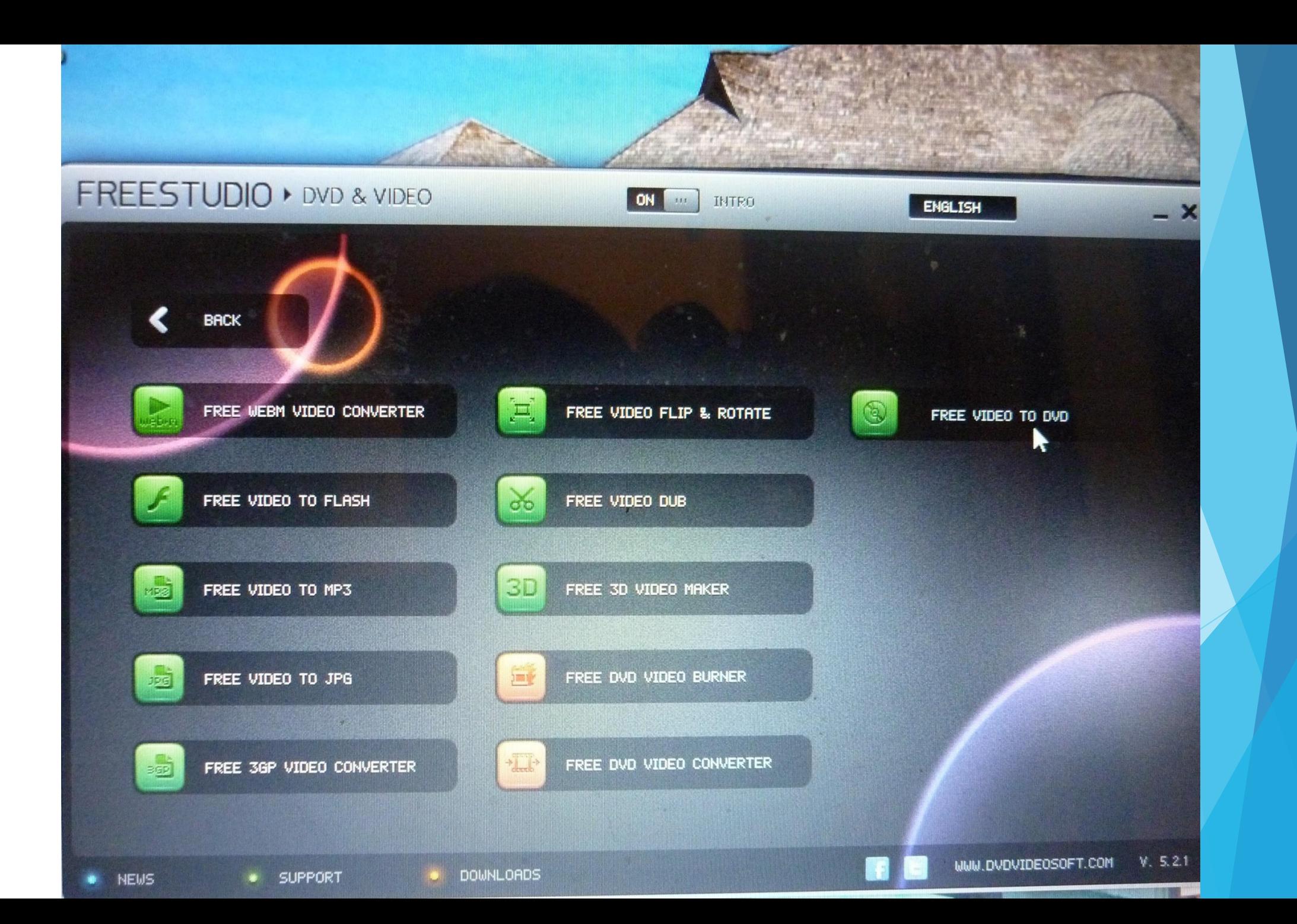

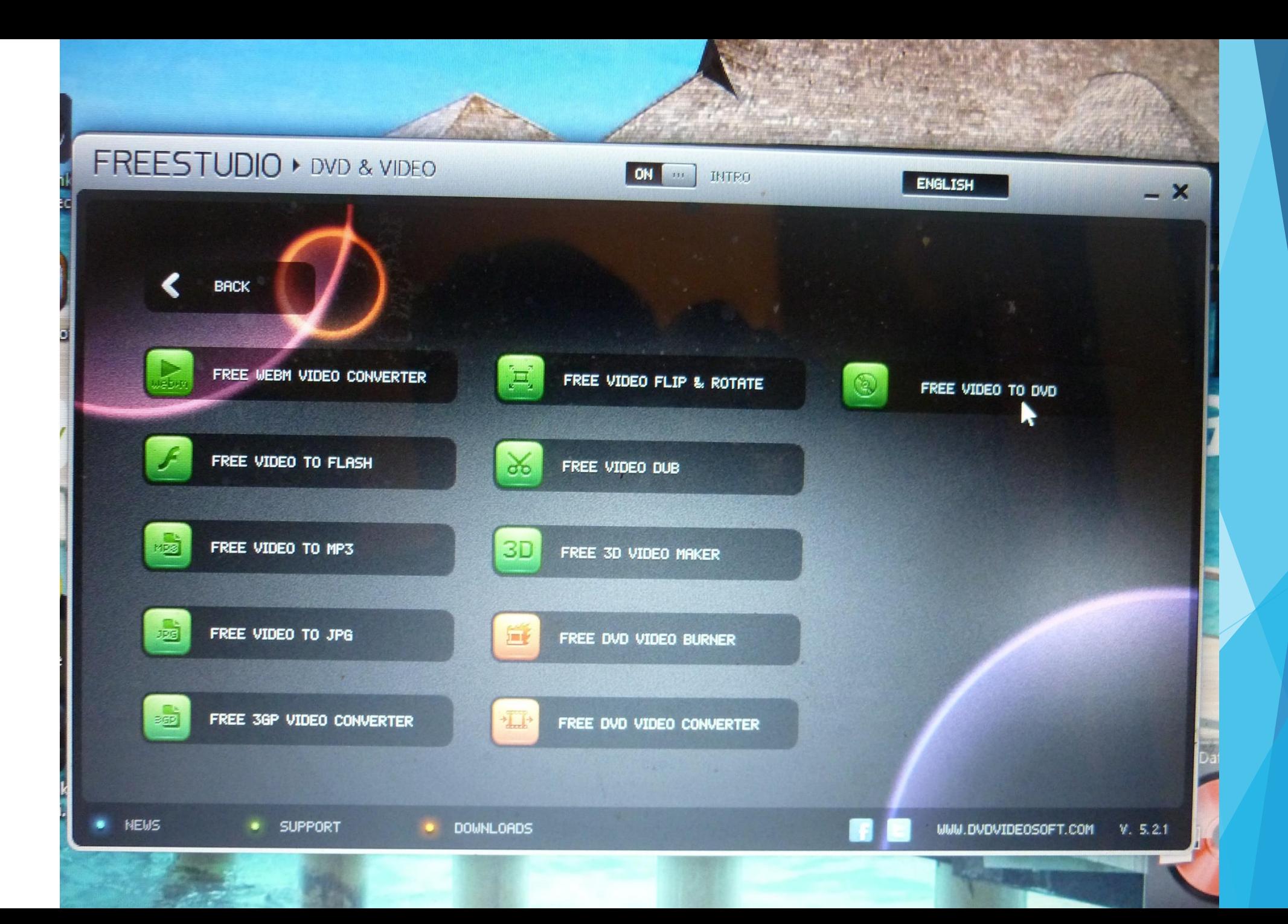

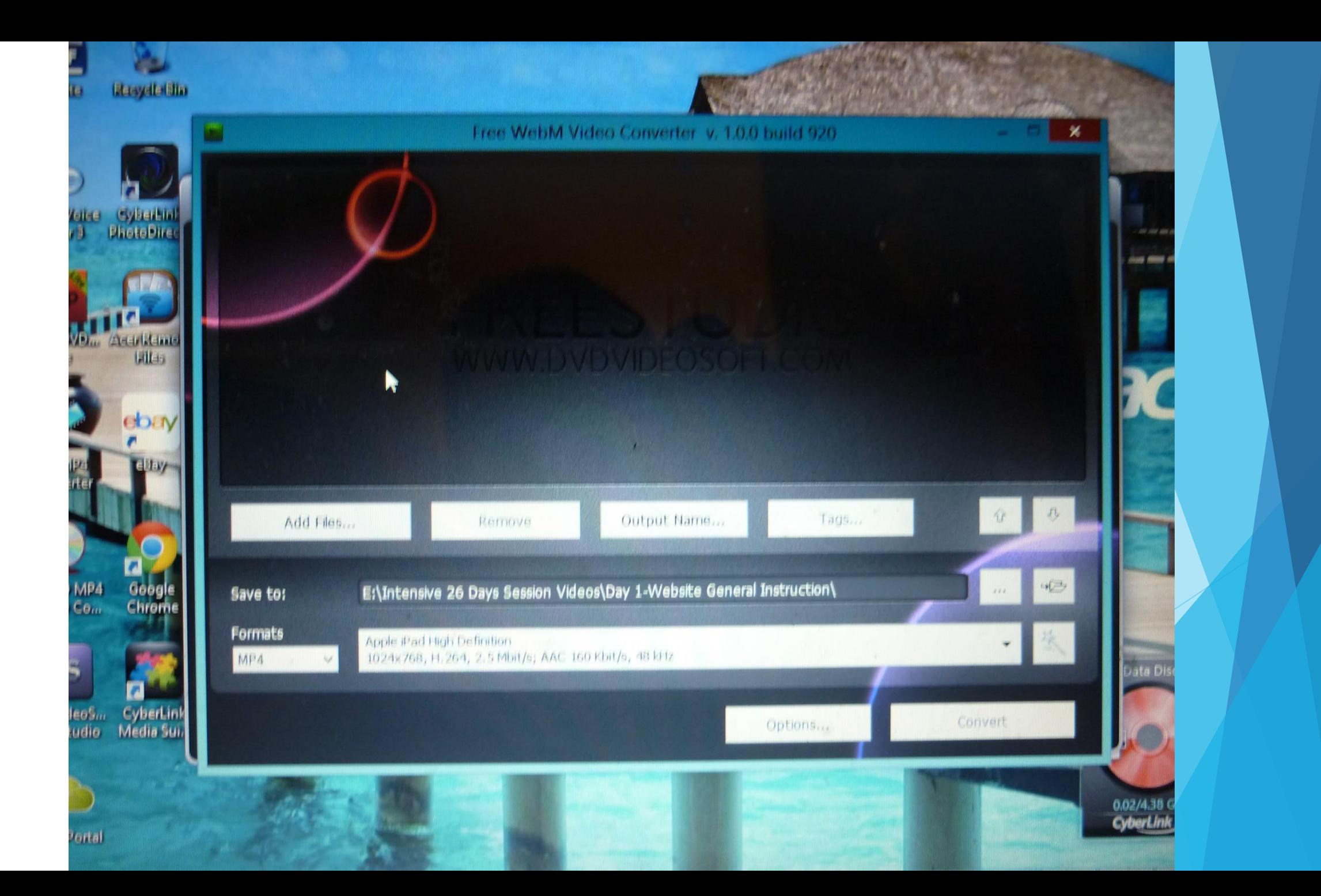

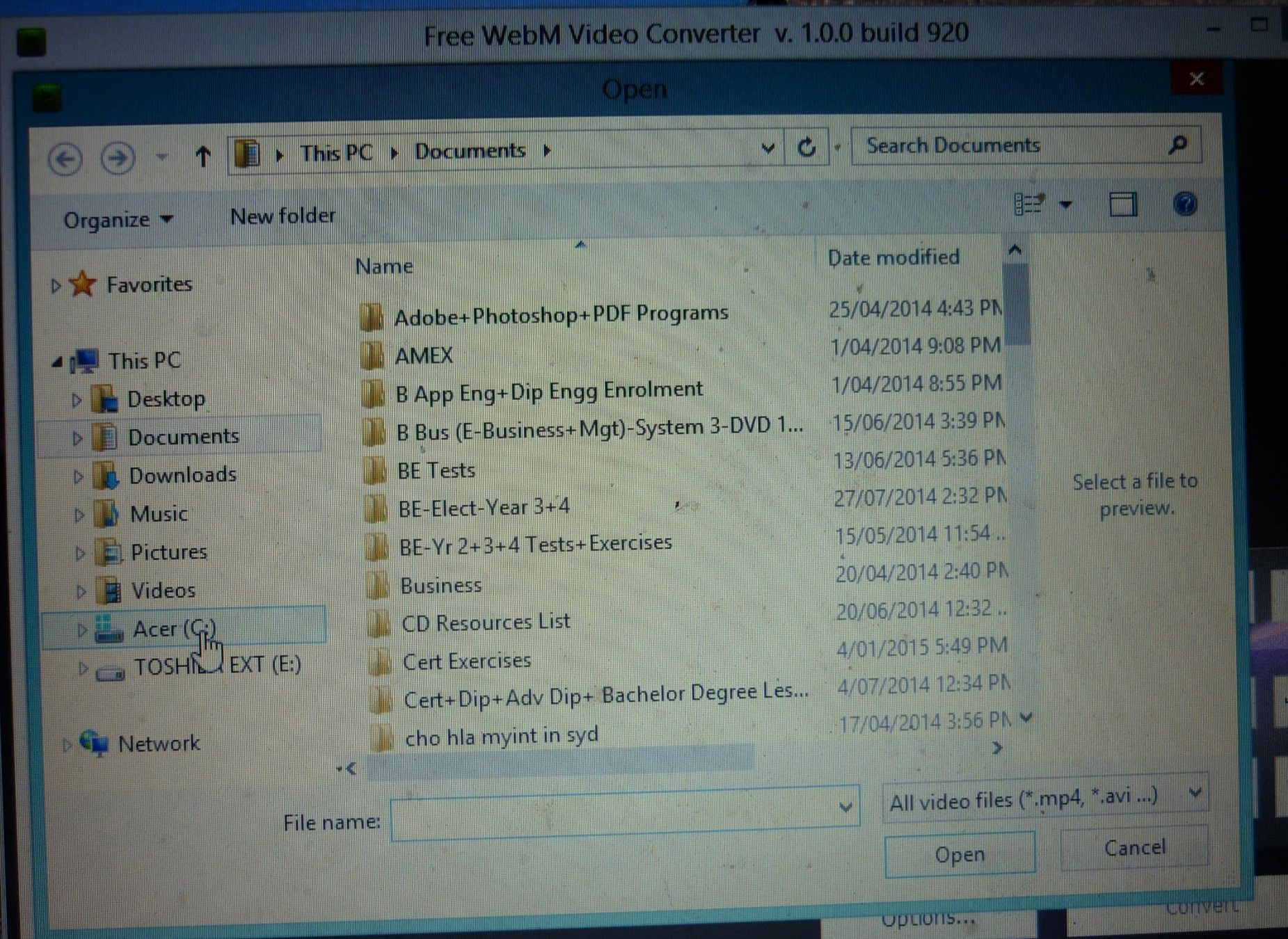

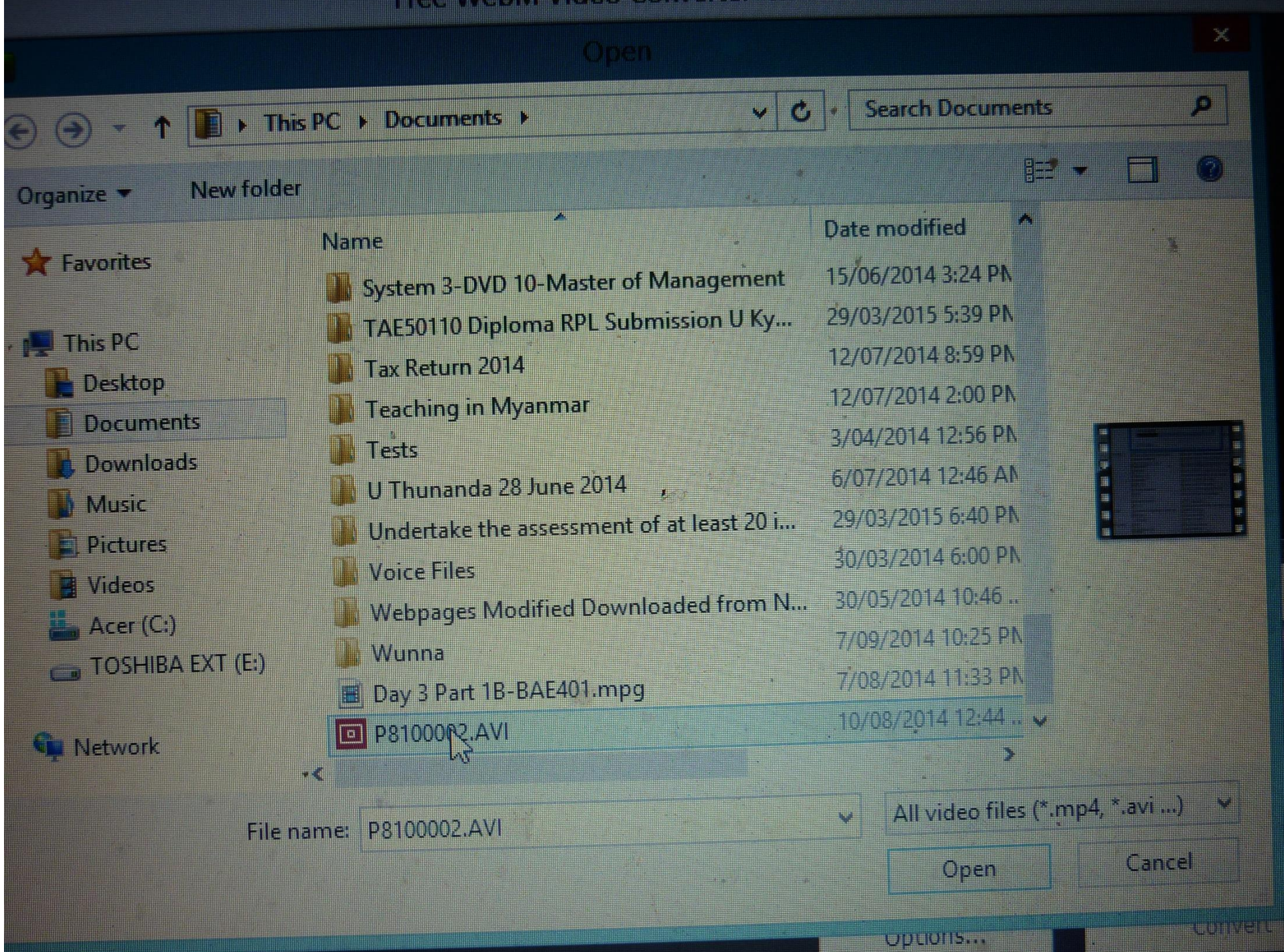

#### folder

 $\begin{array}{|c|} \hline \textbf{(E)} \end{array}$ 

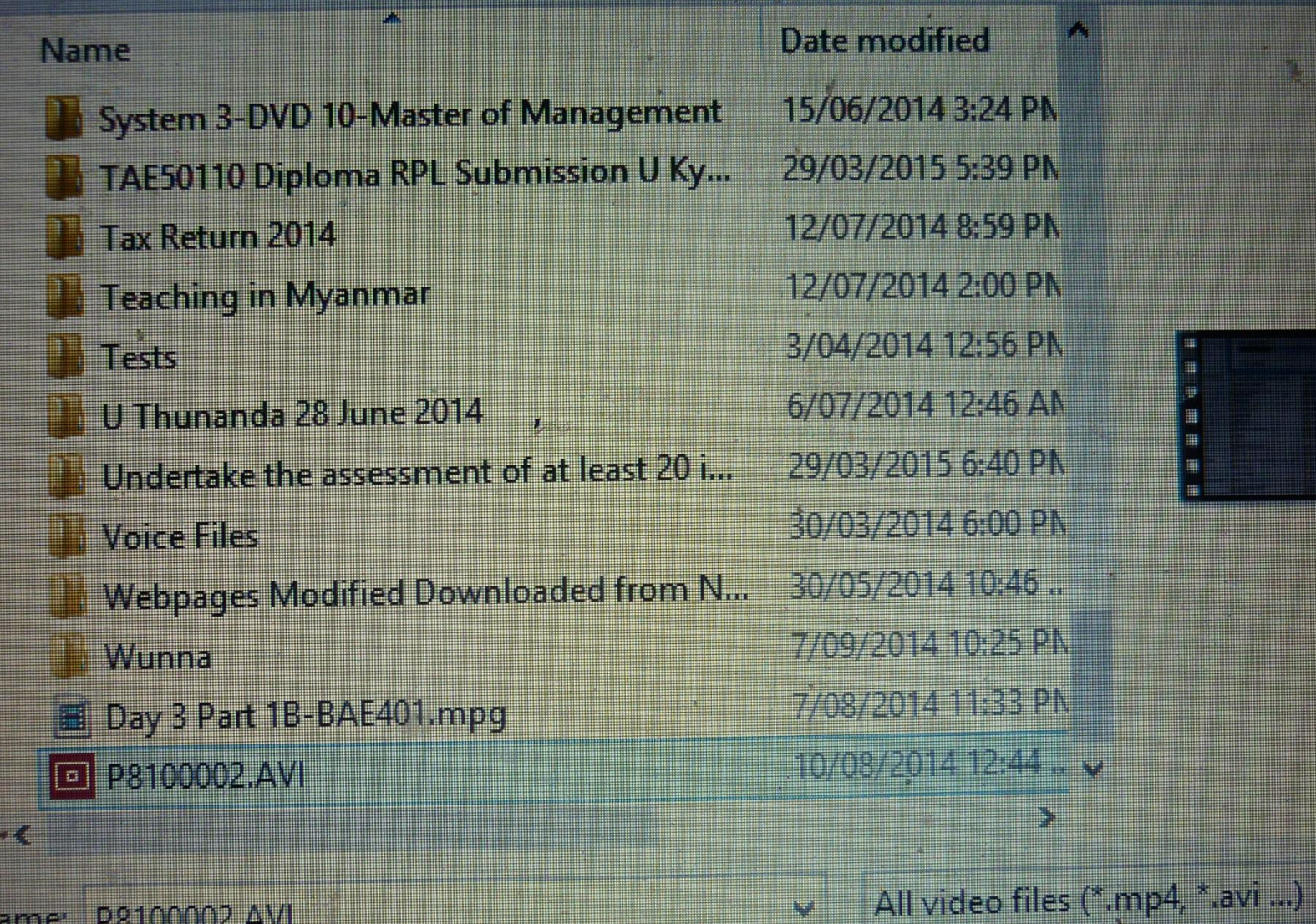

#### File name: P8100002.AVI

WDLIU IS.

Open

 $rac{1}{2}$ 

田

₩

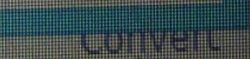

Cancel

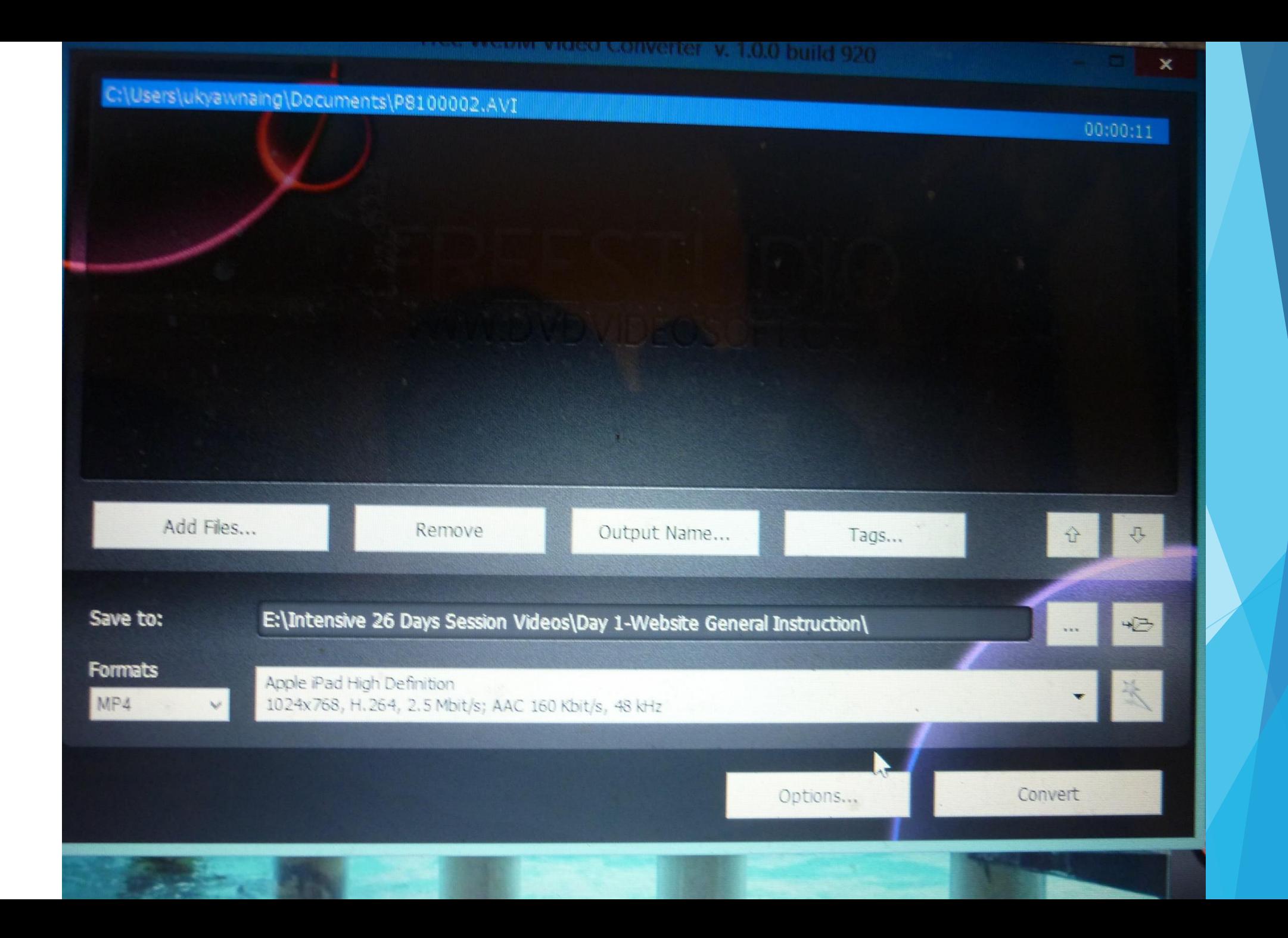

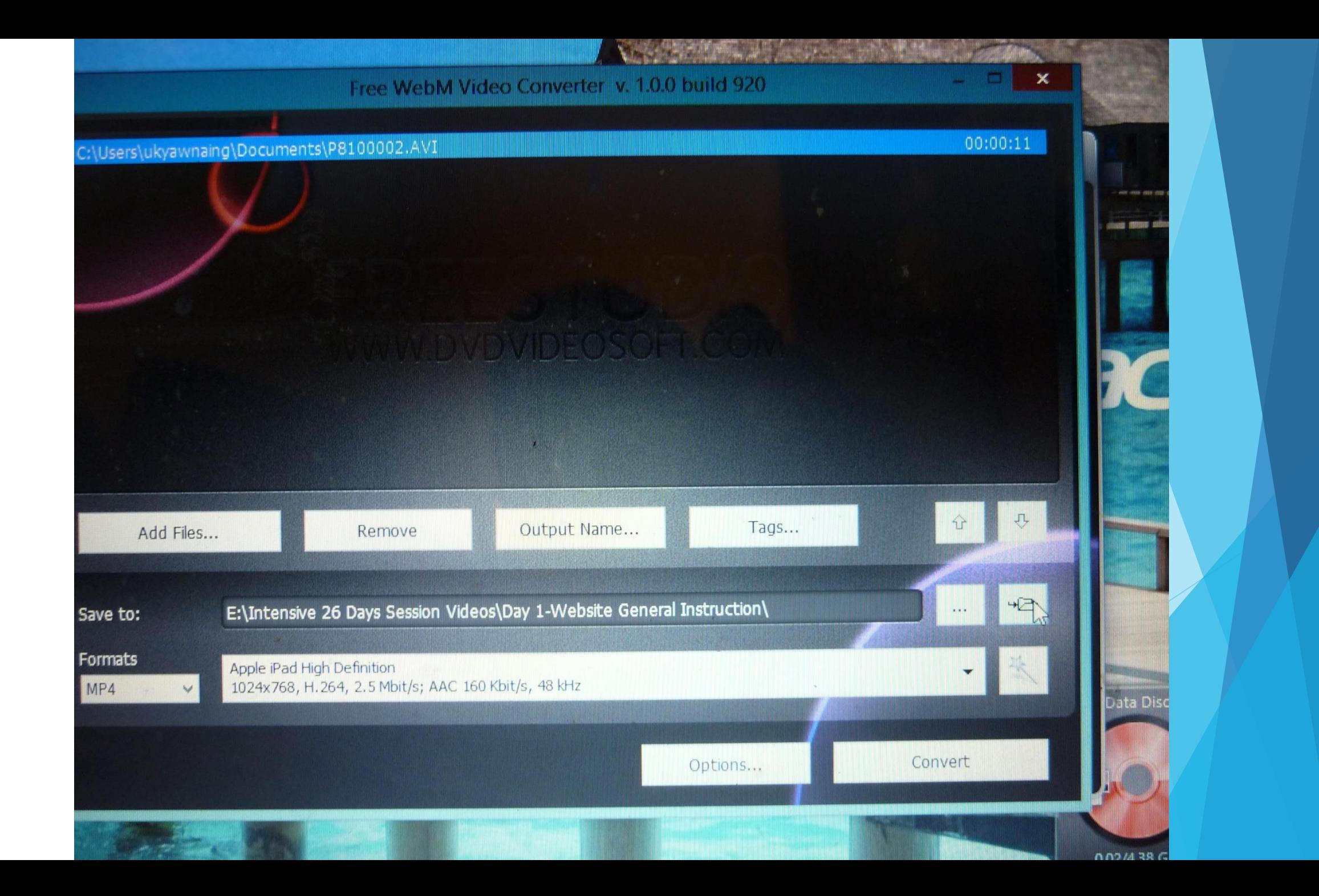

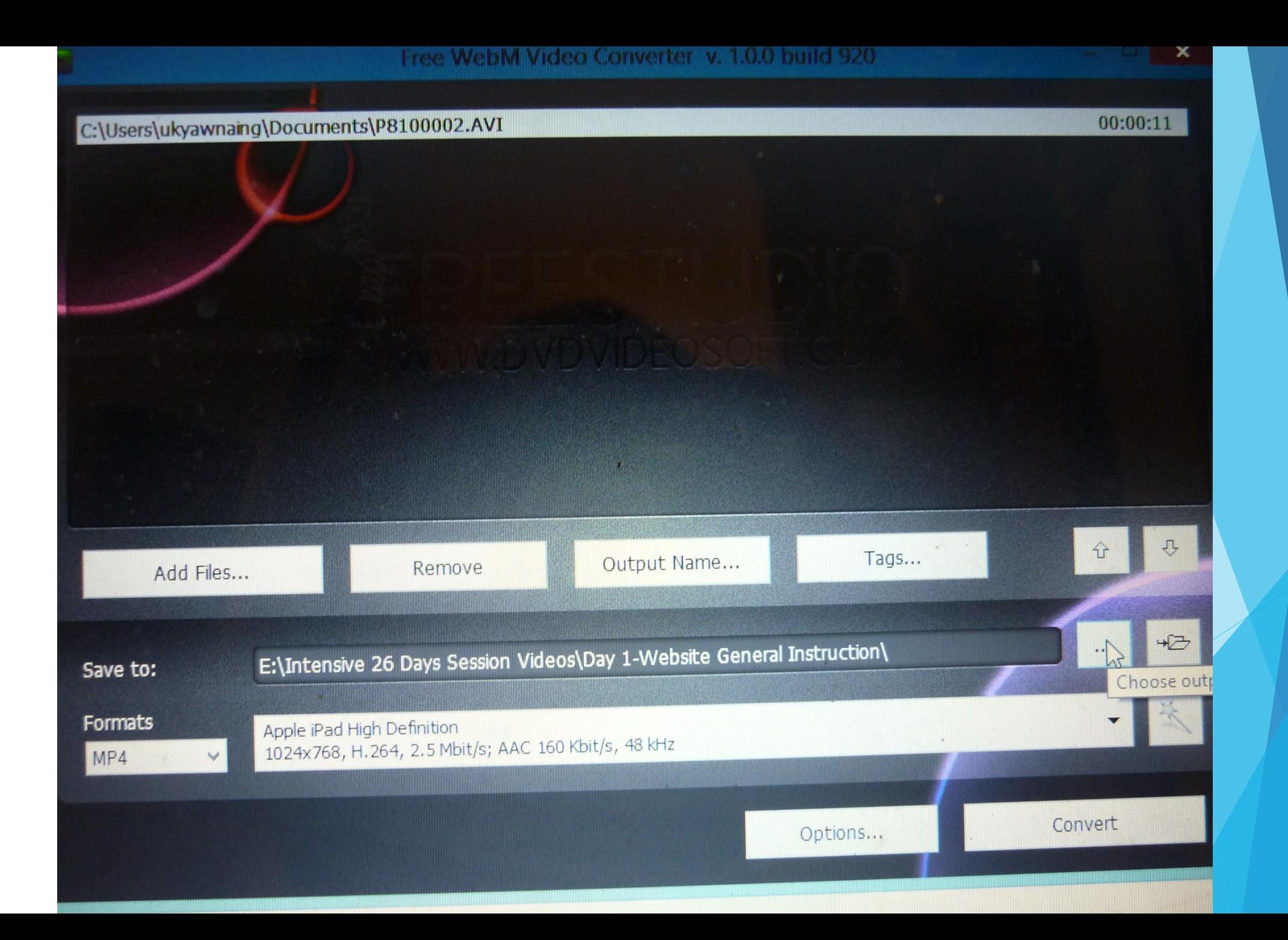

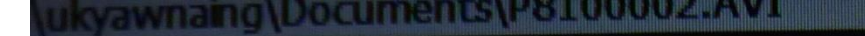

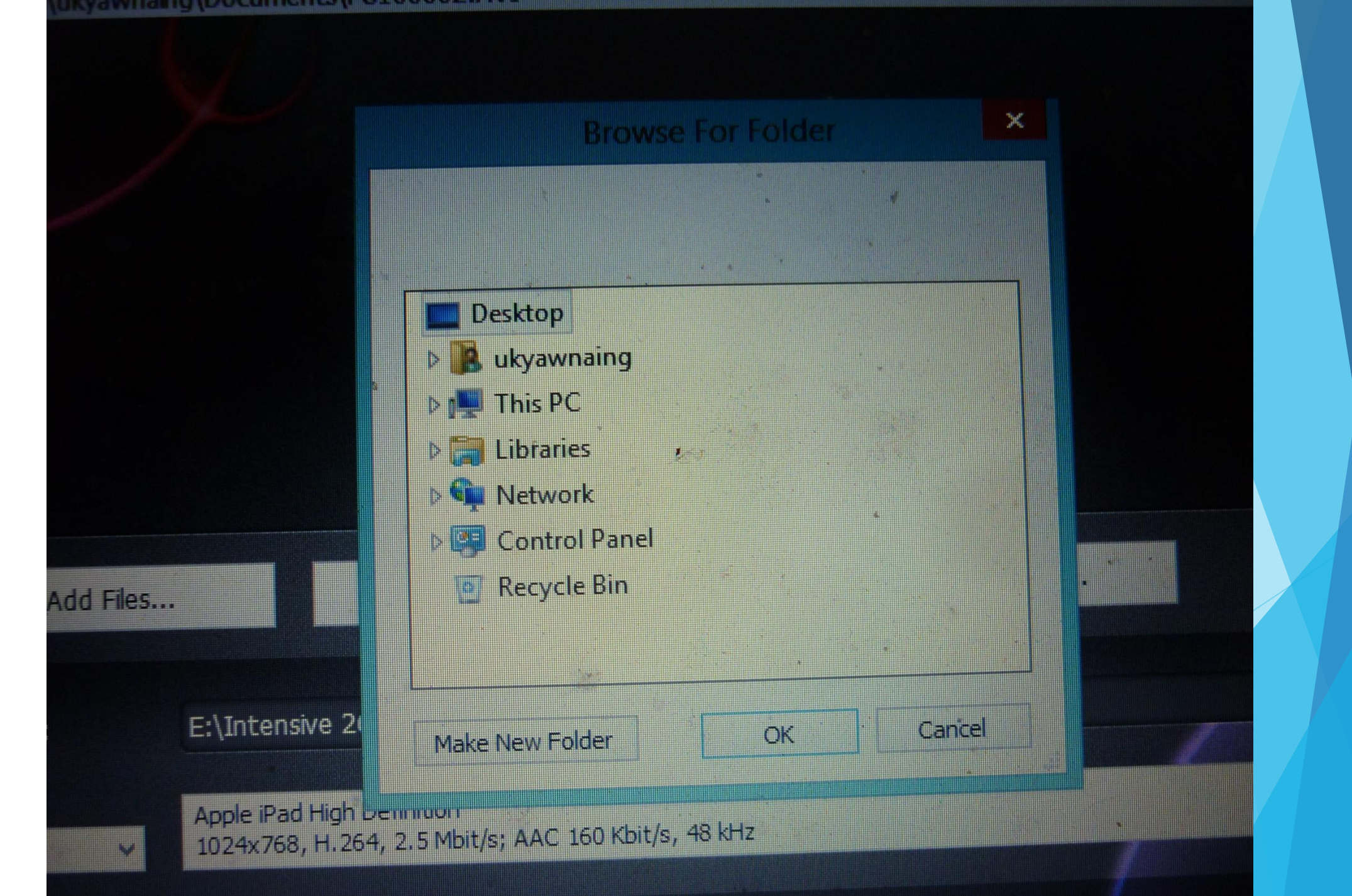

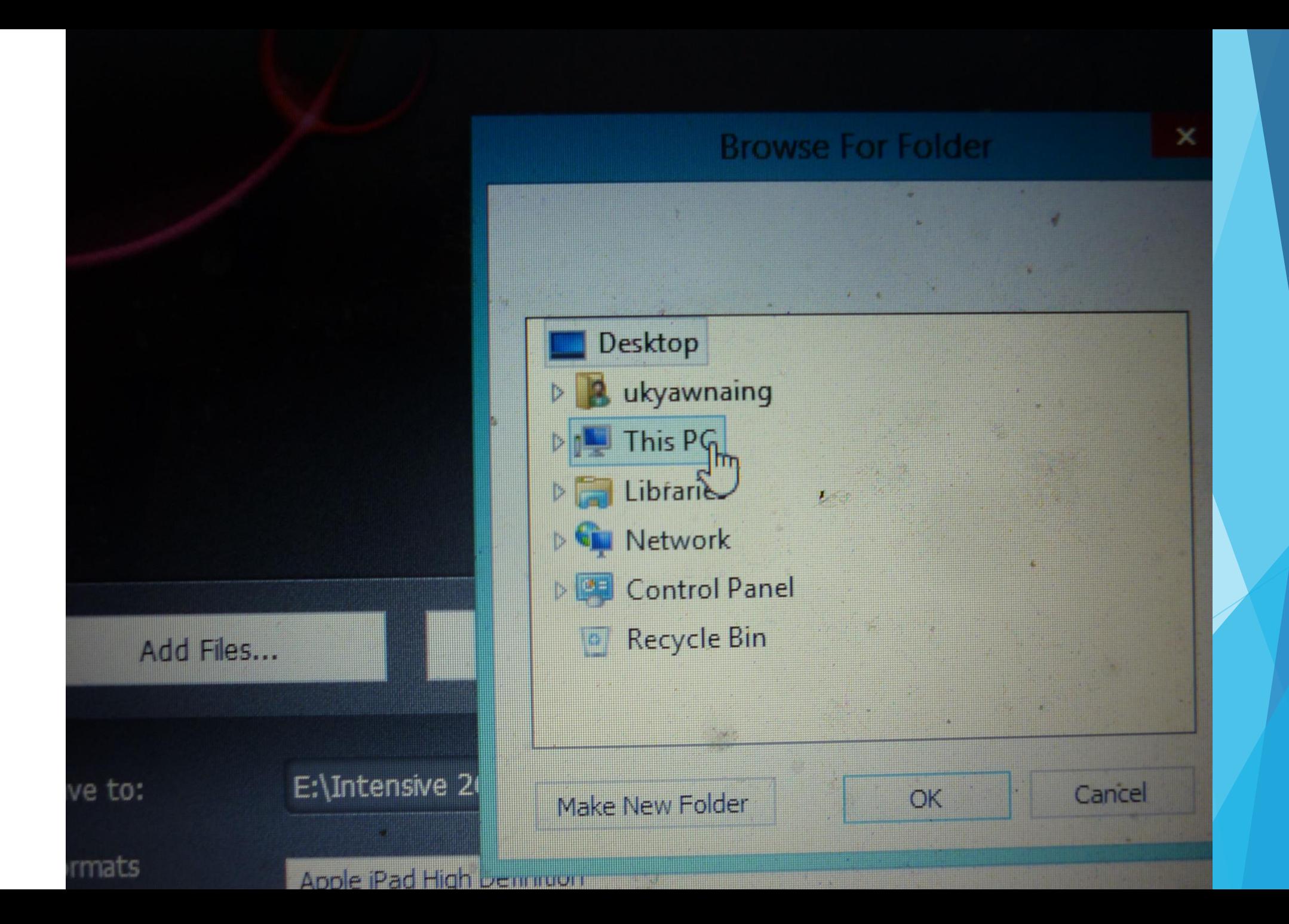

## C:\Users\ukyawnaing\Documents\P8100002.AVI

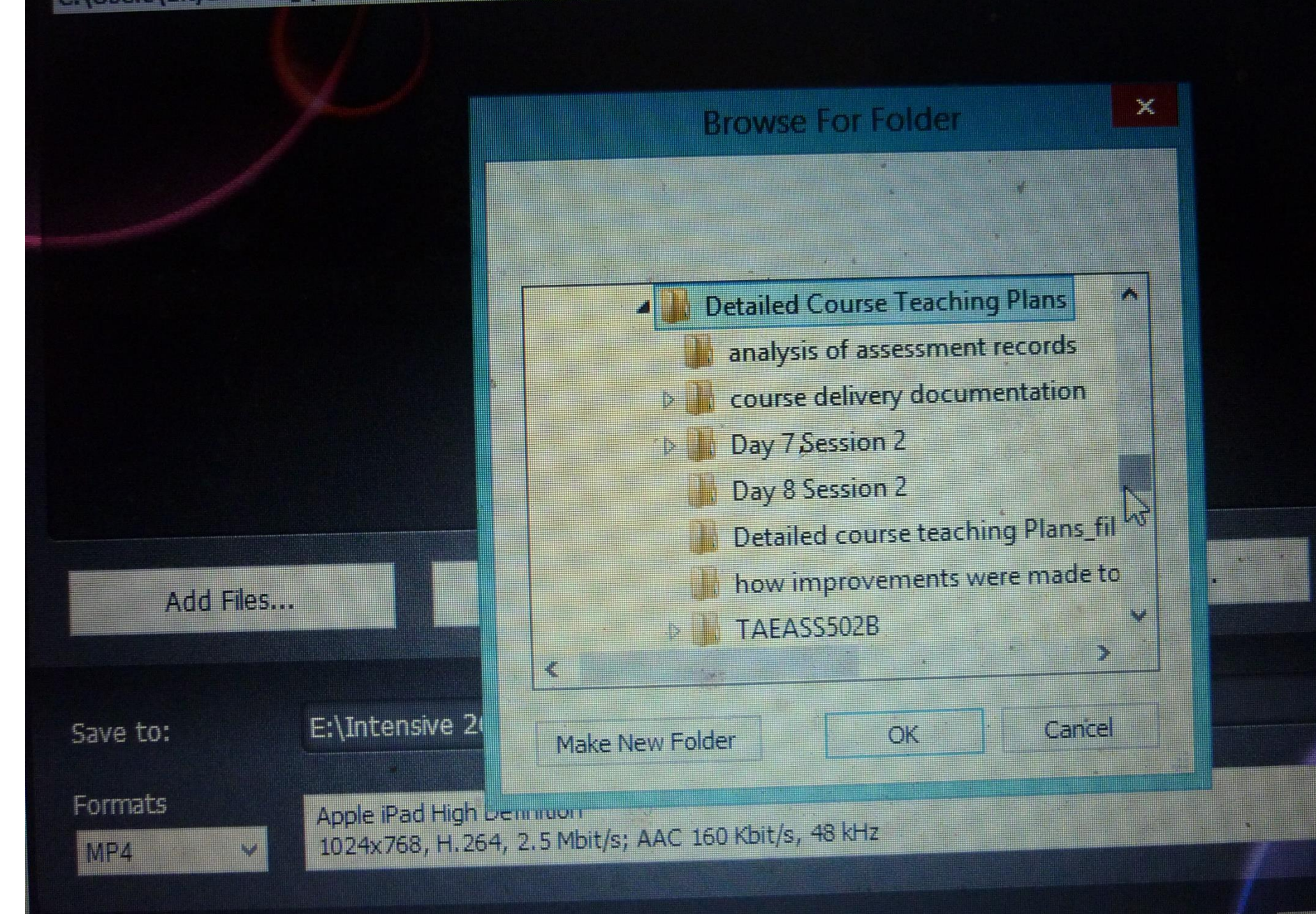

# C:\Users\ukyawnaing\Documents\P8100002.AVI

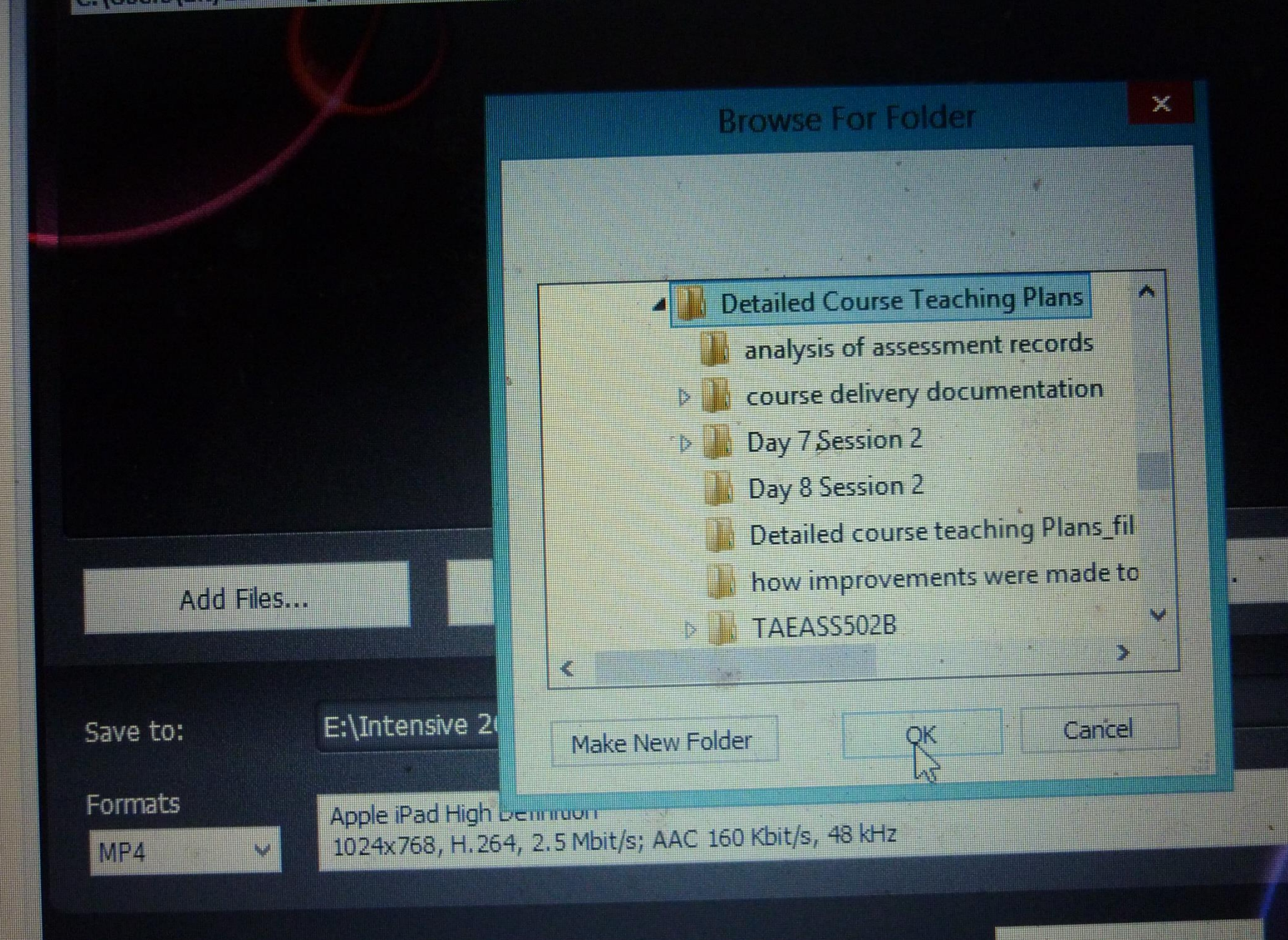

**Bishop Street** 

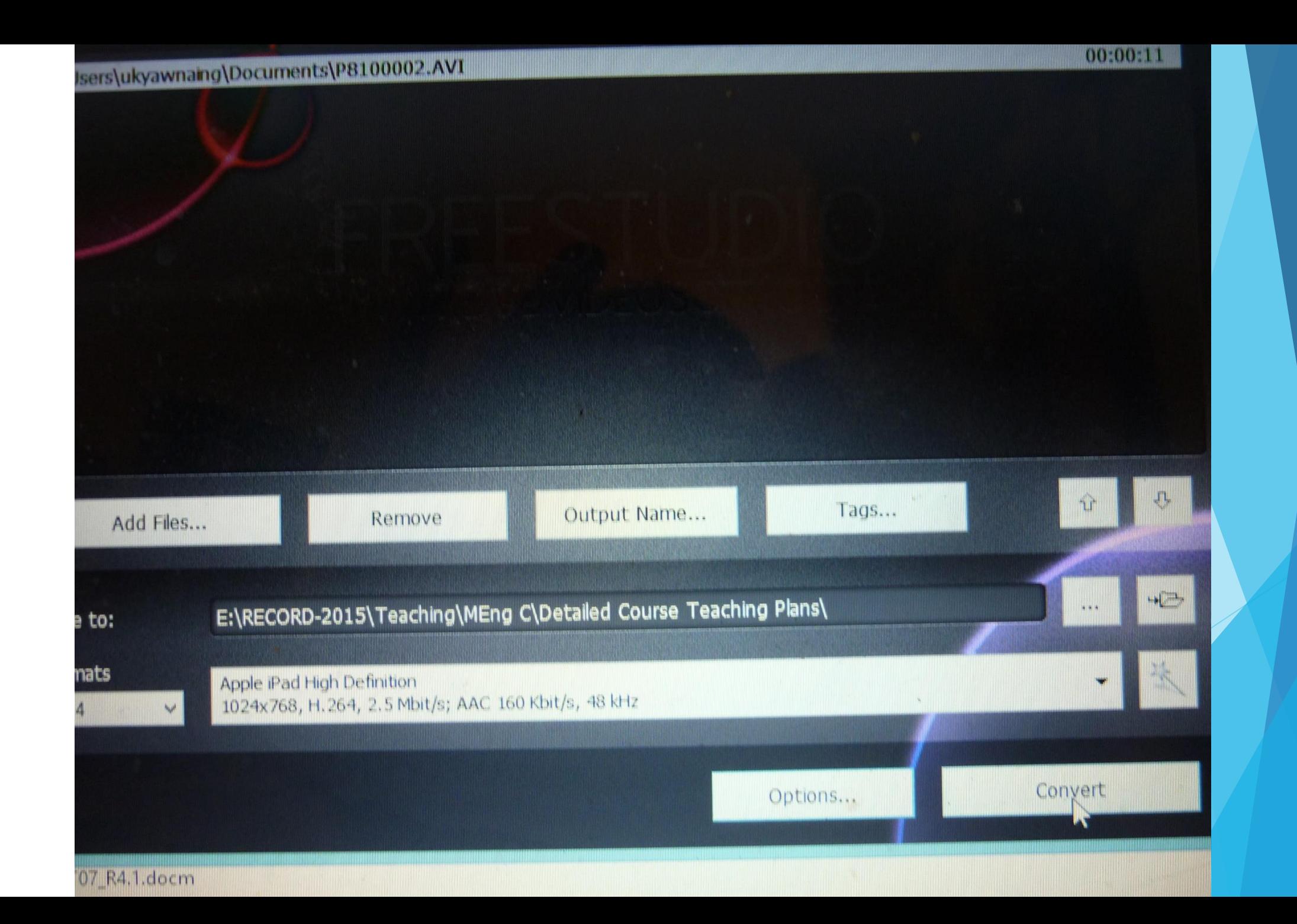

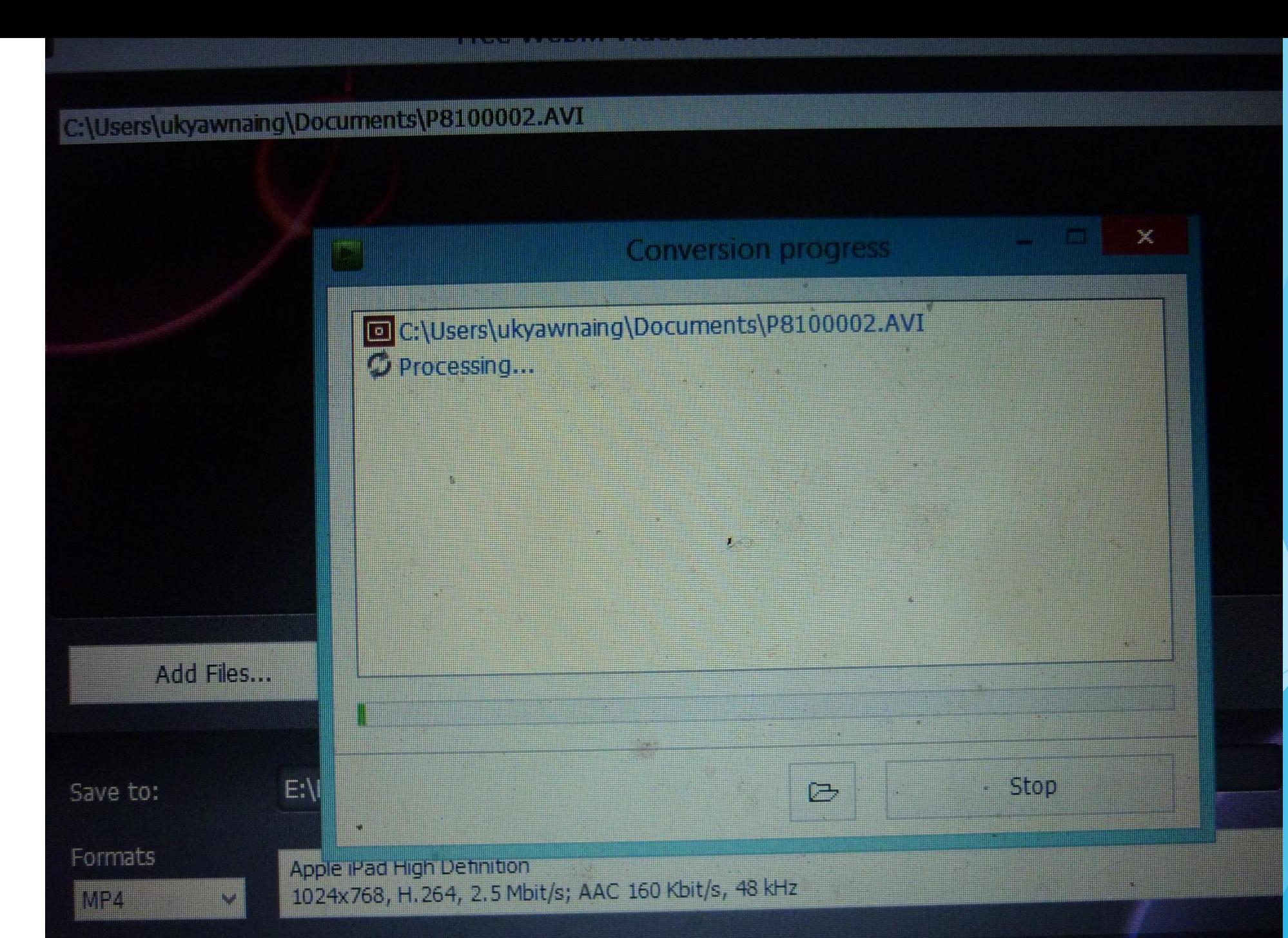

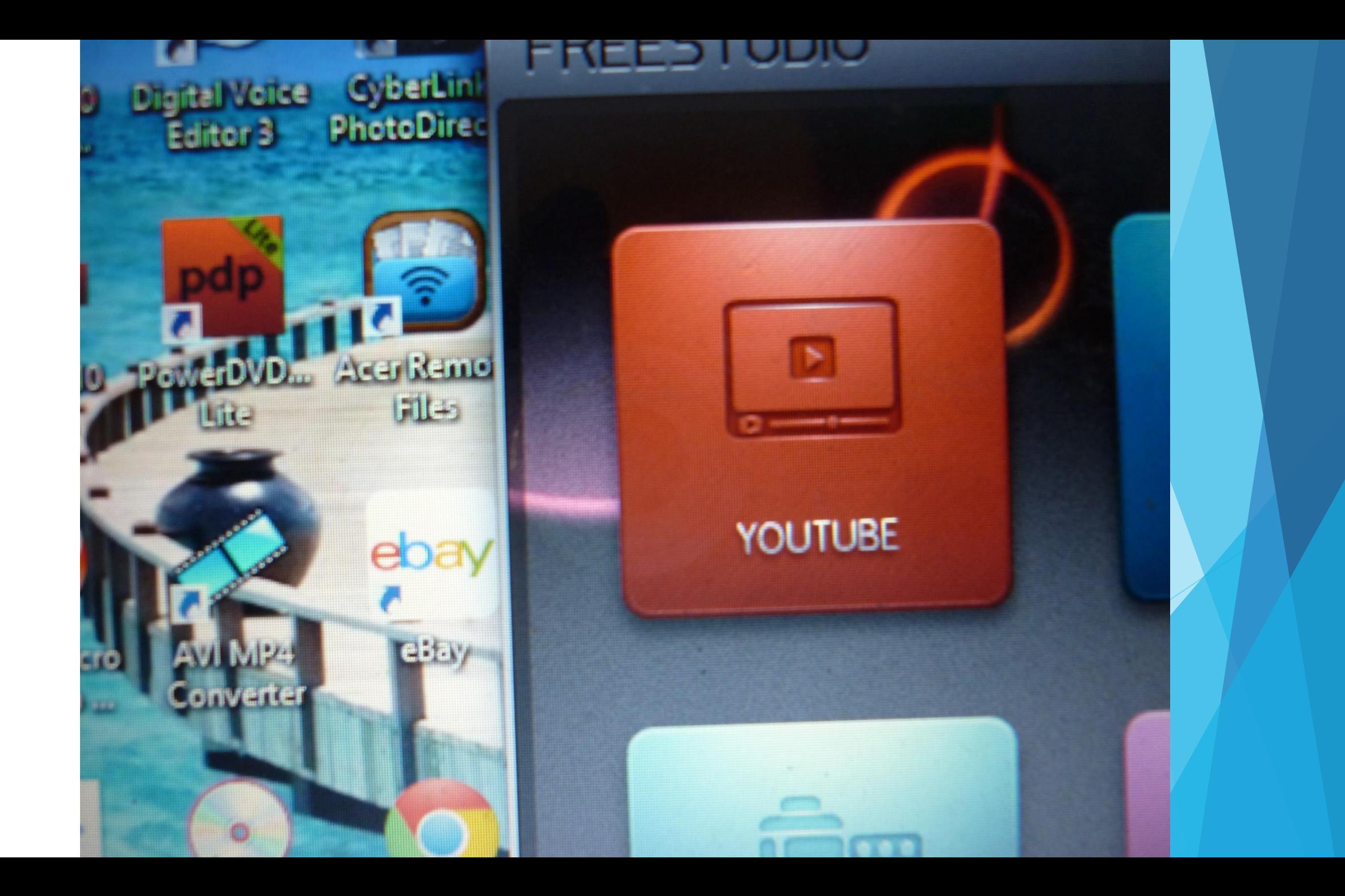

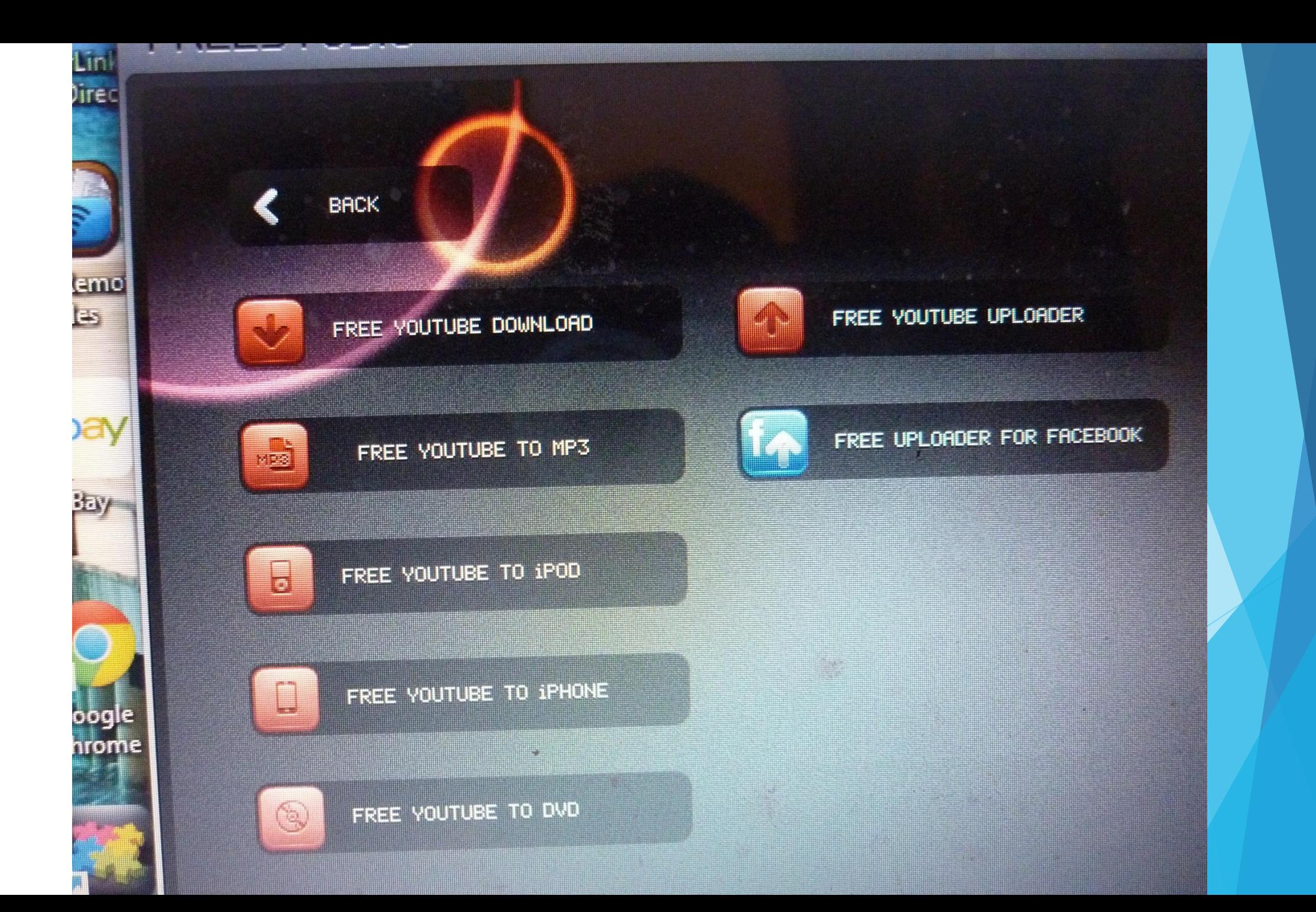

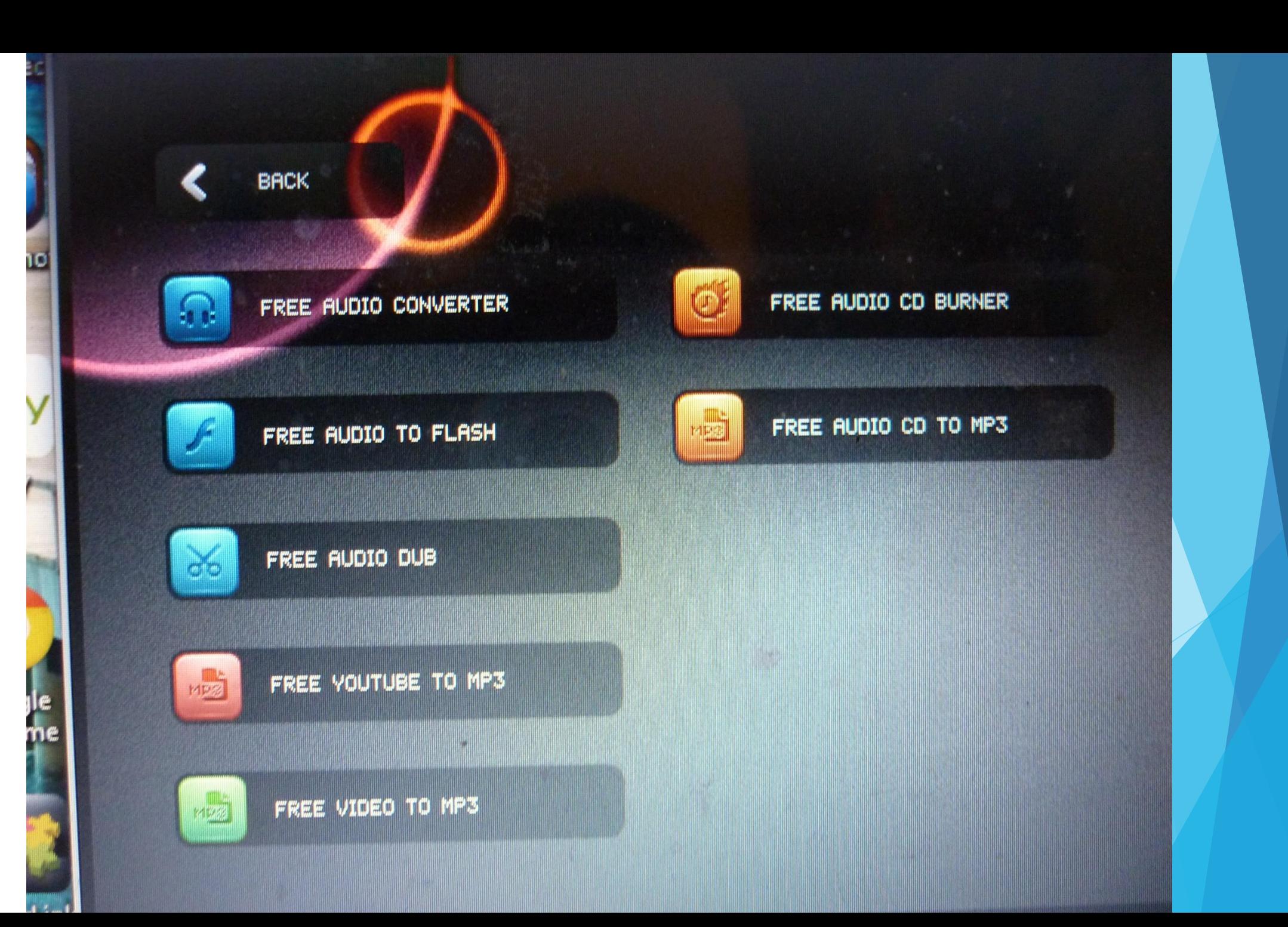

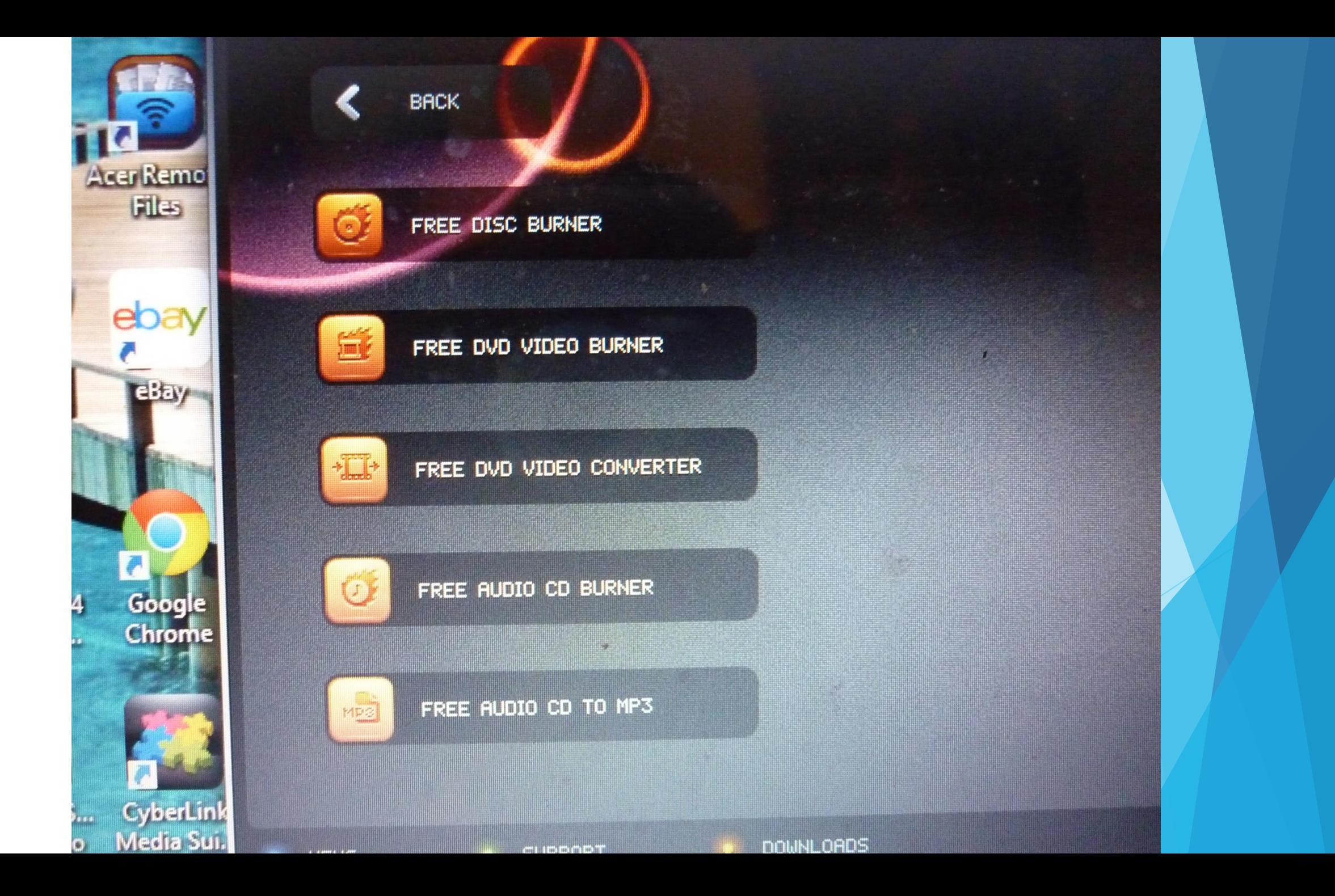

## **PDF-JPG Conversion**

- JPG– Taken from digital camera/ scanner
- PDF- Reduced file size/ Easy to upload

### **Software**

- PDF Converter software
- PDF Pro 10

Digitize your class teaching lessons by using digital note taker/ digital camera

#### **Advantages**

**Long term record / Easy to refer**

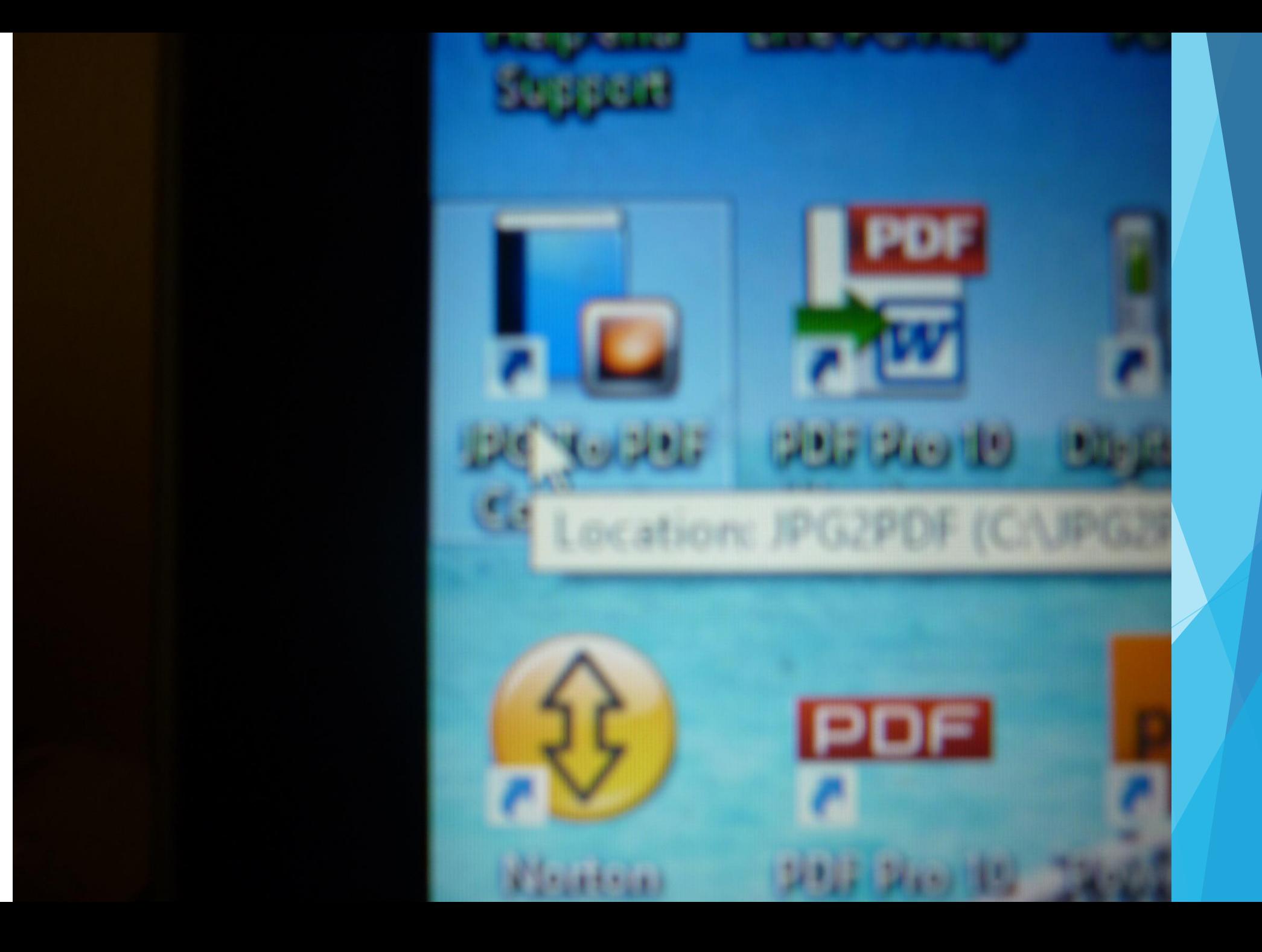

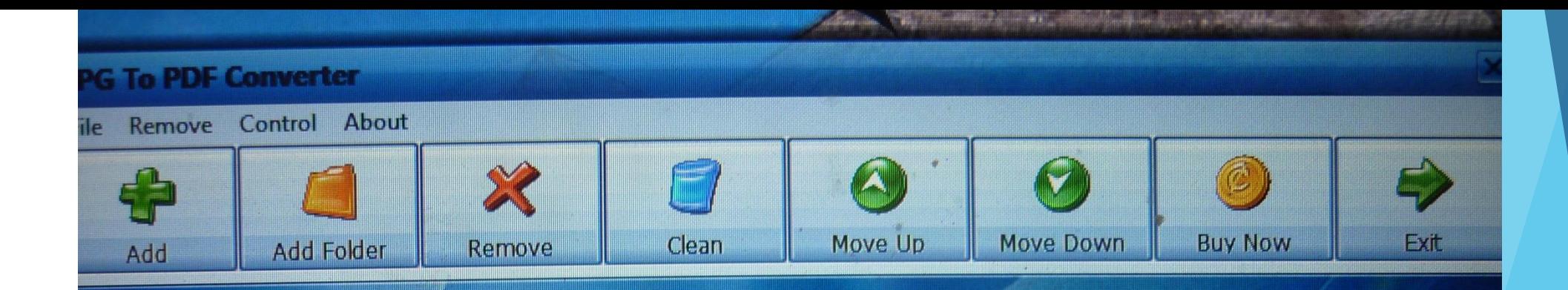

# **Getting Started**

1. Click on [Add] button to add an image file OR.

Click on [Add Folder] button to add an image folder;

2. Set the document Title, Subject, Keywords and the Compress Quality;

3. Click on [Convert To PDF Now] to start the task.

#### > This PC > TOSHIBA EXT (E) > RECORD-2015 > Students > TAFE > 2015 Sem 1 Assessment Records

 $EXT(E)$ **LE.BIN** 

5b71c683ddd157f42 83f9bd22a695dd3362613e977

e490657bb52427793ea4f 298e7460a0676fcaacabaa

h6683534a539898883bb2

A662fc305581eac

**iting Textbooks** 

port

ient.

ET CA

ering Practicals-Resources to be c58b2852f5816a0a ial Management Books ght+Elect Dip 2013 Emergency Ba ve 26 Days Session DVD-Resource e 26 Days Session Videos ve 26 Days Session Videos-Resou **AP3 Lessons-Resources to be used 1PB Lessons-Resources to be used DVD Overall** 

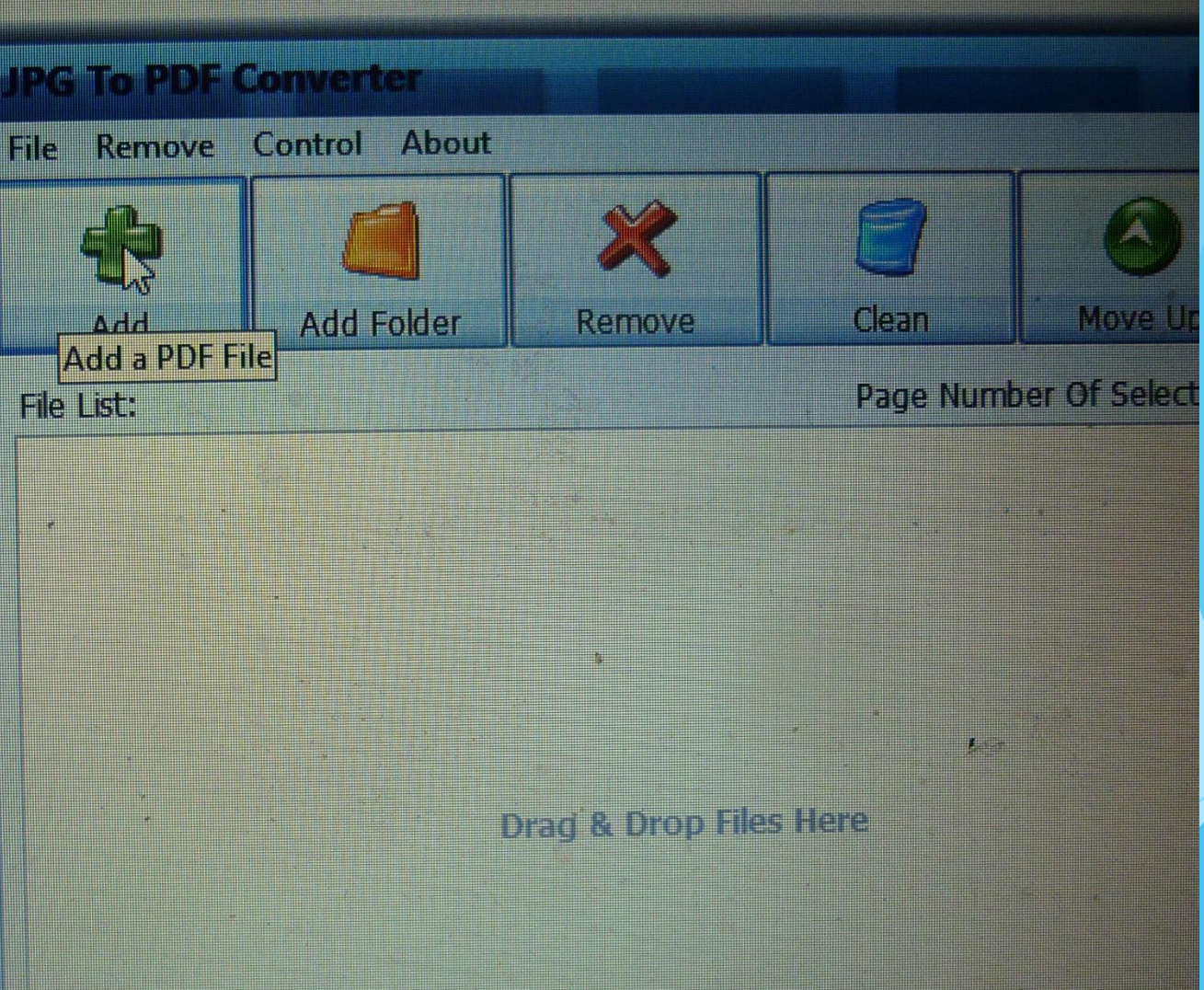

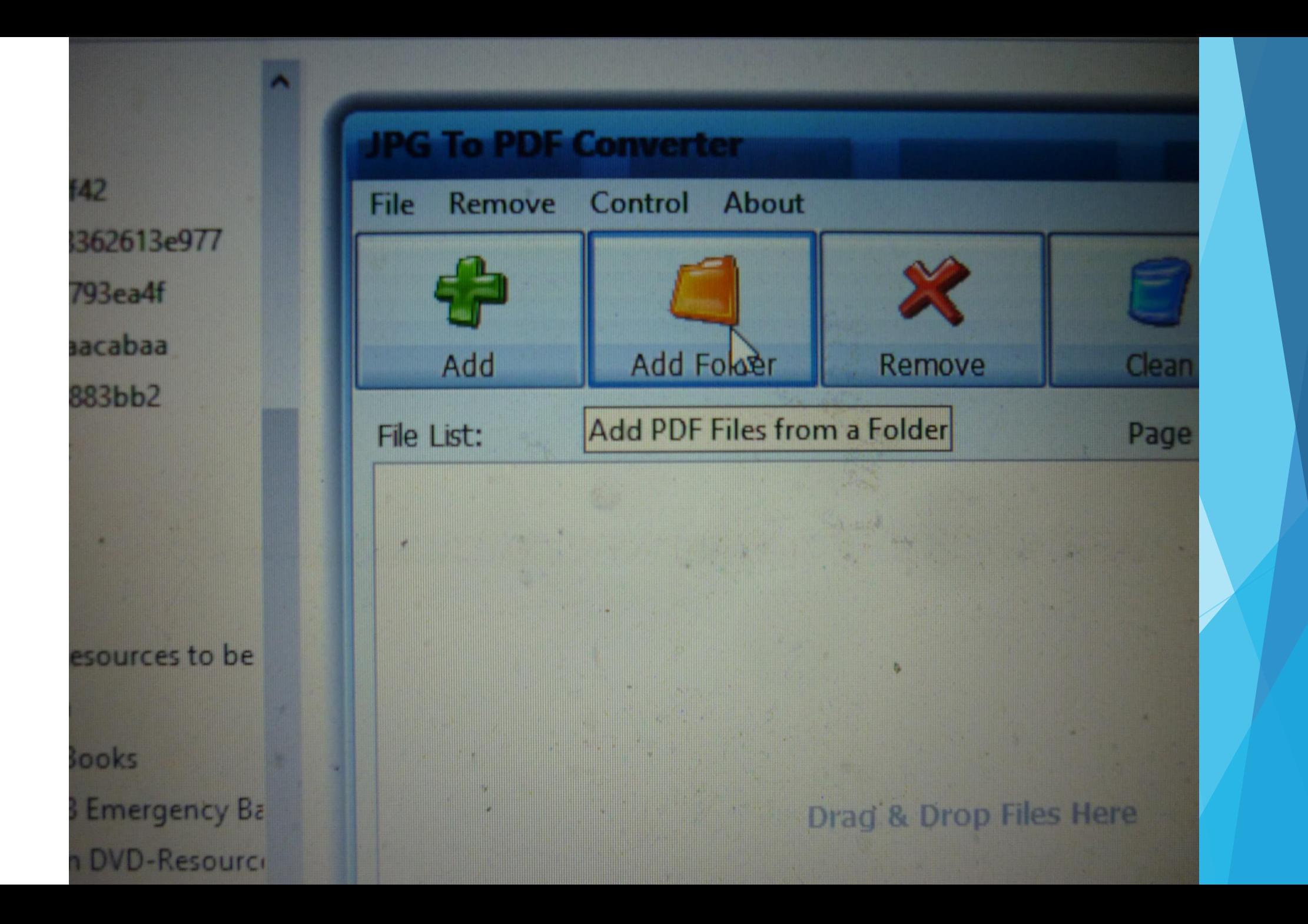

![](_page_65_Picture_0.jpeg)

![](_page_65_Picture_1.jpeg)

OK

 $rac{ct}{51}$ 

Cancel

![](_page_66_Figure_0.jpeg)

![](_page_67_Figure_0.jpeg)

ren

F

**Real** 

sub

**ITELE** 

![](_page_68_Figure_0.jpeg)

![](_page_69_Figure_0.jpeg)

![](_page_70_Picture_1.jpeg)

![](_page_71_Figure_0.jpeg)
## **JPG-PDF Conversion by using**

**PDF Pro 10 Software**

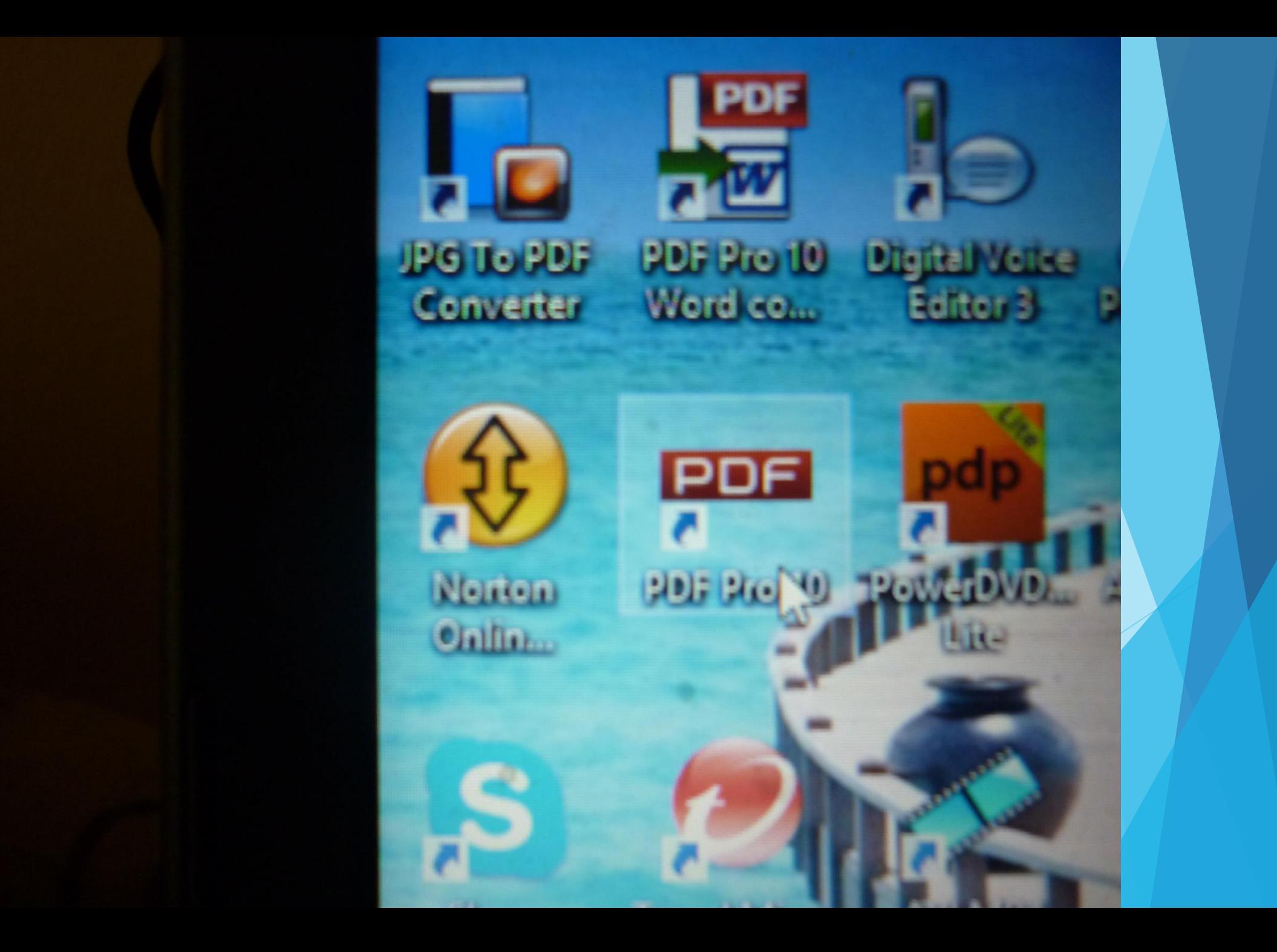

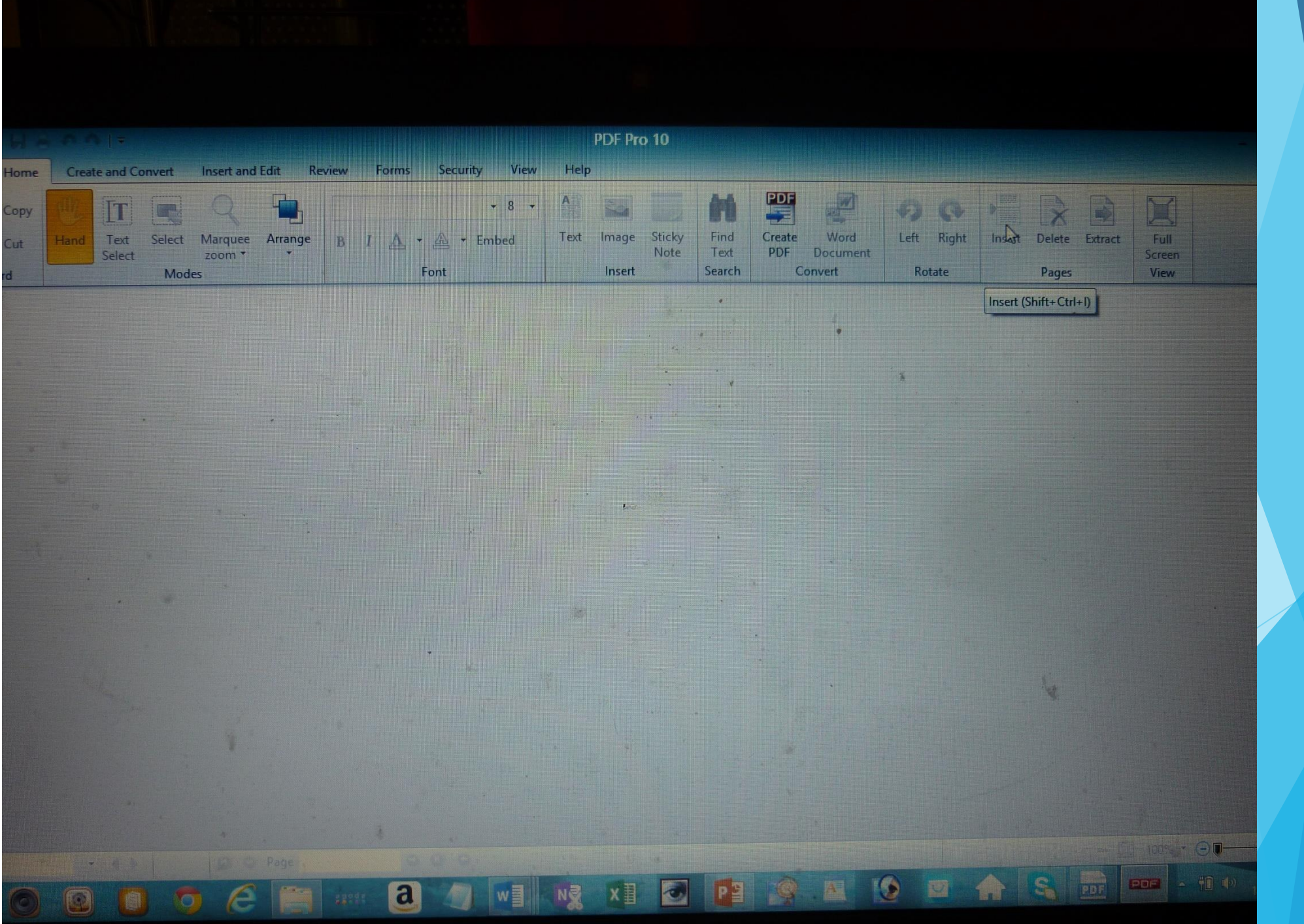

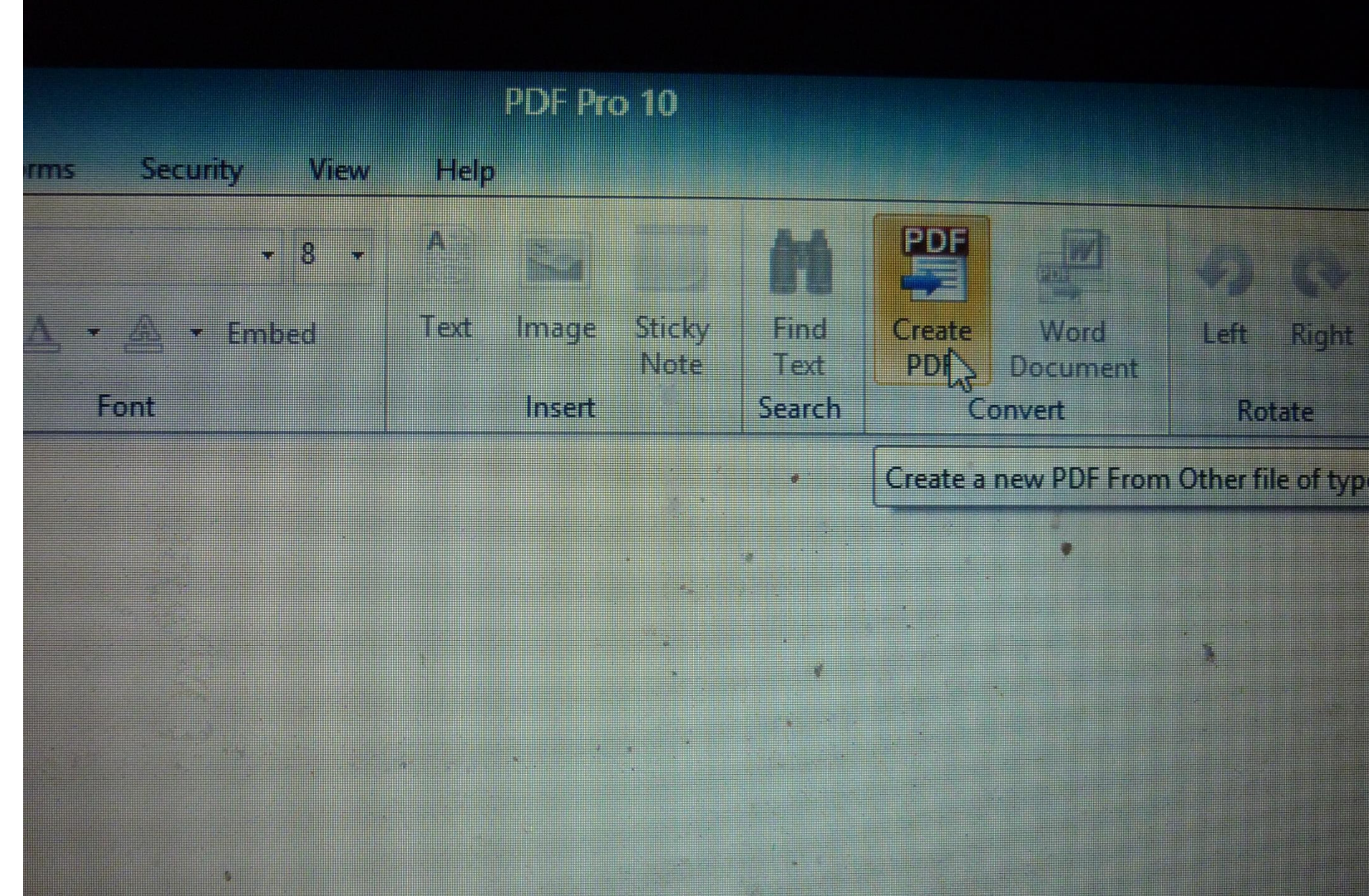

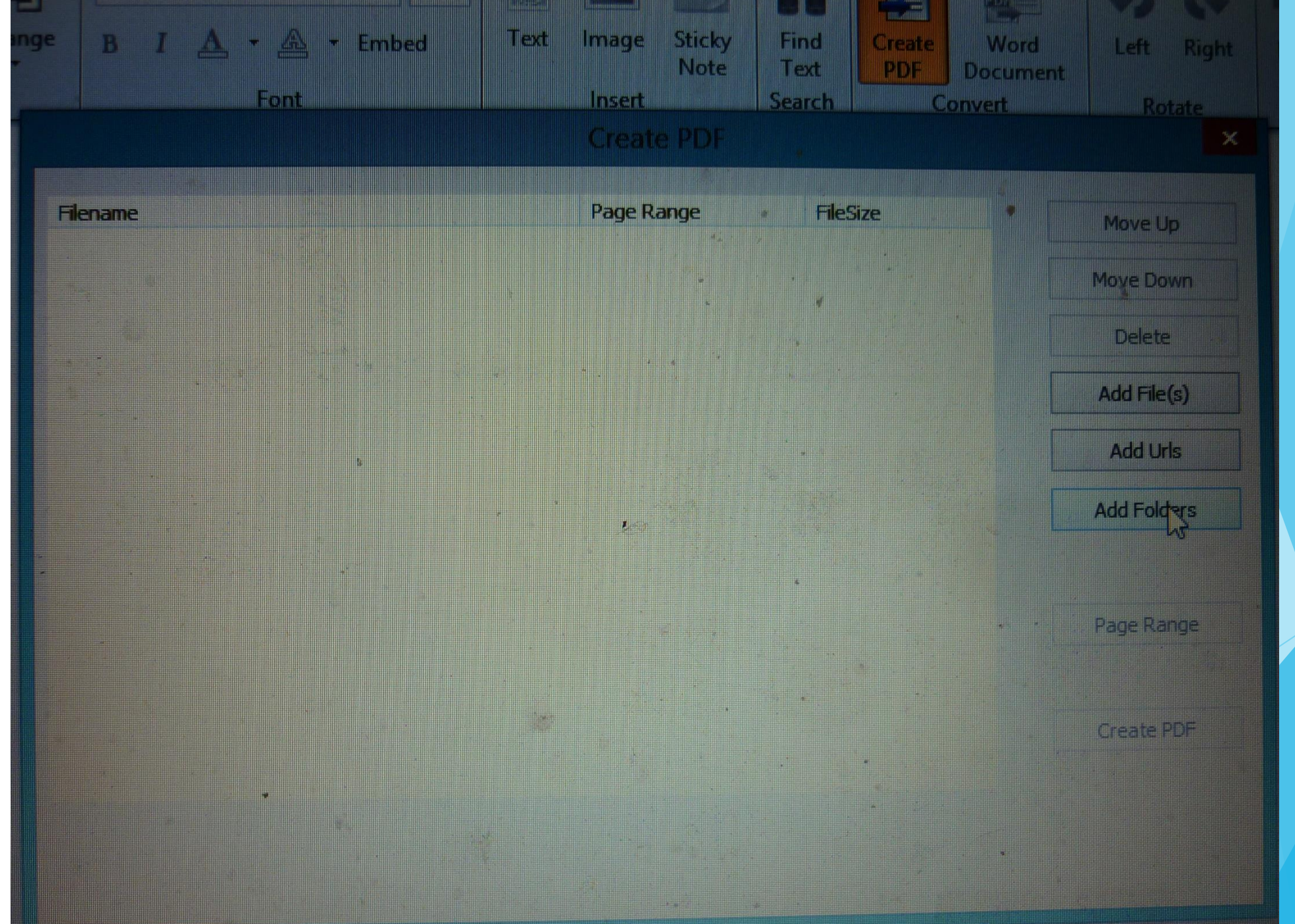

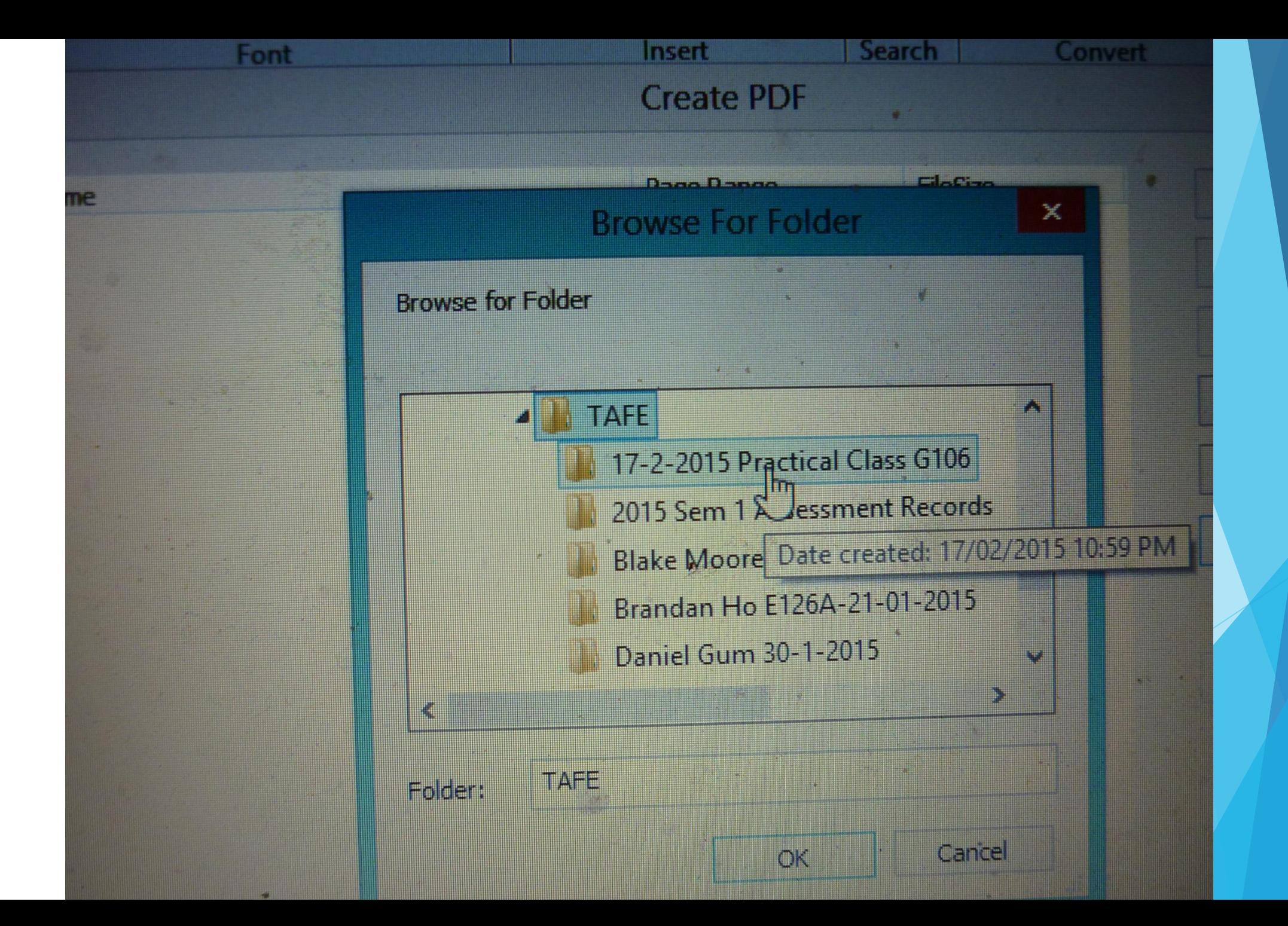

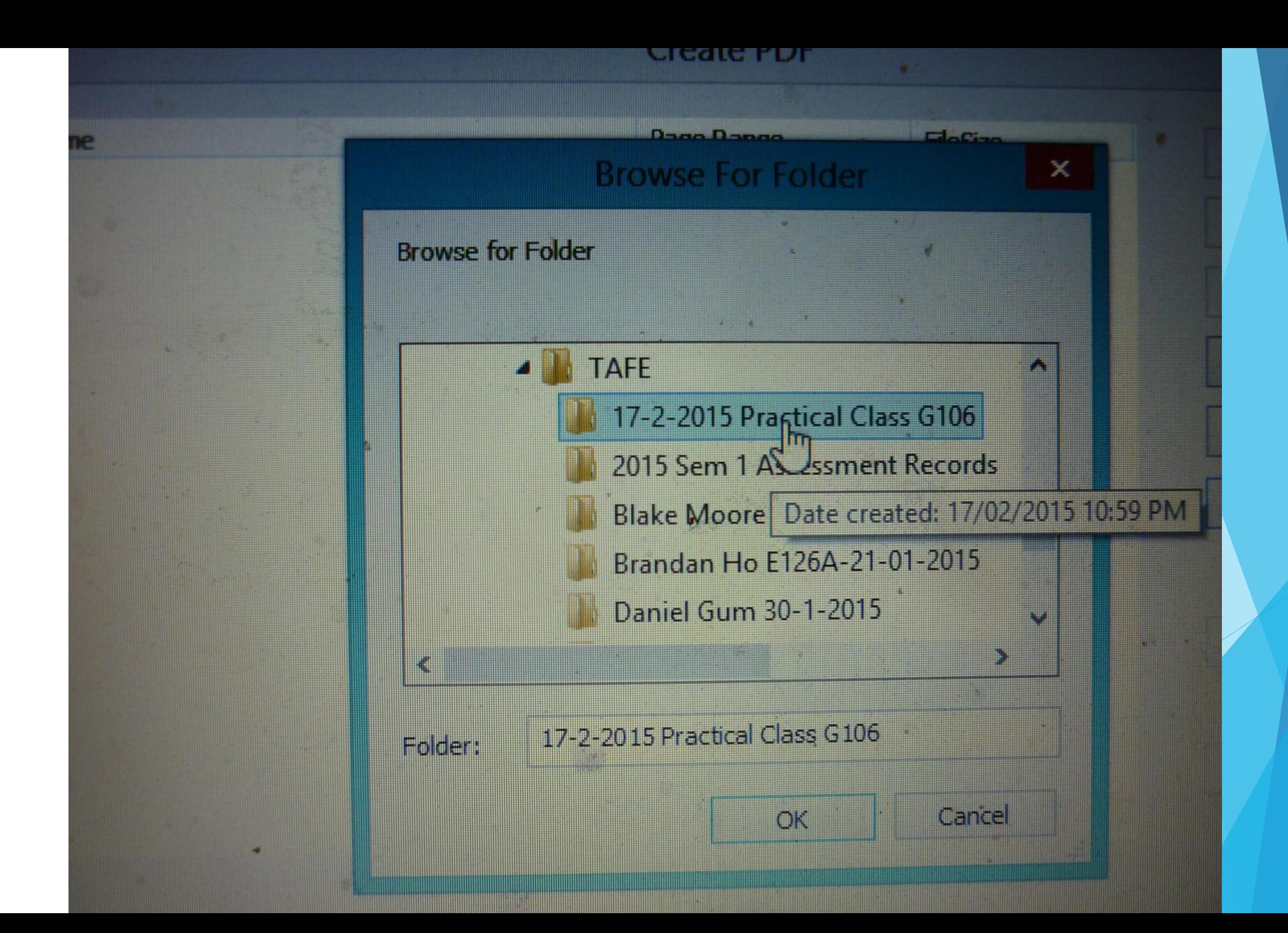

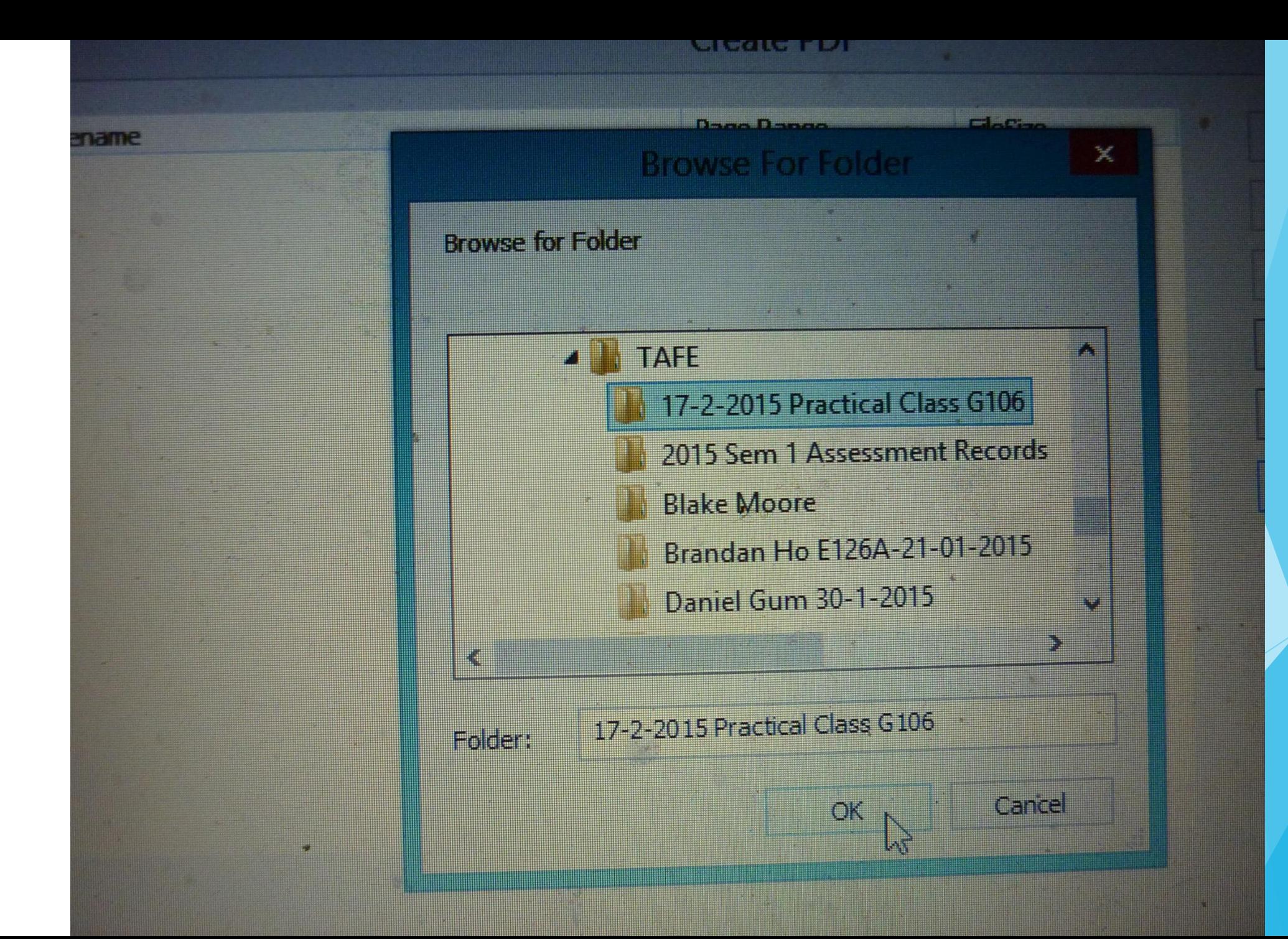

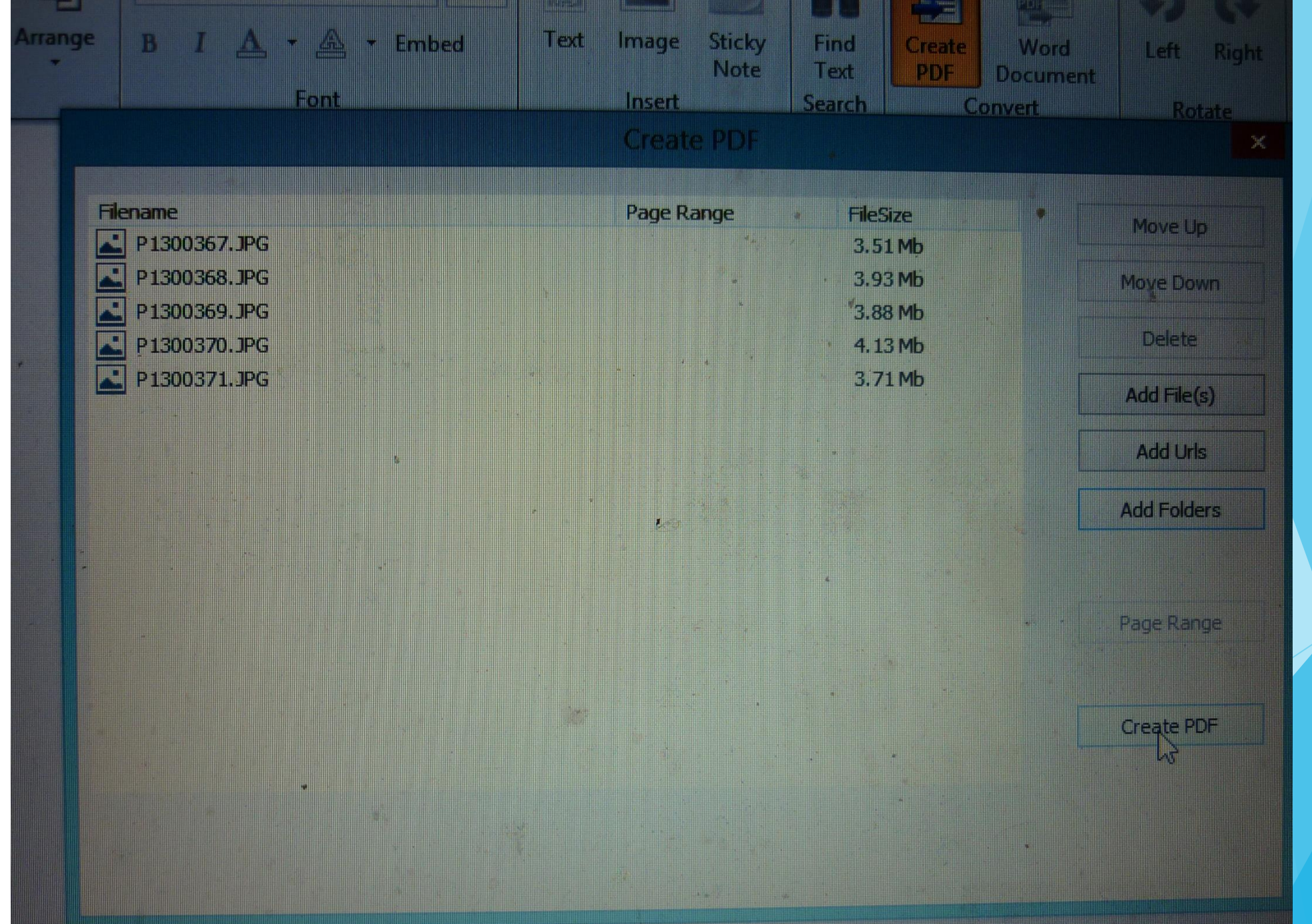

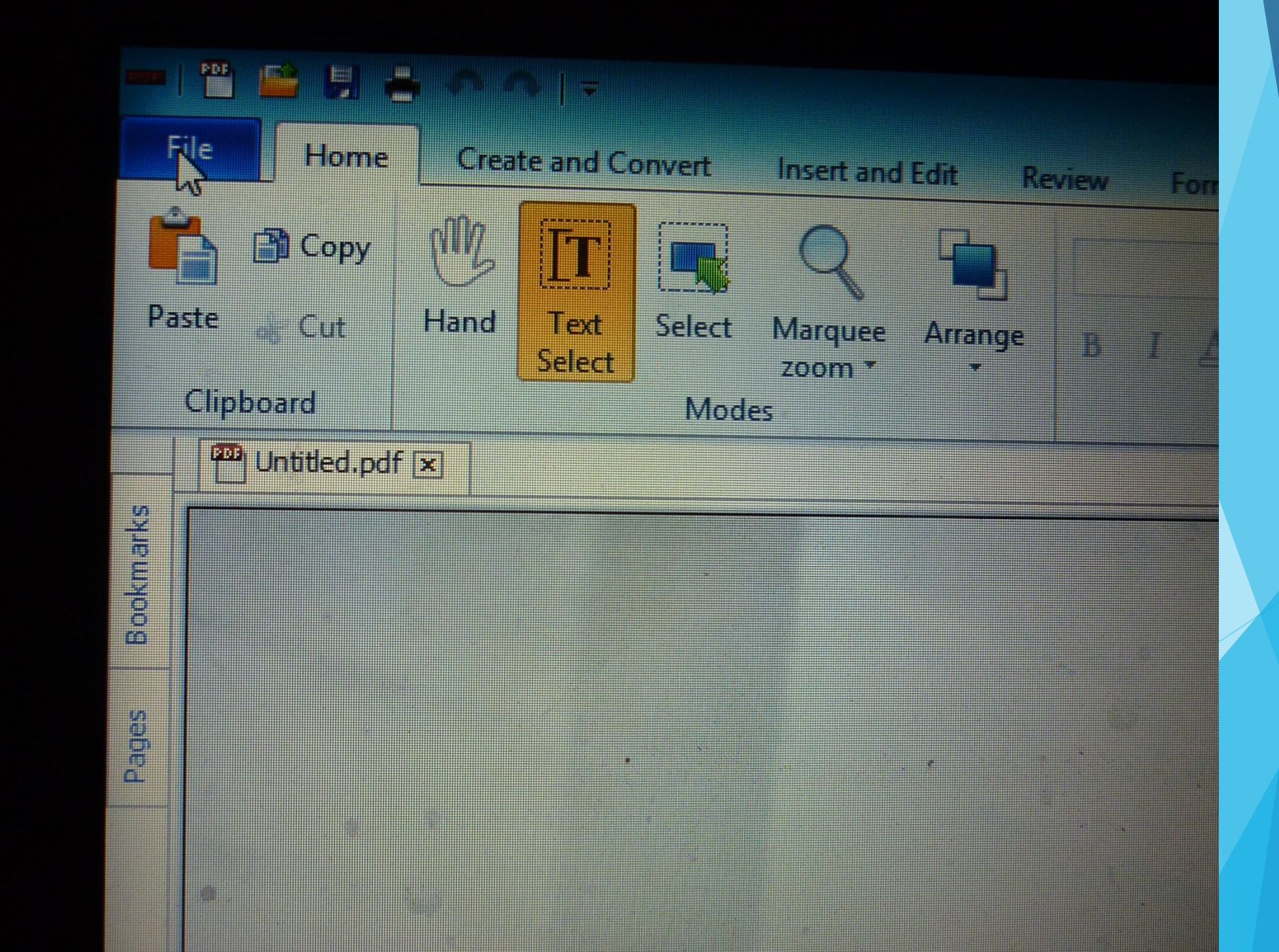

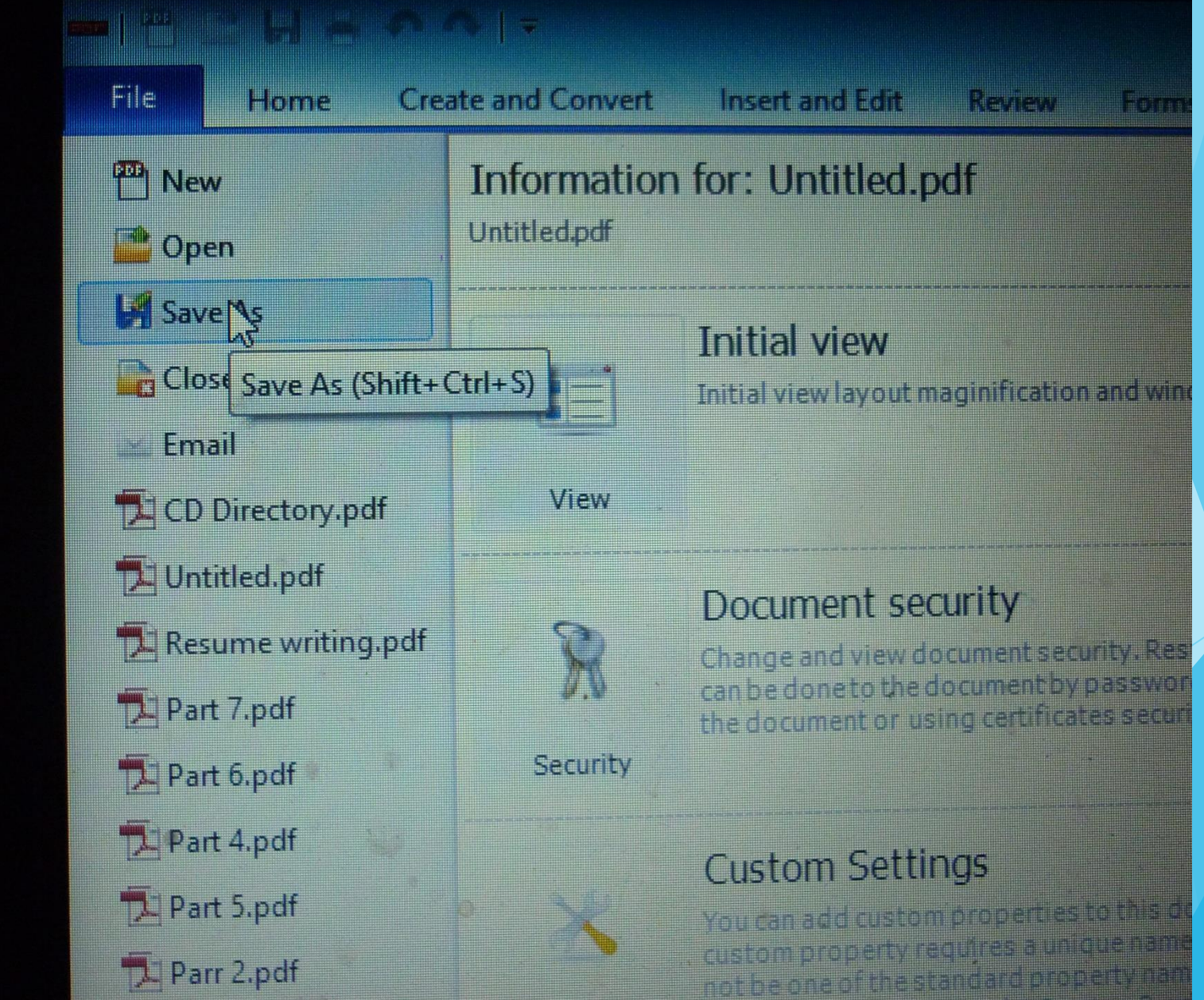

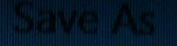

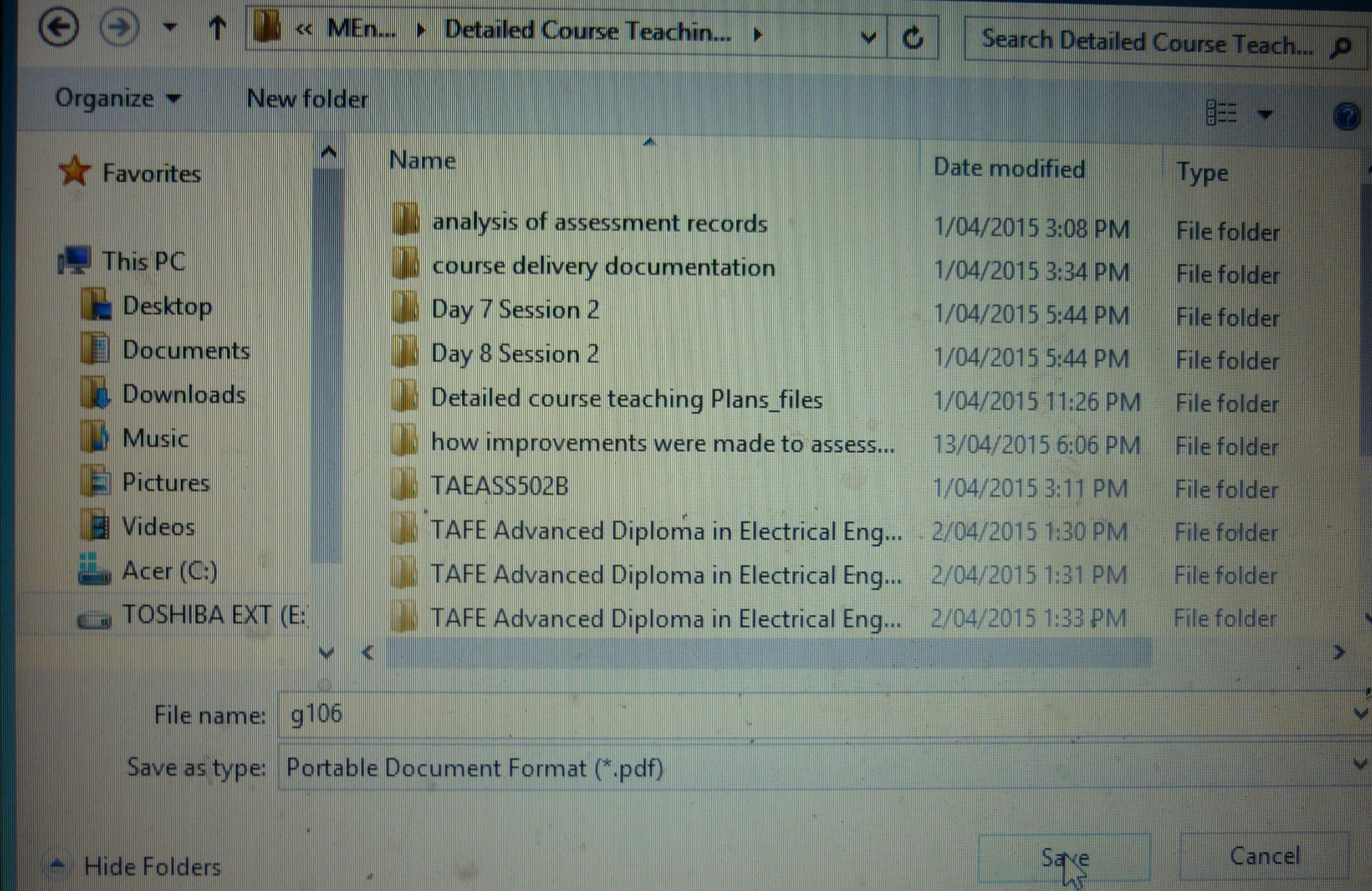

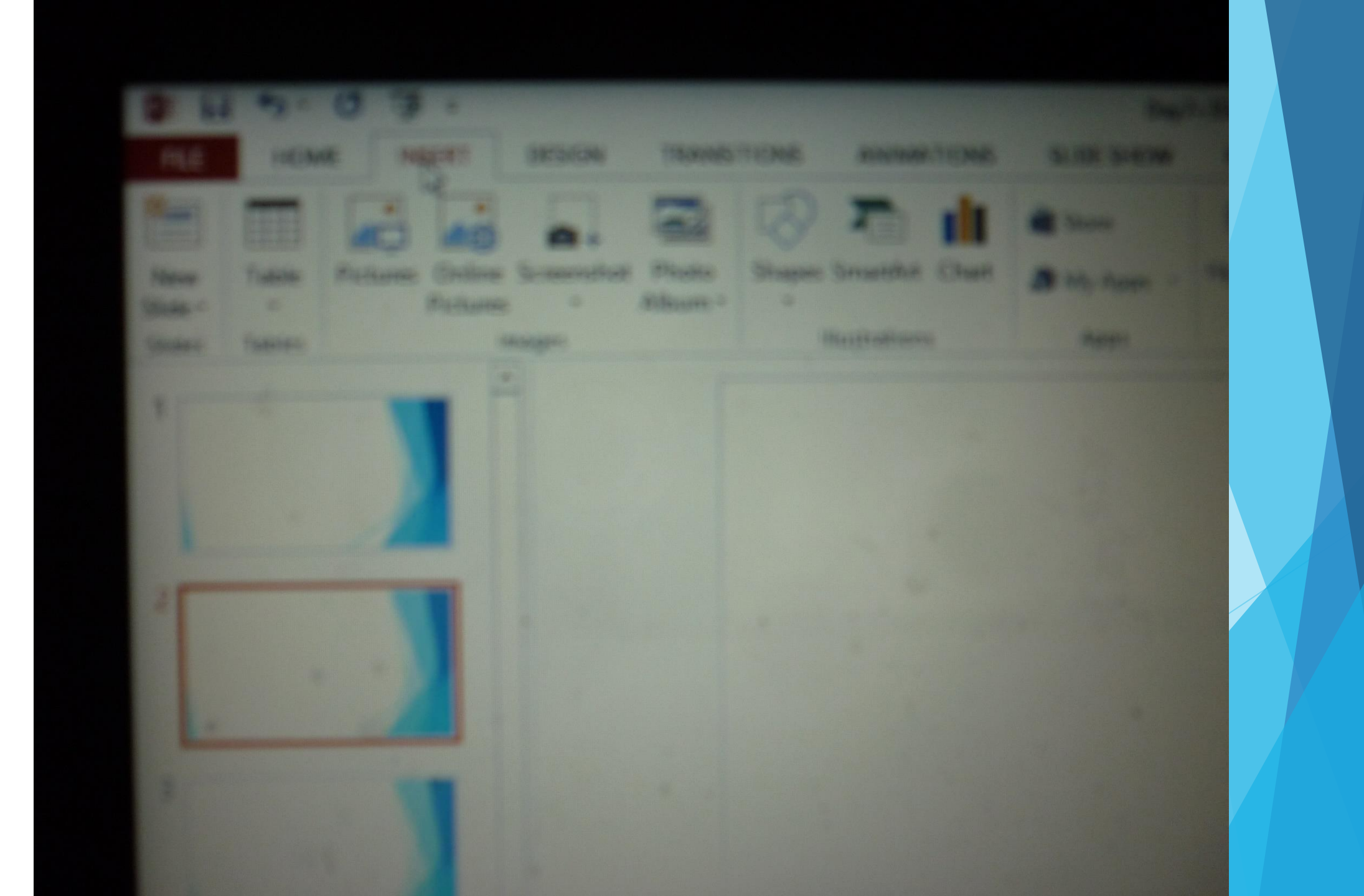

## Inserting Audio/ Video into power point slides

- Multimedia lessons can be prepared
- Practical demonstrations can be embedded
- Simulated practicals can be provided
- Needs of expensive resources can be avoided in the mean time, the students can be provided with practical demonstrations

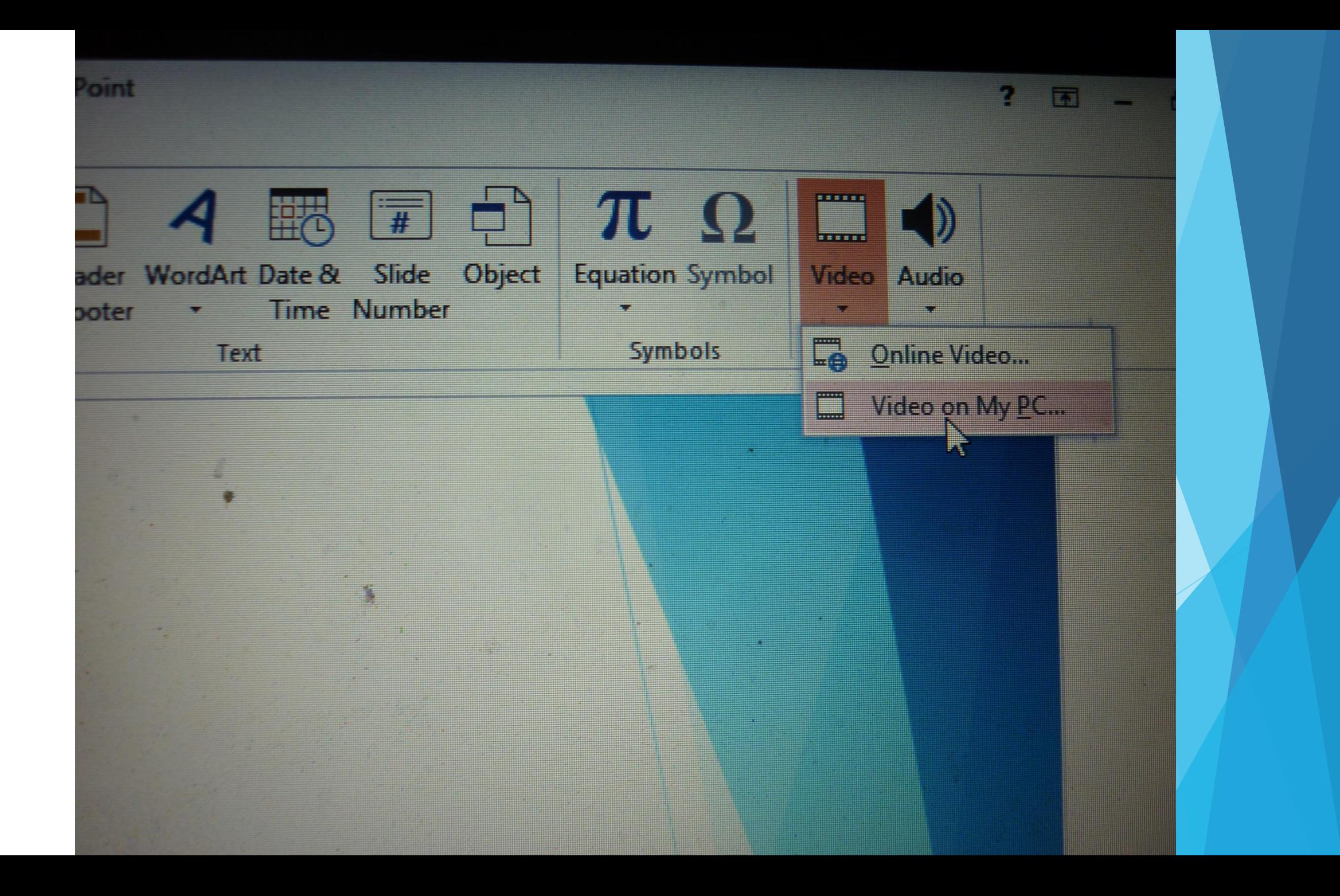

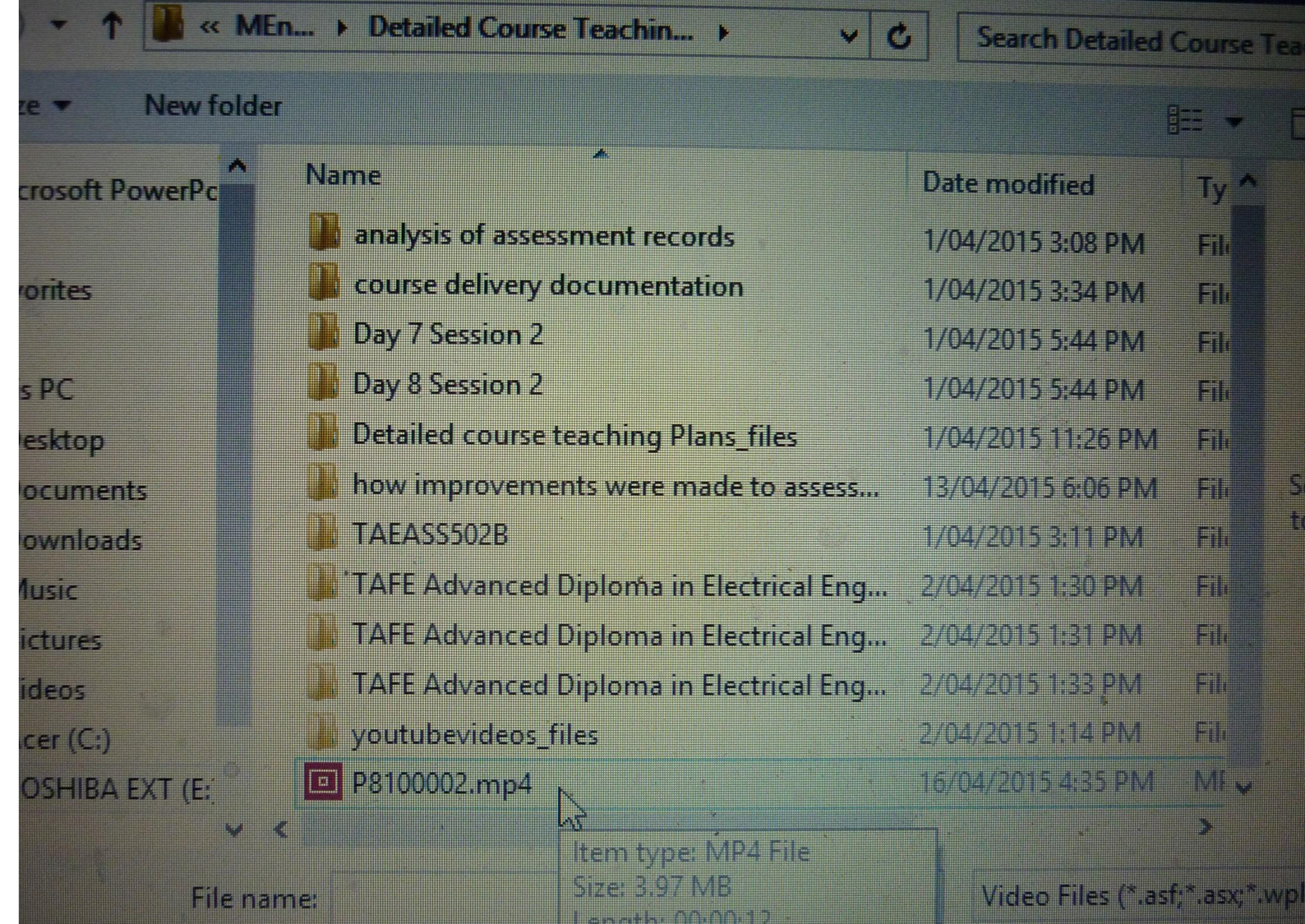

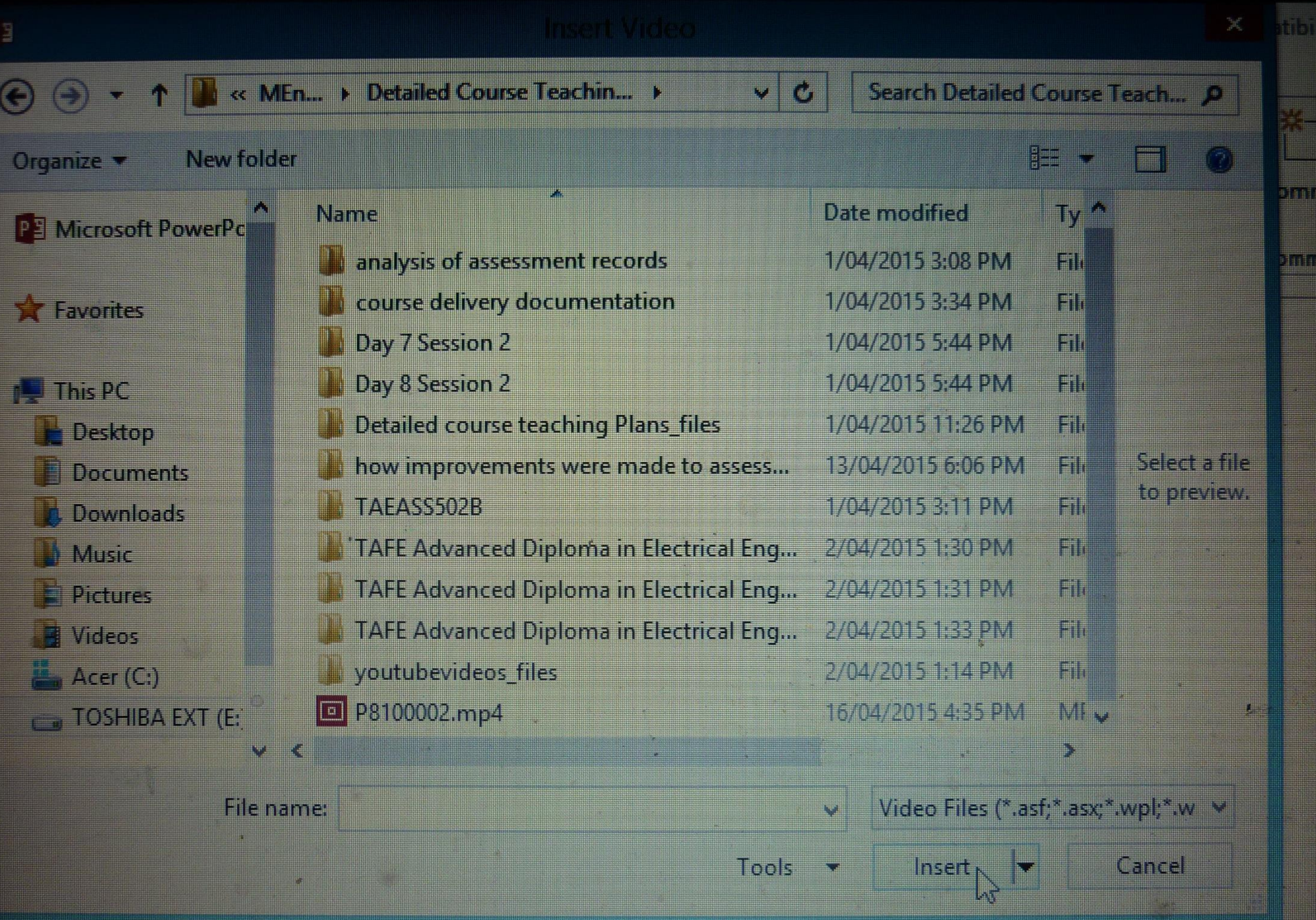

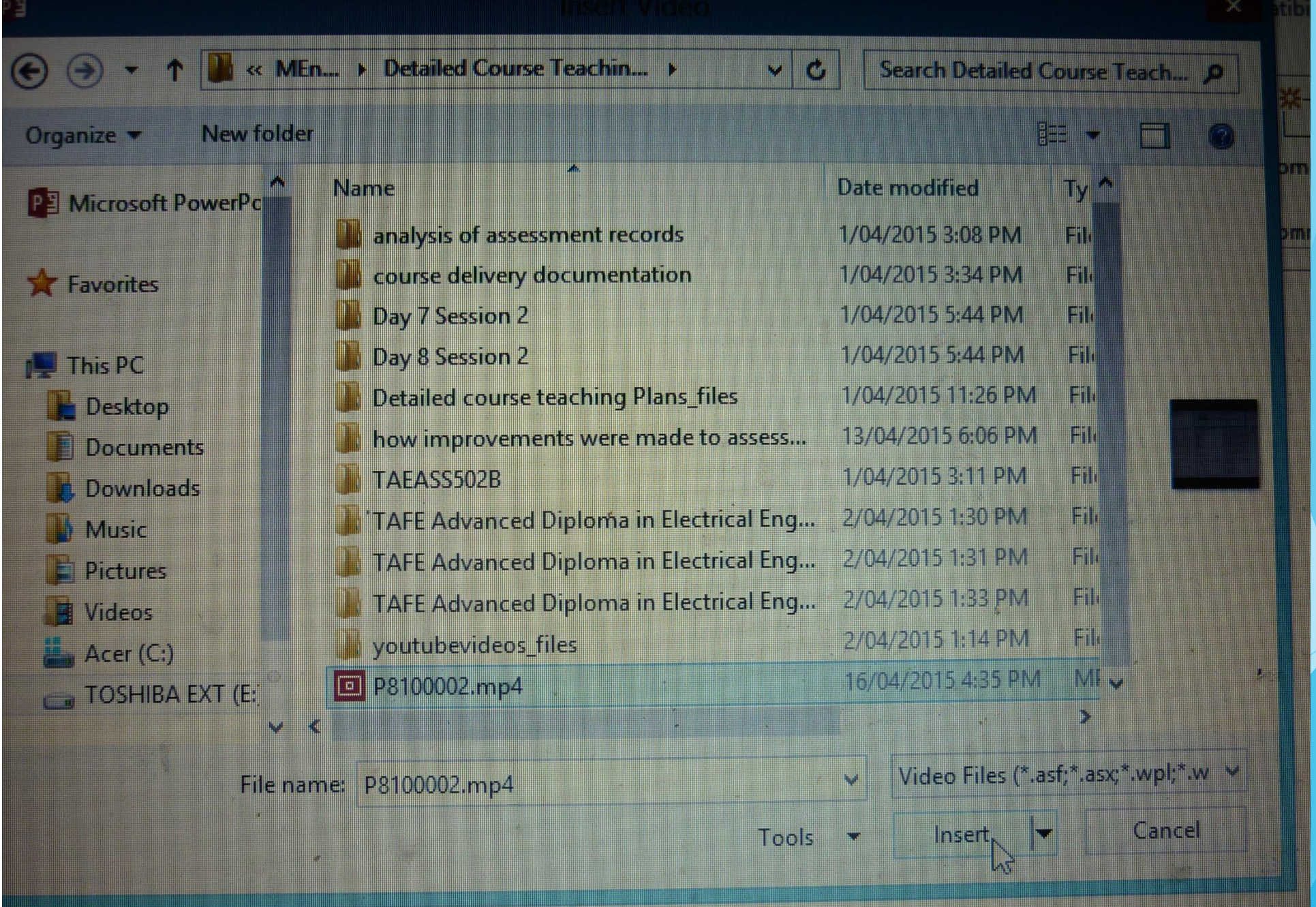

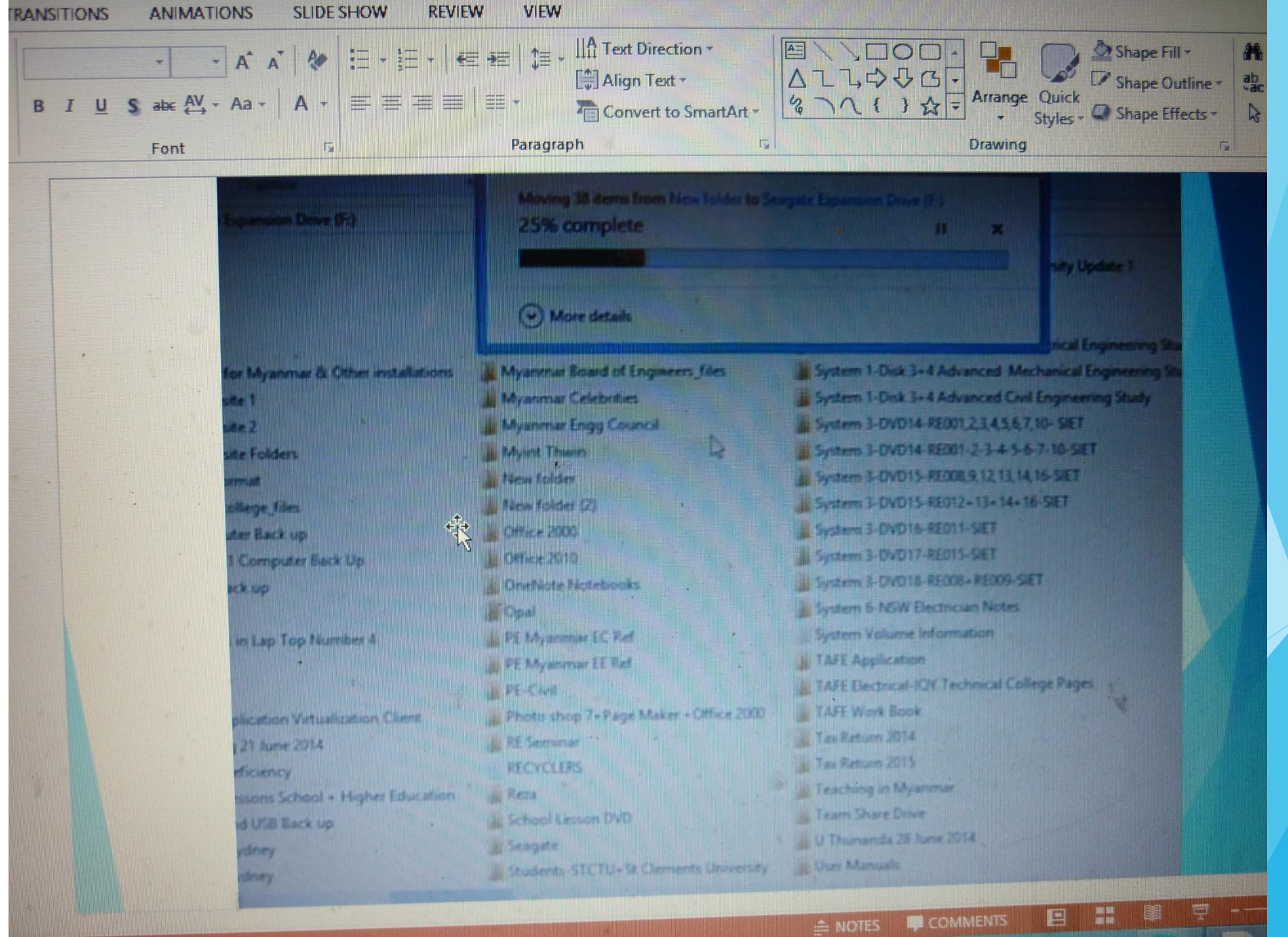

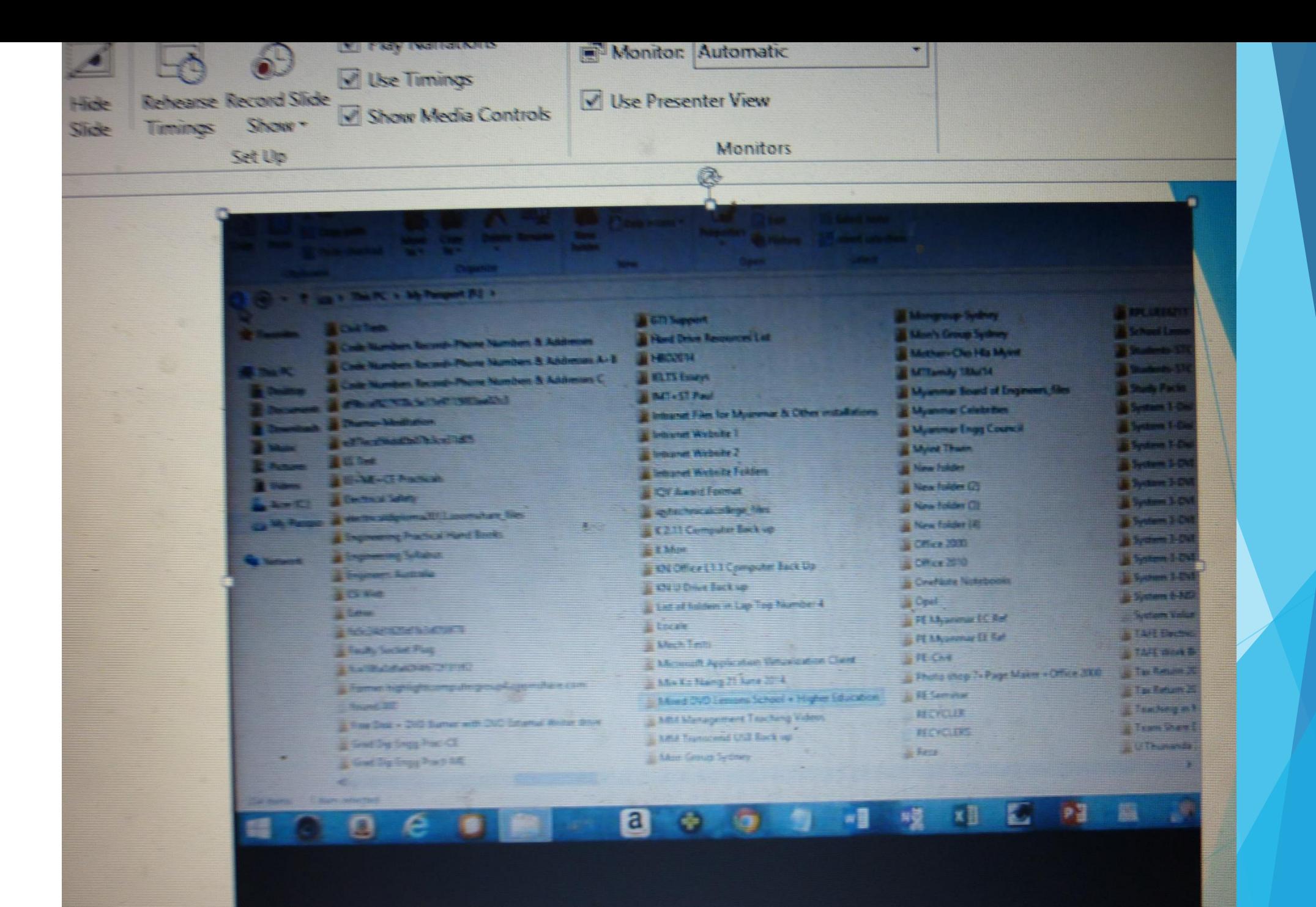

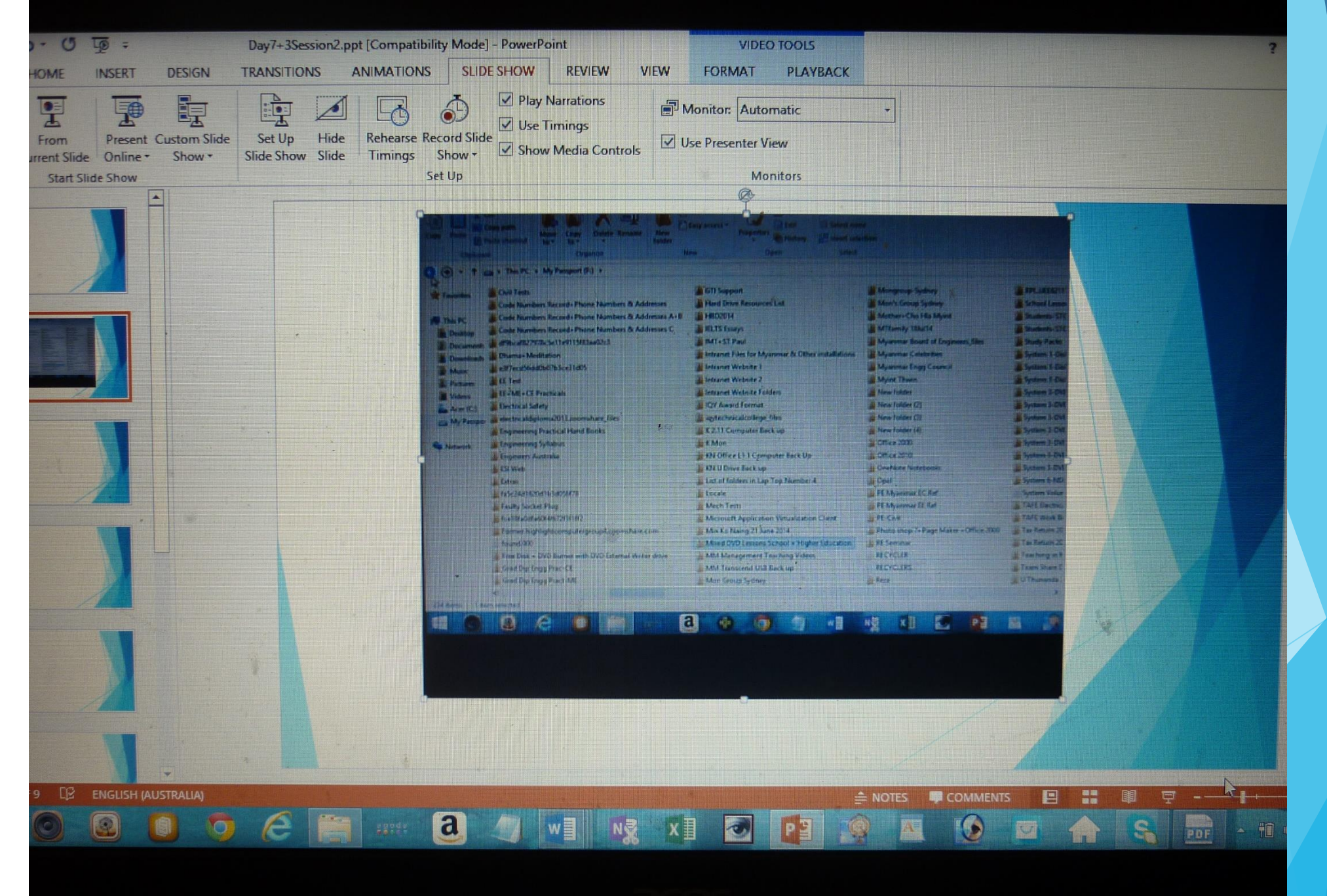

## Practice

Use of DVD recorder, Digital note takers to record the lessons and prepare the multimedia power point lectures, PDF-JPG format conversion softwares